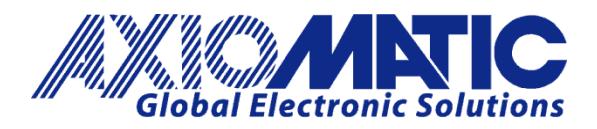

**USER MANUAL UMAX030211**

# **12 Input, 8 Signal Output & 1 Relay Output Controller with CANopen®**

# **USER MANUAL**

**P/N: AX030211**

Axiomatic Technologies Oy Höytämöntie 6 33880 LEMPÄÄLÄ, Finland Tel. +358 103 375 750 salesfinland@axiomatic.com www.axiomatic.fi

Axiomatic Technologies Corporation 1445 Courtneypark Dr. E. Mississauga, ON Canada L5T 2E3 Tel. 1905 602 9270 sales@axiomatic.com www.axiomatic.com

#### **VERSION HISTORY**

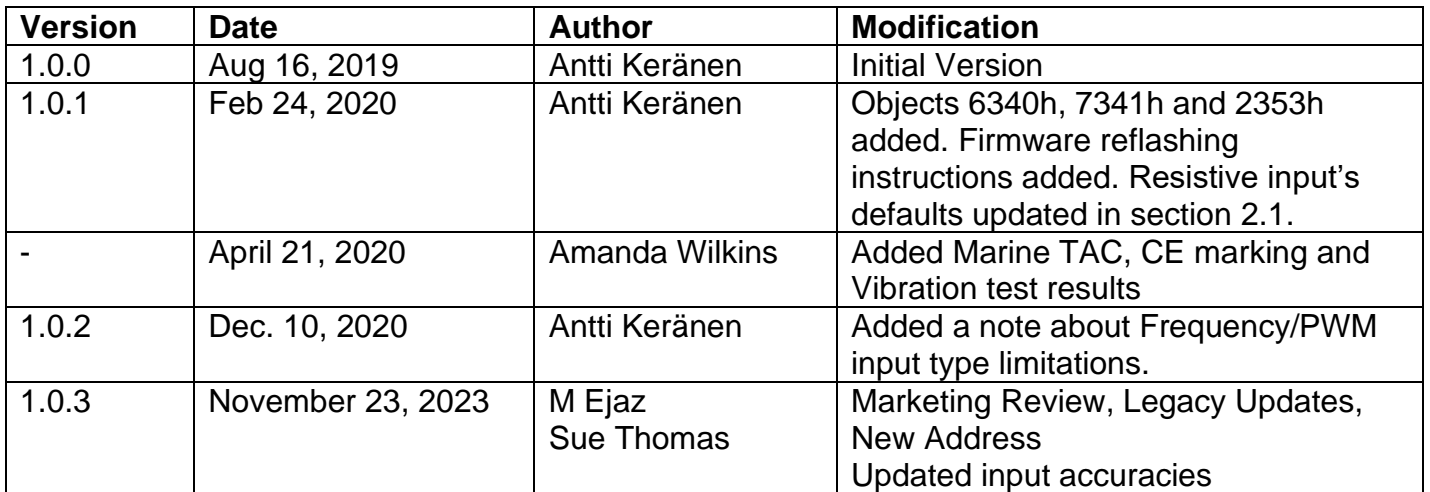

#### **ACRONYMS**

- BATT +/- Battery positive (a.k.a. Vps) or Battery Negative (a.k.a. GND)
- CAN Control Area Network
- CANopen ® CANopen ® is a registered community trademark of CAN in Automation e.V.
- CAN-ID CAN (11-bit or 29-bit) Identifier
- COB Communication Object
- CTRL Control
- EDS Electronic Data Sheet
- EMCY Emergency
- GND Ground reference (a.k.a. BATT-)
- LSB Least Significant Byte (or Bit)
- LSS Layer Settling Service
- LUT Lookup Table
- MSB Most Significant Byte (or Bit)
- NMT Network Management
- RO Read Only Object
- RPDO Received Data Object
- RPM Rotations per Minute
- RW Read/Write Object
- SDO Service Data Object
- TPDO Transmitted Process Data Object
- Vps Voltage Power Supply (a.k.a. BATT+)
- WO Write Only Object

# **LIST OF CONTENTS**

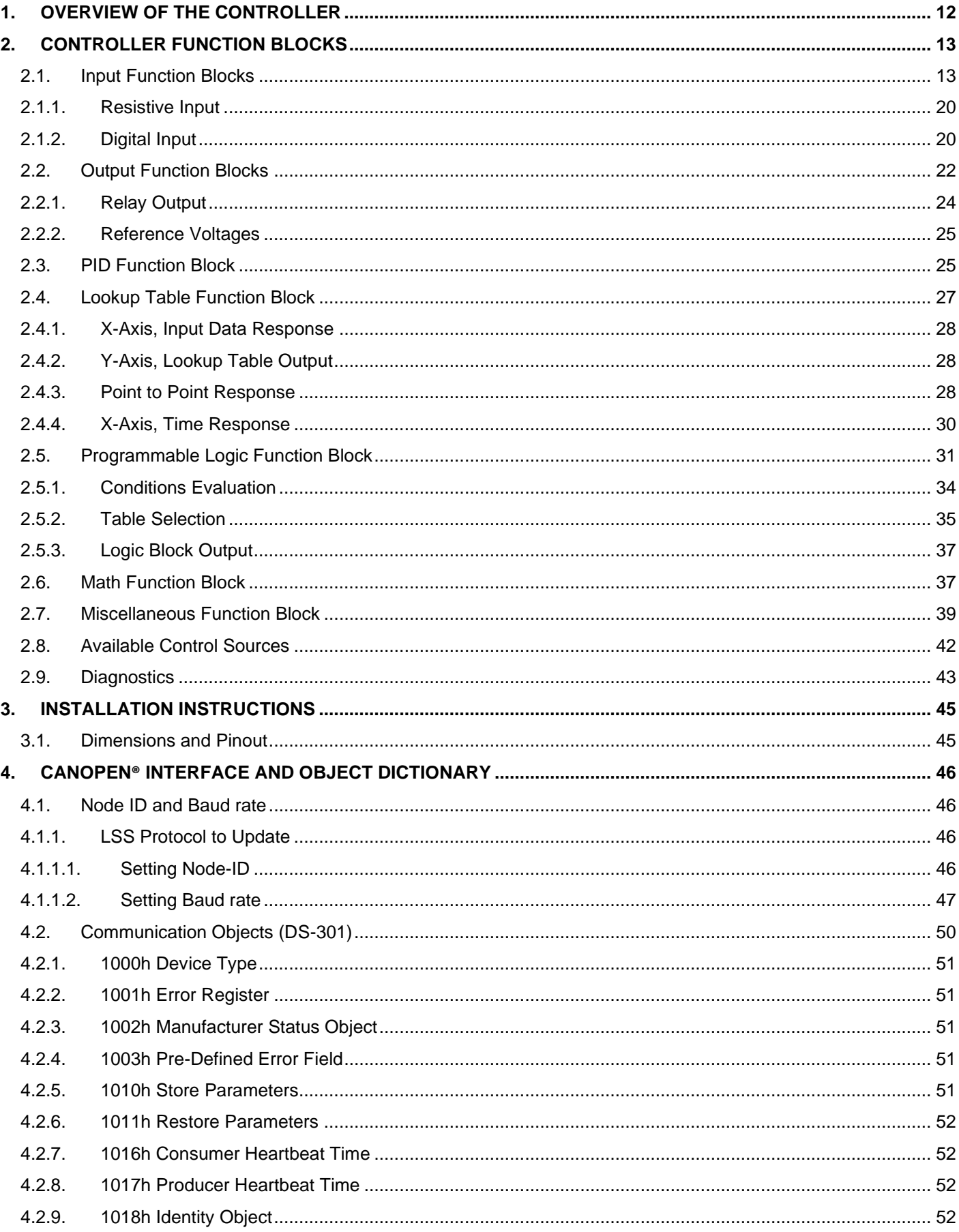

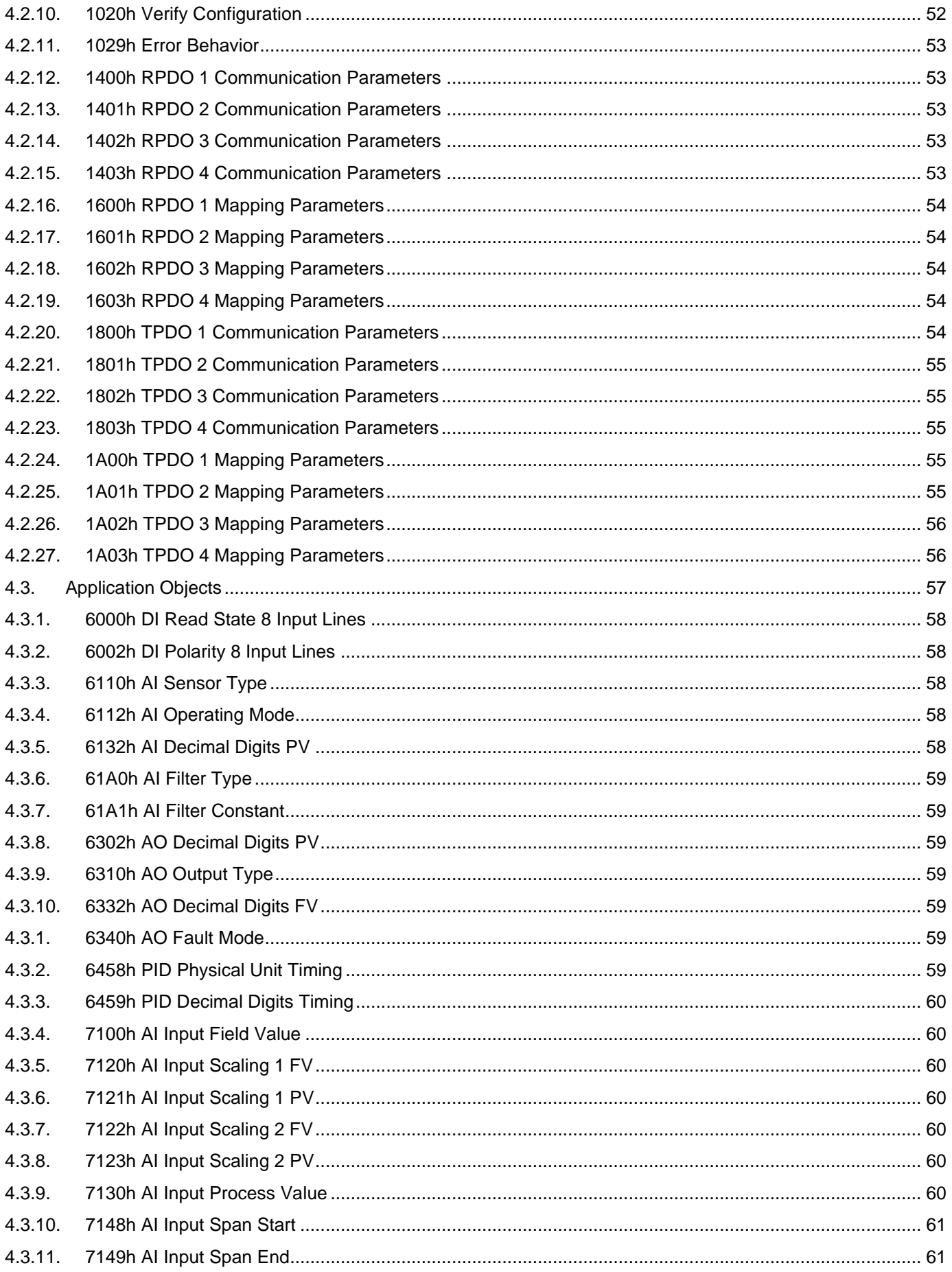

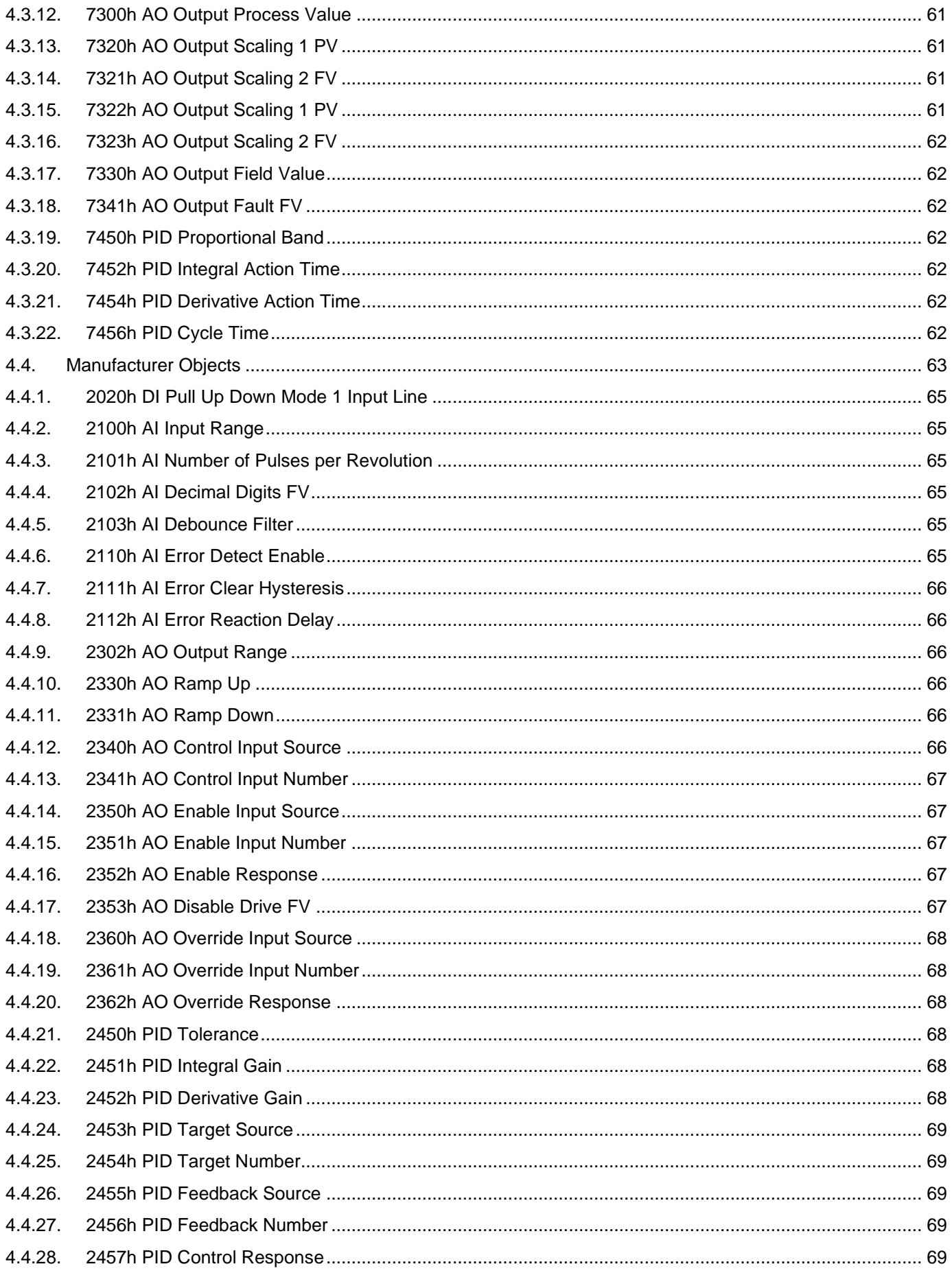

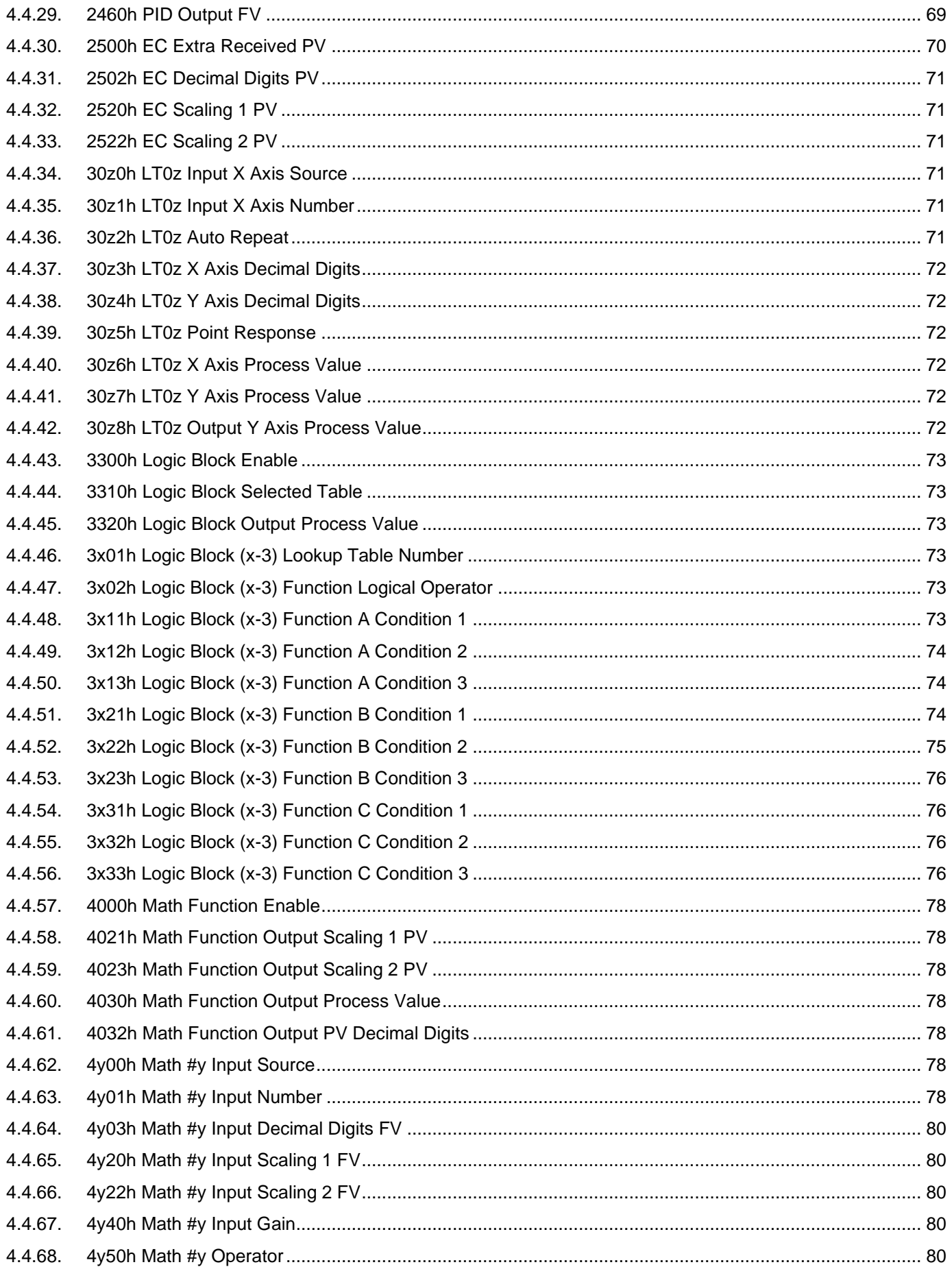

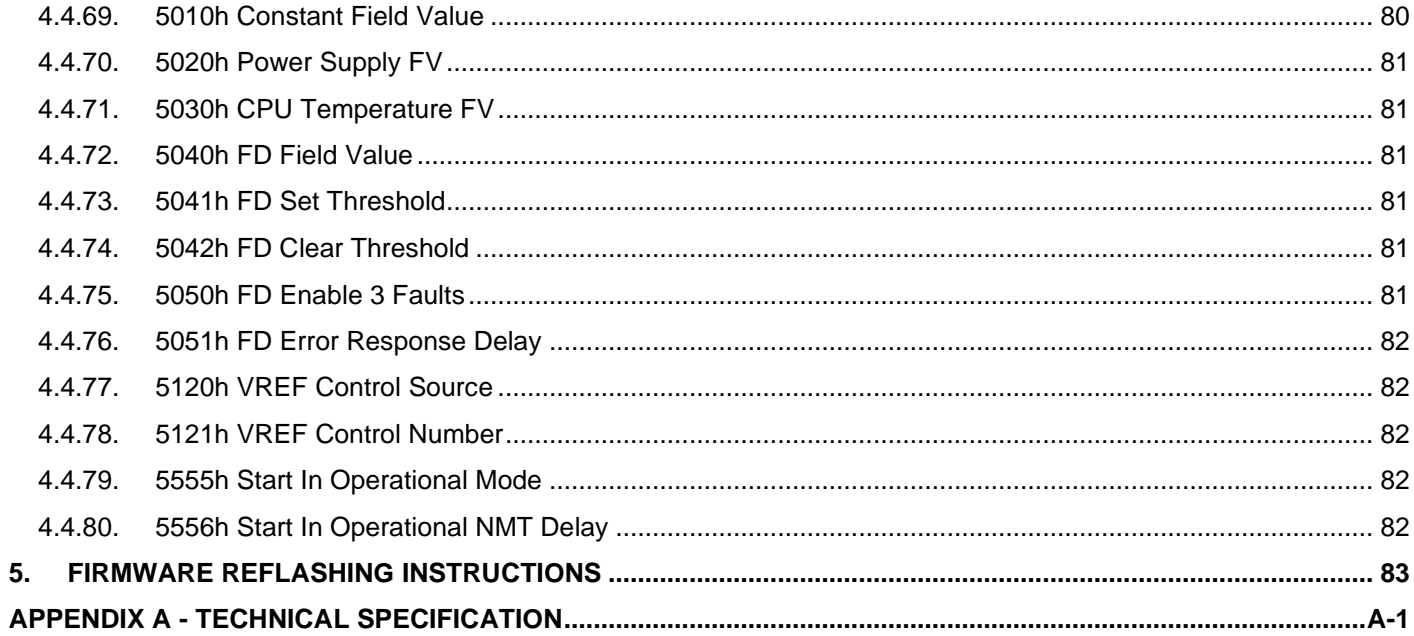

## **LIST OF TABLES**

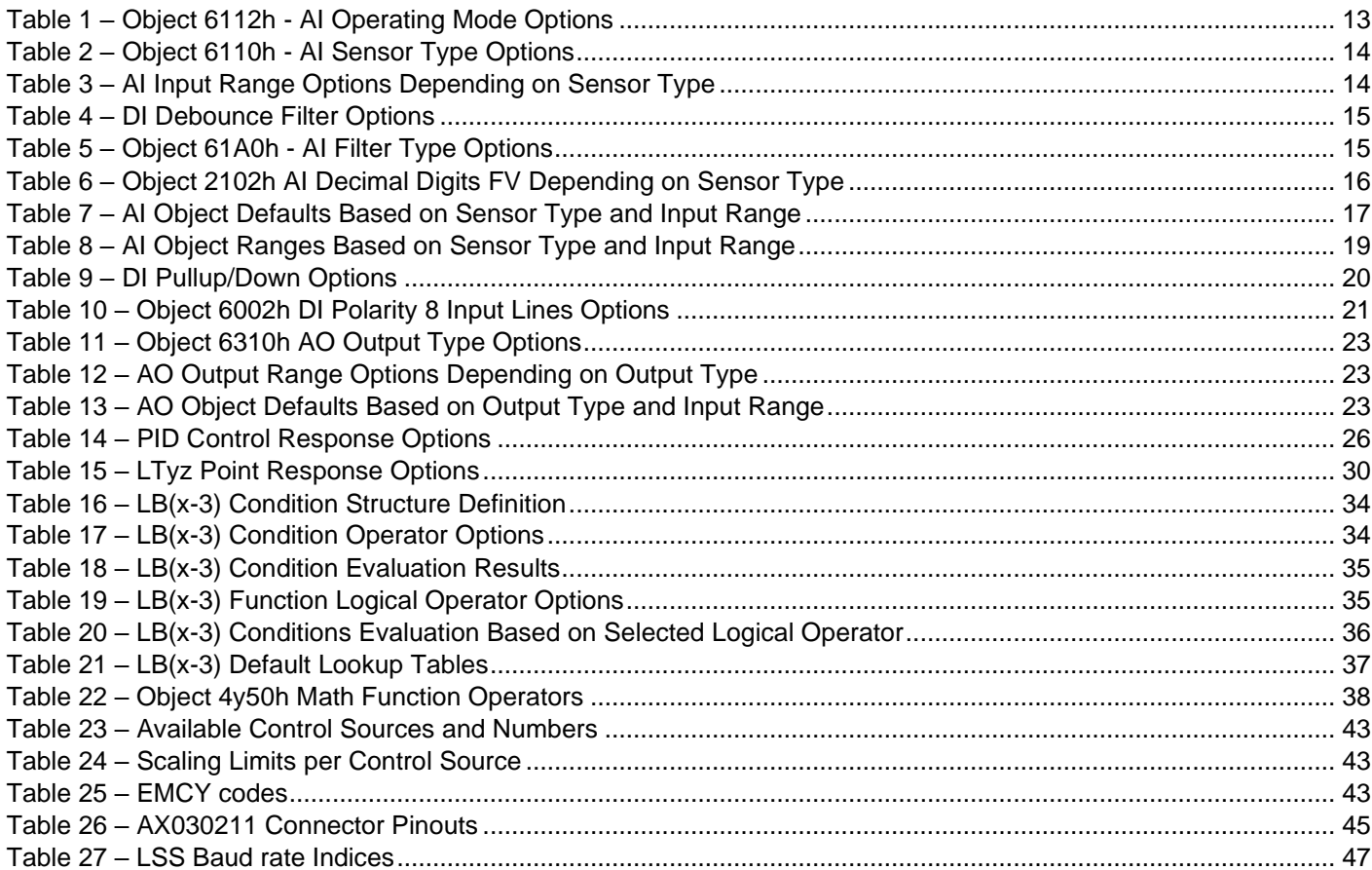

## **LIST OF FIGURES**

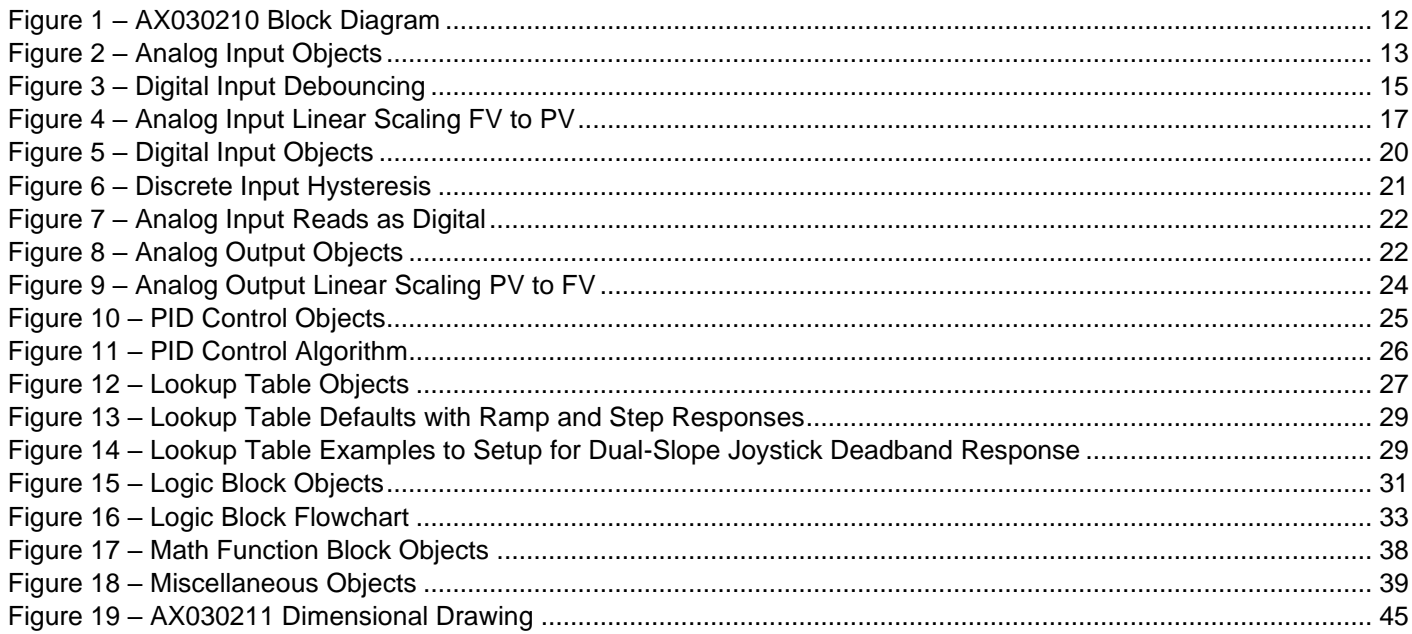

#### **REFERENCES**

TDAX030211 Technical Datasheet, 12 Inputs, 8 Signal Outputs & 1 Relay Output Controller with CAN, Axiomatic Technologies 2023 [DS-301] CiA DS-301 V4.1 – CANopen Application Layer and Communication Profile. CAN in Automation 2005 [DS-305] CiA DS-305 V2.0 – Layer Setting Service (LSS) and Protocols. CAN in Automation 2006 [DS-404] CiA DS-404 V1.2 – CANopen profile for Measurement Devices and Closed Loop Controllers. CAN in Automation 2002

The Communication/Device Profile documents are available from the CAN in Automation e.V. [website http://www.can-cia.org/.](file:///C:/Users/Awilkins.AXIOMATICnew/AppData/Local/Microsoft/Windows/Temporary%20Internet%20Files/Content.Outlook/05058PZT/website%20http:/www.can-cia.org/)

## <span id="page-11-0"></span>**1. Overview of The Controller**

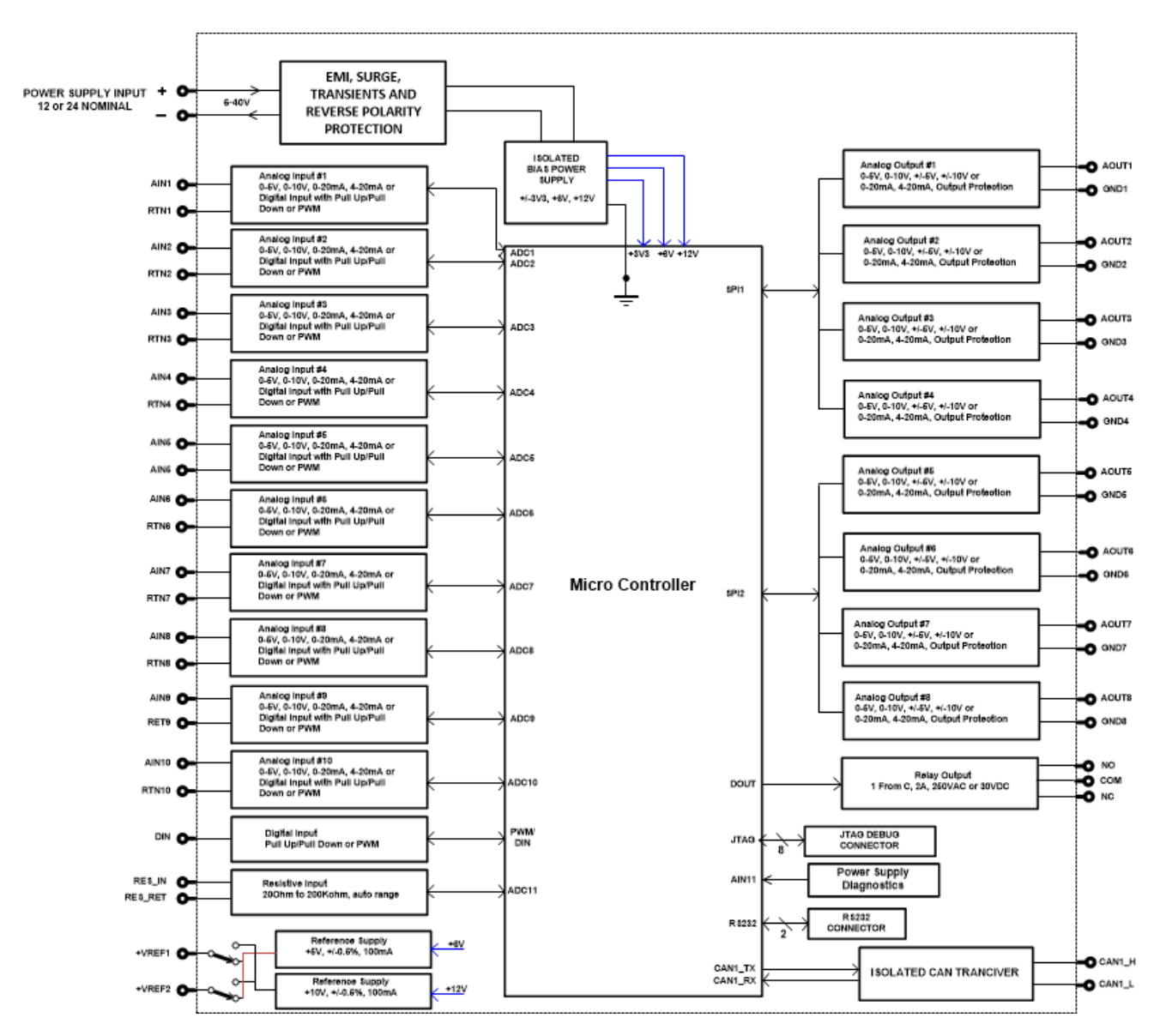

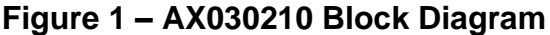

<span id="page-11-1"></span>The 12 Input, 8 Signal Outputs & 1 Relay Output Controller with CANopen (later 12IN-8SOUT-CO) is designed for extremely versatile control of up to eight signal outputs for generating control signals and one relay output to drive other loads. Its flexible circuit design gives the user a wide range of configurable input and output types. The sophisticated control algorithms allow the user to program the controller for a wide range of applications without the need for custom software.

The controller has ten Universal inputs that can be configured to measure analog voltage or current, frequency/PMW or digital signal, one resistive input capable of measuring resistances from 25Ω to 250kΩ and one Digital input that can be configured to measure digital on/off signals. Measured input data can be sent to CANopen® Network or used to drive outputs directly or through the configurable control algorithms.

Signal outputs can be configured to generate voltage and current signals. Any of the eight signal outputs can be configured to use any of the on-board inputs as either a control signal or an enable signal as well as CANopen® Network data.

All CANopen® objects supported by the AX030211 are user configurable using standard commercially available tools that can interact with a CANopen ® Object Dictionary via an .EDS file.

In this document, the configurable properties of the ECU are divided into function blocks, namely Input Function Block, Output Function Block, Diagnostic Function Block, PID Control Function Block, Lookup Table Function Block, Programmable Logic Function Block, Math Function Block, DTC React Function Block, CAN Transmit Message Function Block and CAN Receive Message Function Block. These function blocks are presented in detail in next subchapters.

### <span id="page-12-1"></span>**2. Controller Function Blocks**

#### 2.1. Input Function Blocks

<span id="page-12-0"></span>The controller has altogether twelve inputs. The ten Universal Inputs can be configured to measure voltage, current, frequency, pulse width (PWM) or digital signals. The Resistive input can measure resistances in range 25Ω … 250kΩ. The Digital Input can be configured to measure digital signals.

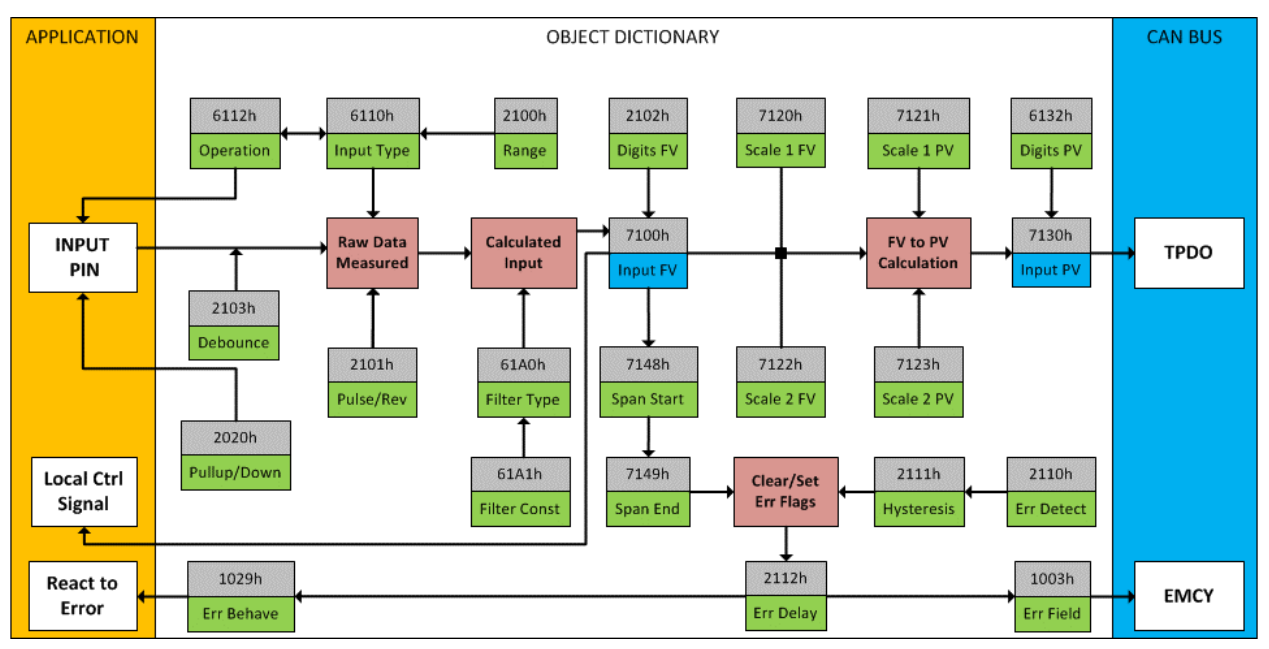

**Figure 2 – Analog Input Objects**

<span id="page-12-3"></span>Object 6112h, **AI Operating Mode** determines whether the AI or DI block is associated with an input. The options for object 6112h are shown in [Table 1.](#page-12-2) No values other than what are shown here will be accepted.

| <b>Value</b> | <b>Meaning</b>                   |
|--------------|----------------------------------|
| 0            | <b>Channel Off</b>               |
| 1            | <b>Normal Operation (analog)</b> |
| 10           | Digital Input (on/off)           |
| 20           | Analog and On/Off                |

<span id="page-12-2"></span>**Table 1 – Object 6112h - AI Operating Mode Options**

The most important object associate with the AI function block is object 6110h **AI Sensor Type**. By changing this value, and the object 2100h **AI Input Range** associated with it, other objects will be automatically updated by the controller. The options for object 6110h are shown in [Table 2,](#page-13-0) and no values other than what are shown here will be accepted. The inputs are setup to measure voltage by default.

| <b>Value</b> | <b>Meaning</b>           |  |
|--------------|--------------------------|--|
| 40           | <b>Voltage Input</b>     |  |
| 50           | <b>Current Input</b>     |  |
| 60           | Frequency Input (or RPM) |  |
| 100          | Resistive                |  |
| 10000        | <b>PWM</b> Input         |  |

**Table 2 – Object 6110h - AI Sensor Type Options**

<span id="page-13-0"></span>The allowable ranges will depend on the input sensor type selected. [Table 3](#page-13-1) shows the relationship between the sensor type, and the associated range options. The default value for each range is bolded, and object 2100h **AI Range** will automatically be updated with this value when 6110h is changed. The grayed cells mean that the associate value is not allowed for the range object when that sensor type has been selected.

<span id="page-13-1"></span>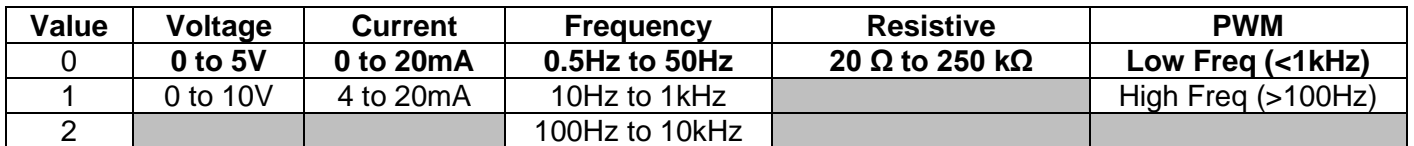

**Table 3 – AI Input Range Options Depending on Sensor Type**

**NOTE: The input channels 3, 6, 7 and 8 have limited accuracy when used for detecting edges (Frequency / PWM measurements). The measurement accuracy can be enhanced using software filtering, but in case the Frequency or PWM duty cycle measurements need to have high accuracy, please avoid using these four channels.** 

**NOTE: The input channels 3 & 8 and 6 & 7 share the timer peripheral used for Frequency / PWM measurements. This limits the Frequency and PWM measurement configuration options available for these inputs. Both inputs of the pair need to be configured to use the same frequency detection range.**

Objects 2020h **DI Pull-up/Pull-down Mode,** 2030h **DI Debounce Filter** and 2101h **AI Number of Pulses per Revolution** are used with frequency and PWM sensor types.

Object 2020h **DI Pull-up/Pull-down Mode** will determine the configuration of the internal Pullup/Pull-down resistors. The options for object 2020h are shown in [Table 9,](#page-19-2) with the default bolded.

Object 2030h **DI Debounce Filter** is used to select input capture filter applied to the input before the state is read by the processor. The options for object 2030h are shown in [Table 4,](#page-14-0) with the default bolded.

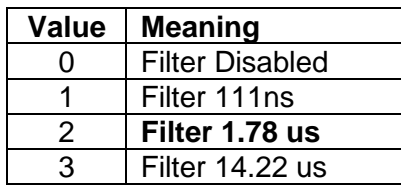

#### **Table 4 – DI Debounce Filter Options**

<span id="page-14-0"></span>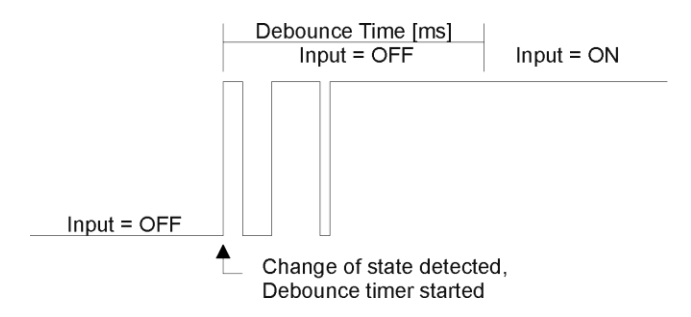

**Figure 3 – Digital Input Debouncing**

<span id="page-14-2"></span>Frequency measurement can be changed to RPM, by setting object 2101h **AI Number of Pulses per Revolution** to a non-zero value.

All inputs can be further filtered once the raw data has been measured. Object 61A0h **AI Filter Type** determines what kind of filter is used per [Table 5.](#page-14-1) By default, additional software filtering is disabled.

| <b>Value</b> | <b>Meaning</b>           |
|--------------|--------------------------|
| O            | <b>No Filter</b>         |
|              | <b>Moving Average</b>    |
|              | <b>Repeating Average</b> |

**Table 5 – Object 61A0h - AI Filter Type Options**

<span id="page-14-1"></span>Object 61A1h **AI Filter Constant** is used with all three types of filters as per the formulas below:

Calculation with no filter:

Value = Input

The data is simply a 'snapshot' of the latest value measured by the ADC or timer.

Equation 1 - Moving Average Transfer Function:

Value<sub>N</sub>= Value<sub>N-1</sub>+  $\frac{\text{(Input-Value}_{N-1})}{\text{Filter Constant}}$ Filter Constant

This filter is called every 1ms. The value Filter Constant stored in object 61A1h is 10 by default.

Equation 2 - Repeating Average Transfer Function:

Value=  $\frac{\sum_{0}^{N}$  Input<sub>N</sub> N

At every reading of the input value, it is added to the sum. At every  $N<sup>th</sup>$  read, the sum is divided by N, and the result is the new input value. The value and counter will be set to zero for the next read. The value of N is stored in object 61A1h and is 10 by default. This filter is called every 1ms.

The value from the filter is shifted according to read-only object 2102h **AI Decimal Digits FV** and then written to read-only object 7100h **AI Input Field Value.** 

The value of 2102h will depend on the **AI Sensor Type** and **Pulses per Revolution** selected and will be automatically updated per [Table 7](#page-16-0) when either 6110h or 2101h are changed. All other objects associated with the input field value also apply this object. These objects are 7120h **AI Scaling 1 FV**, 7122h **AI Scaling 2 FV**, 7148h AI **Span Start**, 7149h **AI Span End**, and 2111h **AI Error Clear Hysteresis**. These objects are also automatically updated when the Type or Pulses per Rev are changed.

| <b>Sensor Type</b>         | <b>Decimal Digits</b> |
|----------------------------|-----------------------|
| Voltage: All Ranges        | $3$ [mV]              |
| <b>Current: All Ranges</b> | $3$ [uA]              |
| Frequency: 0.5Hz to 50Hz   | 2 [0.01 Hz]           |
| Frequency: 10Hz to 1kHz    | $1$ [0.1 Hz]          |
| Frequency: 100Hz to 10kHz  | $0$ [Hz]              |
| Frequency: RPM Mode        | 1 [0.1 RPM]           |
| Resistive                  | $0$ [1 k $\Omega$ ]   |
| PWM: All Ranges            | $1$ [0.1 %]           |
| Digital Input              | 0 [On/Off]            |

**Table 6 – Object 2102h AI Decimal Digits FV Depending on Sensor Type**

<span id="page-15-0"></span>It is the **AI Input FV** which is used by the application for error detection, and as a control signal for other logic blocks (i.e. output control.) Object 7100h is mappable to a TPDO and is mapped to TPDO1 by default.

Read-only object 7130h **AI Input Process Value** is also mappable. However, the default values for objects 7121h **AI Scaling 1 PV** and 7123h **AI Scaling 2 PV** are set to equal 7120h and 7122h respectively, while object 6132h **AI Decimal Digits PV** is automatically initialize to equal 2102h. This means that the default relationship between the FV and PV is one-to-one, so object 7130h is not mapped to a TPDO by default.

Should a different linear relationship between what is measured versus what is sent to the CANopen® bus be desired, objects 6132h, 7121h and 7123h can be changed. The linear relationship profile is shown in Figure 7 below. Should a non-linear response be desired, the lookup table function block can be used instead, as described in Section [2.3.](#page-24-1)

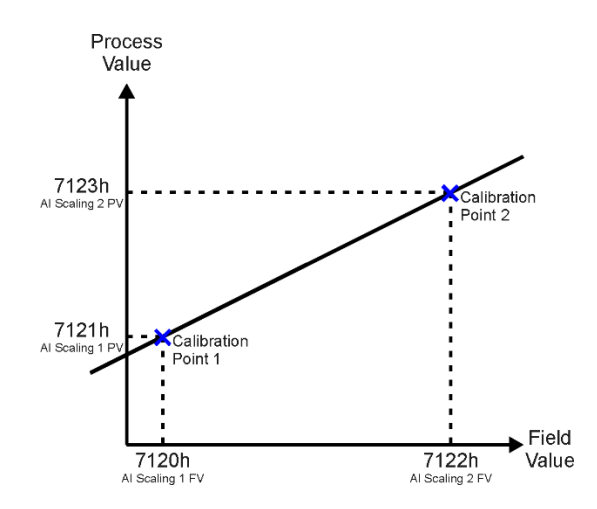

**Figure 4 – Analog Input Linear Scaling FV to PV**

<span id="page-16-1"></span>As stated earlier, the FV scaling objects are automatically updated with the Sensor Type or Range changes. This is because objects 7120h and 7122h are not only used in a linear conversion from FV to PV as described above, but also as the minimum and maximum limits when the input is used to control another logic block. Therefore, the values in these objects are important, even when the AI Input PV object is not being used.

The AI Span Start and AI Span End objects are used for fault detection, so they too are automatically updated for sensible values as the Type/Range changes. The Error Clear Hysteresis object is also updated, as it too is measured in the same unit as the AI Input FV object.

[Table 7](#page-16-0) lists the default values that are loaded into objects 7120h, 7122h, 7148h, 7149h, and 2111h for each Sensor Type and Pulses per Rev combination. Recall that these objects all have the decimal digits applied to them as outlined in [Table 8.](#page-18-0)

| <b>Sensor Type/</b><br><b>Input Range</b> | 7148h<br><b>Al Span Start</b><br>(i.e. Error<br>Min) | 7120h<br><b>Al Scaling 1</b><br><b>FV</b><br>(i.e. Input<br>Min) | 7122h<br>Al Scaling 2 FV<br>(i.e. Input Max) | 7149h<br>Al Span End<br>(i.e. Error Max) | 2111h<br><b>Error Clear</b><br><b>Hysteresis</b> |
|-------------------------------------------|------------------------------------------------------|------------------------------------------------------------------|----------------------------------------------|------------------------------------------|--------------------------------------------------|
| Voltage: 0 to 5V                          | 200 [mV]                                             | 500 [mV]                                                         | 4500 [mV]                                    | 4800 [mV]                                | 100 [mV]                                         |
| Voltage: 0 to 10V                         | 200 [mV]                                             | 500 [mV]                                                         | 9500 [mV]                                    | 9800 [mV]                                | 200 [mV]                                         |
| Current: 0 to 20mA                        | $0$ [uA]                                             | $0$ [uA]                                                         | 20000 [uA]                                   | 20000 [uA]                               | 250 [uA]                                         |
| Current: 4 to 20mA                        | 1000 [uA]                                            | 4000 [uA]                                                        | 20000 [uA]                                   | 21000 [uA]                               | 250 <b>Juan</b>                                  |
| Freq: 0.5Hz to 50Hz                       | 100 [0.01Hz]                                         | 500 [0.01Hz]                                                     | 5000 [0.01Hz]                                | 5500 [0.01Hz]                            | 20 [0.01Hz]                                      |
| Freq: 10Hz to 1kHz                        | 50 [0.1Hz]                                           | 100 [0.1Hz]                                                      | 10000 [0.1Hz]                                | 11000 [0.1Hz]                            | 50 [0.1Hz]                                       |
| Freq: 100Hz to 10kHz                      | 50 [Hz]                                              | 100 [Hz]                                                         | 10000 [Hz]                                   | 10500 [Hz]                               | $10$ [Hz]                                        |
| Freq: RPM Mode                            | 500 [0.1RPM]                                         | 1000 [0.1RPM]                                                    | 30000 [0.1RPM]                               | 33000 [0.1RPM]                           | 100 [0.1RPM]                                     |
| Resistive                                 | $1[1k\Omega]$                                        | $0[1k\Omega]$                                                    | 250 [1 $kΩ$ ]                                | 249 $[1k\Omega]$                         | $1[1k\Omega]$                                    |
| PWM: 0 to 100%                            | $10$ [0.1%]                                          | 50 [0.1%]                                                        | 950 [0.1%]                                   | 990 [0.1%]                               | $10$ [0.1%]                                      |
| Digital Input                             | <b>OFF</b>                                           | <b>OFF</b>                                                       | <b>ON</b>                                    | ON                                       |                                                  |

**Table 7 – AI Object Defaults Based on Sensor Type and Input Range**

<span id="page-16-0"></span>It might not be desired in a particular application for the automatic updating of objects when a key object is changed, i.e. AI Sensor Type. In this case, object 5550h **Enable Automatic Updates** can be set to FALSE (true by default) in which case changing an object will have no impact on any other

objects. In this mode, the user must manually change all the objects for sensible values or the controller will not work as expected.

When changing these objects, [Table 8](#page-18-0) outlines the range constraints places on each based on the Sensor Type and Input Range combination selected. In all cases, the MAX value is the upper end of the range (i.e. 50000Hz or ) Object 7122h cannot be set higher than MAX, whereas 7149h can be set up to 110% of MAX. Object 2111h on the other hand can only be set up to maximum value of 10% of MAX. [Table 8](#page-18-0) uses the base unit of the input, but recall the limits will also have object 2102h apply to them as per [Table 6](#page-15-0)

| Sensor Type/<br><b>Pulses per Rev</b>                                                                                           | 7148h               | 7120h                                            | 7122h                                                                          | 7149h | 2111h     |
|----------------------------------------------------------------------------------------------------|---------------------|--------------------------------------------------|--------------------------------------------------------------------------------|-------|-----------|
| Voltage: 0 to 5V and 0 to 10V<br>Current: 0 to 20mA and 4 to<br>20 <sub>m</sub> A<br><b>RPM: 0 to 6000RPM</b><br>PWM: 0 to 100% | 0 to 7120h          | 7148h to 7122h                                   |                                                                                |       |           |
| Current: 4 to 20mA                                                                                                    | 0 to 7120h          | 7148h to 7122h<br>If(7148h<4mA) 4mA to 7122h     | 7122h to<br>7120h to 7149h<br>If (7149h>MAX)<br>110% of<br>7120h to MAX<br>MAX |       | $10\%$ of |
| Freq: 0.5Hz to 50Hz                                                                                                    | $0.1$ Hz to $7120h$ | 7148h to 7122h<br>If(7148h<0.5Hz) 0.5Hz to 7122h |                                                                                |       |           |
| Freg: 10Hz to 1kHz                                                                                                    | 5Hz to 7120h        | 7148h to 7122h<br>If(7148h<10Hz) 10Hz to 7122h   |                                                                                |       | MAX       |
| Freg: 100Hz to 10kHz                                                                                                    | 50Hz to 7120h       | 7148h to 7122h<br>If(7148h<100Hz) 100Hz to 7122h |                                                                                |       |           |
| Voltage: 0 to 5V and 0 to 10V<br>Current: 0 to 20mA and 4 to<br>20 <sub>m</sub> A<br><b>RPM: 0 to 6000RPM</b><br>PWM: 0 to 100% | 0 to 7120h          | 7148h to 7122h                                   |                                                                                |       |           |

**Table 8 – AI Object Ranges Based on Sensor Type and Input Range**

<span id="page-18-0"></span>The last objects associated with the analog input block left to discuss are those associated with fault detection. Should the calculated input (after measuring and filtering) fall outside of the allowable range, as defined by the AI Span Start and AI Span End objects, an error flag will be set in the application if and only if object 2110h **AI Error Detect Enabled** is set to TRUE (1).

When (7100h AI Input FV < 7148h AI Span Start), an "Out of Range Low" flag is set. If the flag stays active for the 2112h **AI Error Reaction Delay** time, an Input Overload Emergency (EMCY) message will be added to object 1003h **Pre-Defined Error Field**. Similarly, when (7100h AI Input FV > 7149h AI Span End), an "Out of Range High" flag is set and will create an EMCY message should it stay active throughout the delay period. In either case, the application will react to the EMCY message as defined by object 1029h **Error Behaviour** at the sub-index corresponding to an Input Fault.

Once the fault has been detected, the associate flag will be cleared only once the input comes back into range. Object 2111h **AI Error Clear Hysteresis** is used here so that the error flag will not be set/cleared continuously while the AI Input FV hovers around the AI Span Start/End value.

To clear an "Out of Range Low" flag, AI Input FV >= (AI Span Start + AI Error Clear Hysteresis)

To clear an "Out of Range High" flag, AI Input FV <= (AI Span End - AI Error Clear Hysteresis)

Both flags cannot be active at once. Setting either one of these flags automatically clears the other.

.

#### 2.1.1. Resistive Input

<span id="page-19-0"></span>The controller has one Resistive Input in the 8 pin Deutsch connector that can measure resistances and it can be also configured to measure Digital On/Off states. The Digital On/Off state reading is done using an ADC and comparing the conversion results to built-in thresholds.

The preferred Digital Input voltages to the Resistive Input are 0V (low) and 5V (high).

When configured as a Resistive Input, the controller uses the ADC and internal reference current generator to measure the resistance between the Resistive Input pins.

The default resistive input measurement unit in object 7100h is kΩ.

#### 2.1.2. Digital Input

<span id="page-19-1"></span>The Digital Input located also in the 8 pin Deutsch equivalent connector is capable of detecting Digital On/Off states. It does not require any specific configuration, the 'on/off' state can be read directly from AI Input Field/Process Value objects and from object 6000h.

The Universal Inputs can operate as digital inputs using the digital input (DI) function block. It only becomes applicable on the input when object 6112h, **AI Operation**, is set to a digital input response.

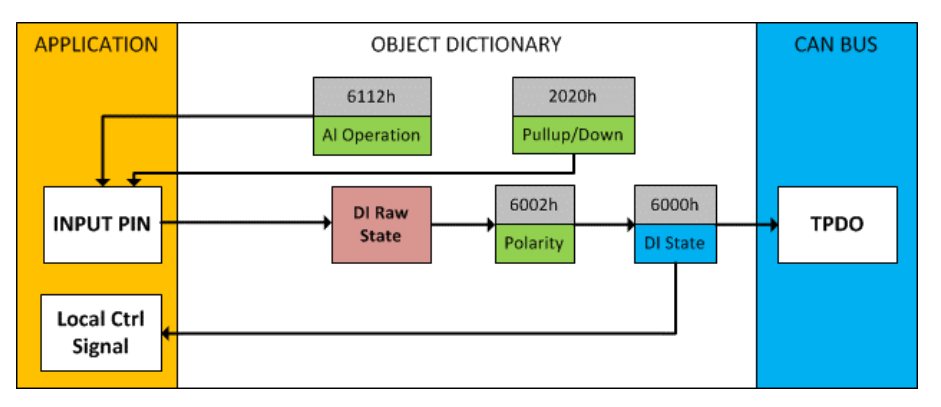

**Figure 5 – Digital Input Objects**

<span id="page-19-3"></span>When object 6112h is set to 10 = *Digital Input*, object 2020h **DI Pull-up/Pull-down Mode** will determine the configuration of the internal Pull-up/Pull-down resistors. The options for object 2020h are shown in [Table 9,](#page-19-2) with the default bolded.

| <b>Value</b> | <b>Meaning</b>                              |
|--------------|---------------------------------------------|
| 0            | Pullup/Down Disabled (high impedance input) |
|              | 10kΩ Pullup Resistor Enabled                |
| າ            | $10kΩ$ Pulldown Resistor Enabled            |

**Table 9 – DI Pullup/Down Options**

<span id="page-19-2"></span>[Figure 6](#page-20-1) shows the hysteresis on the input when switching a discrete signal. A digital input can be switched up to +Vcc (42Vmax.)

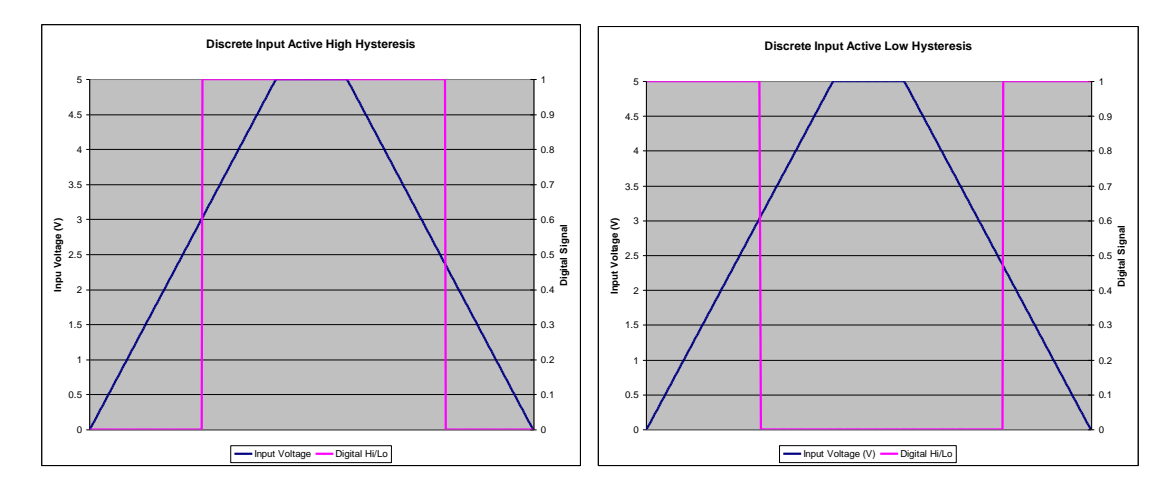

**Figure 6 – Discrete Input Hysteresis**

<span id="page-20-1"></span>Once the raw state has been evaluated, the logical state of the input is determined by object 6002h **DI Polarity 8 Input Lines**. The options for object 6002h are shown in [Table 10.](#page-20-0) The state of the DI will be written to read-only object 6000h **DI\_Read\_state\_8\_Input\_Lines**. By default, normal on/off logic is used.

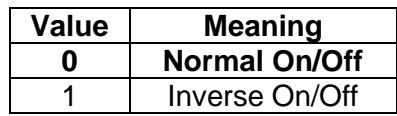

#### **Table 10 – Object 6002h DI Polarity 8 Input Lines Options**

<span id="page-20-0"></span>The format to write to object 6002h is as follows:

Sub-index 1 will determine the following inputs polarities

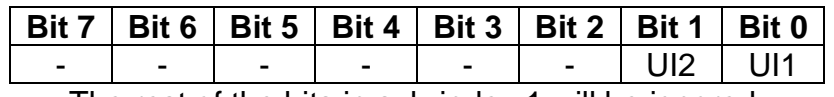

The rest of the bits in sub-index 1 will be ignored.

As per the format of object 6002h, the bits in object 6000h **DI\_Read\_state\_8\_Input\_Lines** will be written to represent the same inputs' states.

There is another type of 'digital' input that can be selected when 6112h is set to 20 = Analog On/Off. However, in this case, the input is still configured as an analog input, and therefore the objects from the Analog Input (AI) block are applied instead of those discussed above. Here, objects 2020h, 2030h and 6030h are ignored, and 6000h is written as per the logic shown in [Figure 7.](#page-21-1) In this case, the MIN parameter is set by object 7120h **AI Scaling 1 FV**, and the MAX is set by 7122h **AI Scaling 2 FV**. For all other operating modes, object 6000h will always be zero.

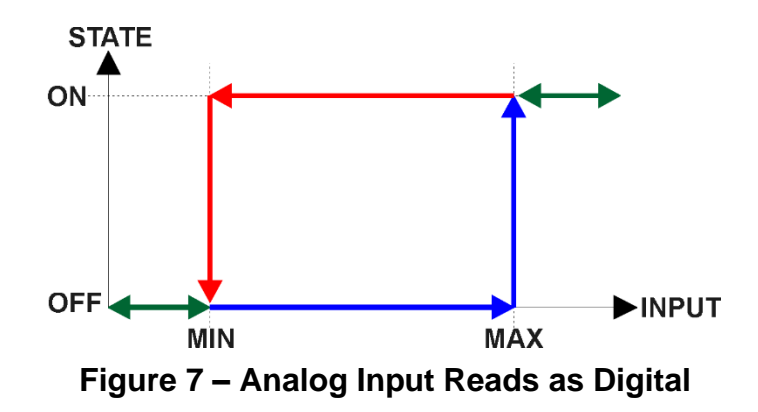

#### <span id="page-21-1"></span>2.2.Output Function Blocks

<span id="page-21-0"></span>The controller has eight signal outputs, capable of producing both voltage and current signals. The available voltage modes include both positive and negative voltages. In addition to output type configuration, user can select control, enable and override sources for each output. Also fault mode functionality can be configured.

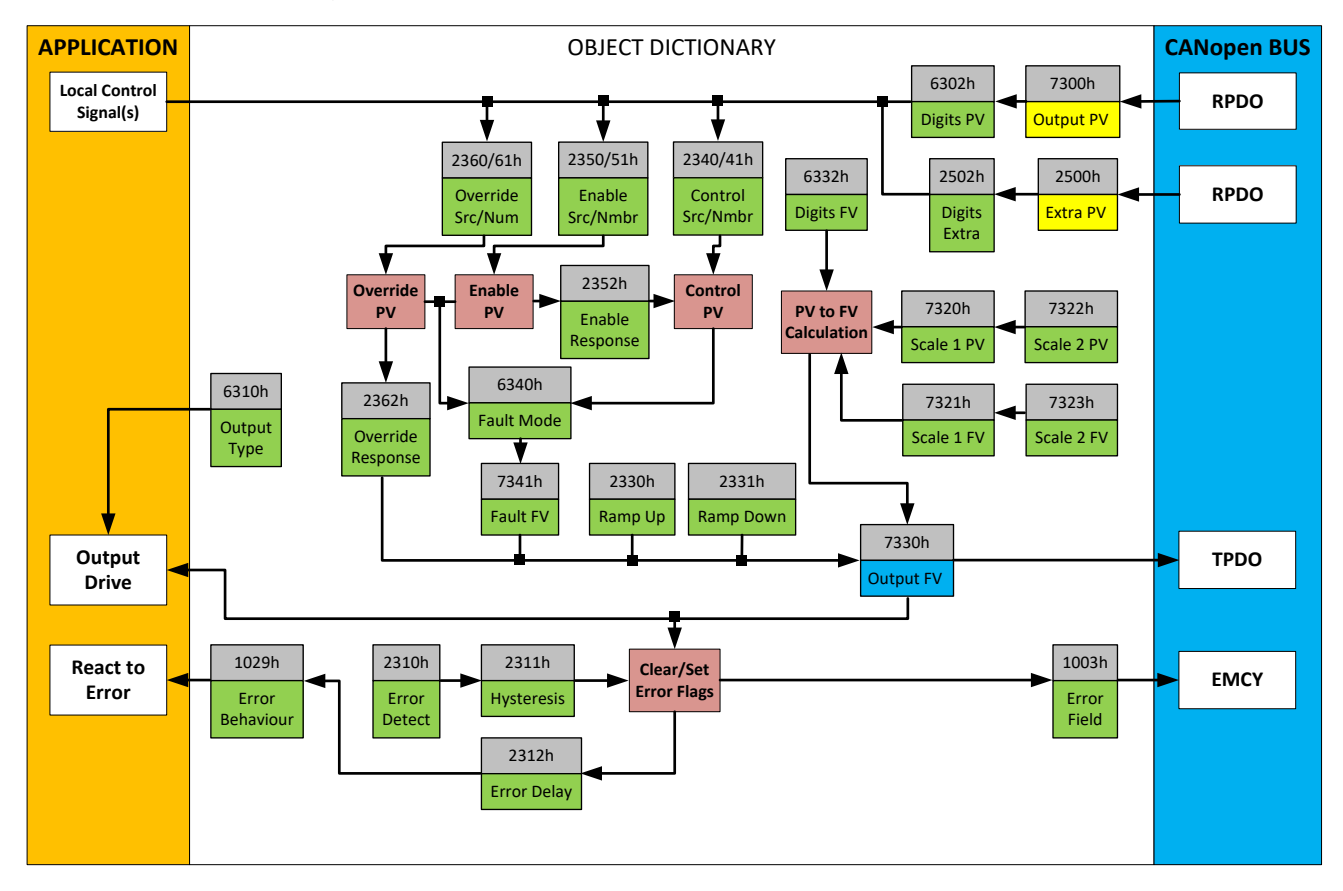

**Figure 8 – Analog Output Objects**

<span id="page-21-2"></span>Together Objects 6310h **AO Output Type** and 2302h **AO Output Range** define how the output drive circuitry will be configured. Options for object 6310h **AO Output Type** are shown in [Table 9.](#page-19-2) This table also shows the output unit and range for each type. By default, analog outputs are configured as voltage outputs.

| <b>Value</b> | <b>Meaning</b>         |  |
|--------------|------------------------|--|
|              | <b>Output Disabled</b> |  |
| 10           | <b>Output Voltage</b>  |  |
| 20           | <b>Output Current</b>  |  |

**Table 11 – Object 6310h AO Output Type Options**

<span id="page-22-0"></span>The allowable ranges will depend on the output type selected. [Table 3](#page-13-1) shows the relationship between the output type, and the associated range options. The default value for each range is bolded, and object 2302h **AO Output Range** will automatically be updated with this value when 6310h is changed. The grayed cells mean that the associate value is not allowed for the range object when that output type has been selected.

| <b>Value</b> | <b>Voltage</b> | <b>Current</b> |
|--------------|----------------|----------------|
|              | $0$ to 5V      | 0 to 20mA      |
|              | 0 to 10V       | 4 to 20mA      |
| 2            | $-5$ to $5V$   |                |
| ર            | $-10$ to $10V$ |                |

**Table 12 – AO Output Range Options Depending on Output Type**

<span id="page-22-1"></span>When the output type is changed, all objects related to the output (scaling PV, Decimal Digits PV, etc) are automatically updated by default. Object 5550h enables/disables automatic updates. When disabled (set to False), the objects are to be manually configured.

| <b>Sensor Type/</b><br><b>Input Range</b> | 7320h<br><b>AO Scaling 1 FV</b><br>(i.e. Input Min) | 7322h<br><b>AO Scaling 2 FV</b><br>(i.e. Input Max) | 2300h<br>AO Override<br><b>Field Value</b> | 7341h<br><b>AO Fault</b><br><b>Field Value</b> | 6332h<br><b>AO Decimal</b><br><b>Digits FV</b> |
|-------------------------------------------|-----------------------------------------------------|-----------------------------------------------------|--------------------------------------------|------------------------------------------------|------------------------------------------------|
| Voltage: 0 to 5V                          | $0 \, \text{[mV]}$                                  | 5000 [mV]                                           | 5000 [mV]                                  | $0 \, \text{[mV]}$                             | $3$ [mV]                                       |
| Voltage: 0 to 10V                         | $0$ [mV]                                            | 10000 [mV]                                          | 10000 [mV]                                 | $0$ [mV]                                       | $3$ [mV]                                       |
| Voltage: -5 to 5V                         | $-5000$ [mV]                                        | 5000 [mV]                                           | 5000 [mV]                                  | $0$ [mV]                                       | $3$ [mV]                                       |
| Voltage: -10 to 10V                       | $-10000$ [mV]                                       | 10000 [mV]                                          | 10000 [mV]                                 | $0$ [mV]                                       | $3 \text{ [mV]}$                               |
| Current: 0 to 20mA                        | $0$ [uA]                                            | 20000 [uA]                                          | 20000 [uA]                                 | $0$ [uA]                                       | $3$ [uA]                                       |
| Current: 4 to 20mA                        | 4000 [uA]                                           | 20000 [uA]                                          | 20000 [uA]                                 | 4000 [uA]                                      | $3$ [uA]                                       |

**Table 13 – AO Object Defaults Based on Output Type and Input Range**

<span id="page-22-2"></span>The relationship between the Process Value (input) and the Field Value (output) is a linear one, as shown in [Figure 8.](#page-21-2) However, the output will use the AO Scaling FV objects as limits to the drive, such that the output will hold at the minimum and maximum FV points, as shown in the figure.

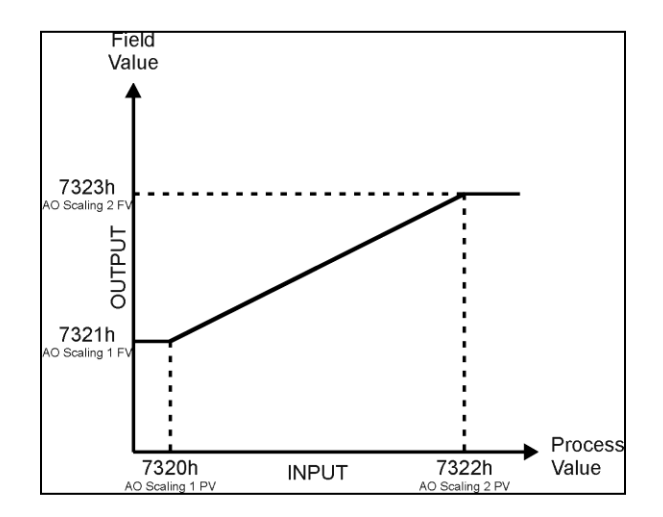

**Figure 9 – Analog Output Linear Scaling PV to FV**

<span id="page-23-1"></span>**The 12IN-8SOUT-CO controller allows for the PV input to be selected from the list of the logical function blocks supported by the controller. As a result, any output from one function block can be selected as the control source for another. Keep in mind that not all options make sense in all cases, but the complete list of control sources is shown in**

[Table 23.](#page-42-4) By default, analog outputs are setup to respond to the corresponding CANopen® RPDO message.

There are three inputs to the output function block, each one with a unique source and number object. For the control function (PV axis in [Figure 9\)](#page-23-1) objects 2340h **AO Control Input Source** and 2341h **AO Control Input Number** are used. For the enable function, objects 2350h **AO Enable Input Source** and 2351h **AO Enable Input Number** are used. Lastly, for the override function, objects 2360h **AO Override Input Source** and 2361h **AO Override Input Number** are used.

The output can be set to a custom FV value when output is disabled, either by Enable source being zero or module state being not Operational, using object 2353h **AO Disable Drive FV**.

#### 2.2.1. Relay Output

<span id="page-23-0"></span>The controller has one Relay output. The Relay is driven by the CPU. The Normally Closed, Normally Open and COMmon pins of the relay are available in the 8 pin Deutsch connector.

The Relay is capable of handling 5A/250VAC.

#### 2.2.2. Reference Voltages

<span id="page-24-0"></span>The controller has two user configurable reference voltage outputs. By default, with No Control Source or the Control Source value set to 0, the Reference Voltage is set to 10V.

When a 5V reference is used, the 5120h **VREF Control Source** and 5121h **VREF Control Number** objects for the reference voltage need to have a non-zero value. For example, setting the "**VRef #1 Control Source**" to "*7 – Control Constant Data*" and "**VRef #1 Control Number**" to "*2 – Control Constant Data #2*" will configure the reference voltage source #1 as a 5V reference.

<span id="page-24-1"></span>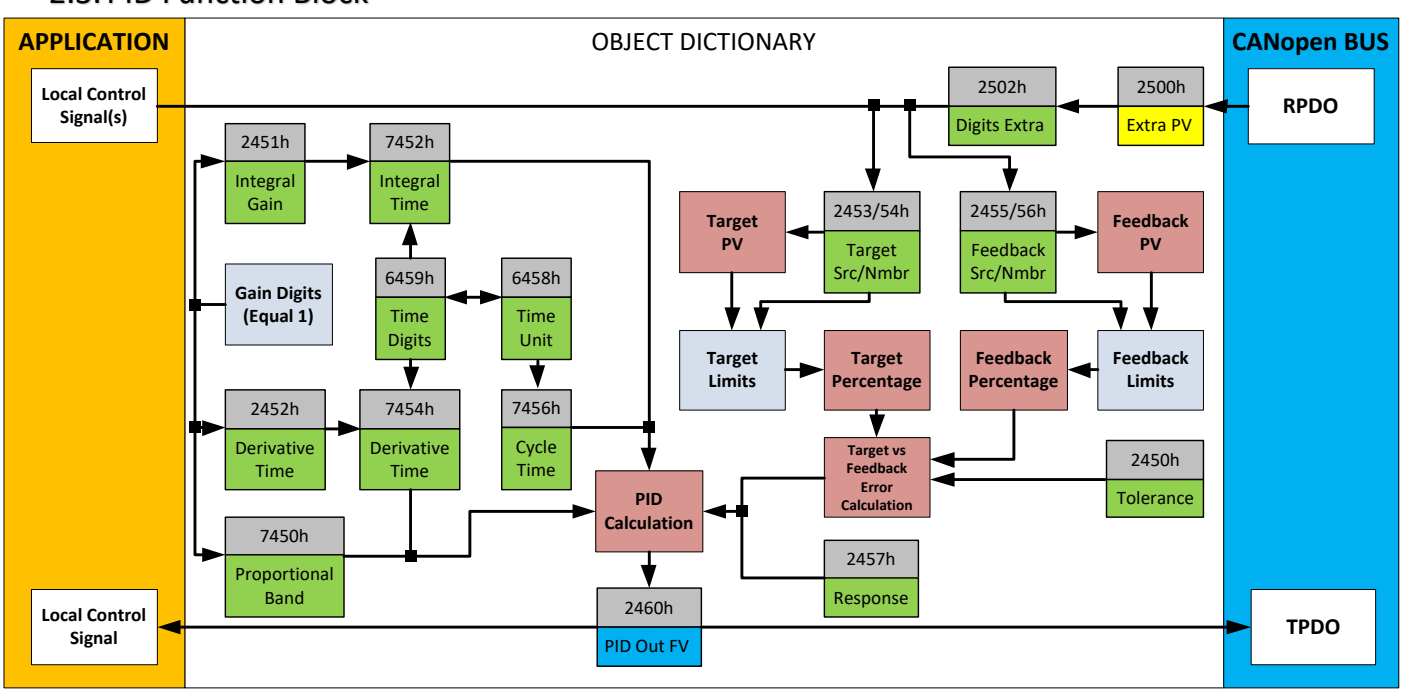

#### 2.3. PID Function Block

**Figure 10 – PID Control Objects**

<span id="page-24-2"></span>As with the output function block, the PID control function has control inputs associate with it that can be mapped to the output from any other function block. Objects 2453h **PID Target Source** and 2454h **PID Target Number** define what value the PID loop will attempt to maintain. For example, in the case of a setpoint (fixed) control application, this input can be mapped to one of object 5010h, a Constant FV. In this case, since there is no pre-defined range associated with a constant, the scaling limits will be set equal to those of the feedback input. Otherwise, the target input units do not have to match the feedback units, so long as they are scaled relative to one another.

#### **Objects 2355h PID Feedback Source and 2356h PID Feedback Number define the close-loop input. Both the target and feedback use**

[Table 23](#page-42-4) as the available options. Both inputs are normalized to a percentage based on the associated scaling limits as defined in [Table 24.](#page-42-2)

Object 2450h **PID Tolerance** defines the acceptable difference between the target and feedback, as a percentage, whereby an absolute difference smaller than this is treated as a 0% error.

Unless both the target and feedback inputs have legitimate control sources selected, the PID loop is disabled. When active, however, the PID algorithm will be called every 7456h **PID Cycle Time,** the default being every 10ms.

Object 6458h **PID Physical Unit Timing** is a read-only value and is defined in Seconds. The default value for object 6459h **PID Decimal Digits Timing** is 3, which means the object 7456h, along with other PID timing objects, are interpreted in milliseconds. Other time objects associated with the PID control are 7452h **PID Integral Action Time (Ti)** and 7454h **PID Derivative Action Time (Td).**

No time related objects use a fixed resolution of 1 decimal digit. These objects include 7450h PID Proportional Band (G), 2450h PID Tolerance, 2451h PID Integral Gain (Ki), and 2454h PID Derivative Gain (Kd).

By default, the PID loop is assumed to be controlling a single output which will increase/decrease as the feedback over/undershoots the target. However, some systems may require a push-pull response where one output comes on when over target, and the other when under. Object 2457h PID Control Response allows the user to select the response profile as needed from [Table 14.](#page-25-0)

| <b>Value</b> | <b>Meaning</b>       |
|--------------|----------------------|
|              | <b>Single Output</b> |
|              | On When Over Target  |
|              | On When Below Target |

**Table 14 – PID Control Response Options**

<span id="page-25-0"></span>The PID algorithm used is shown below, with names in red being the object variables. The result PIDOutput<sub>K</sub> is written to the read-only mappable object 2460h PID Output Field Value and is interpreted as a percentage value with 1 decimal place resolution. It can be used as the control source for another function block, i.e. one of the analog outputs.

```
T = Loop_Update_Rate*0.001
P_Gain = G
I_Gain = Ki*T/Ti
D_Gain = Kd*T/Td
Note: If Ti is zero, I_Gain = 0
Error<sub>k</sub> = Target - FeedbackErrorSum_k = ErrorSum_{k-1} + Error_kP_k = Error<sub>k</sub> * P_Gain
I_k = ErrorSum<sub>k</sub> * I_Gain
D_k = (Error_k - Error_{k-1}) * D_Gain
PIDOutput_k = P_k + I_k + D_k
```
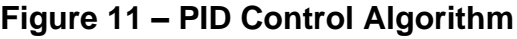

Each system will have to be tuned for the optimum output response. Response times, overshoots and other variables will have to be decided by the customer using an appropriate PID tuning strategy.

#### <span id="page-26-0"></span>2.4. Lookup Table Function Block

The lookup table (LTz) function blocks are not used by default.

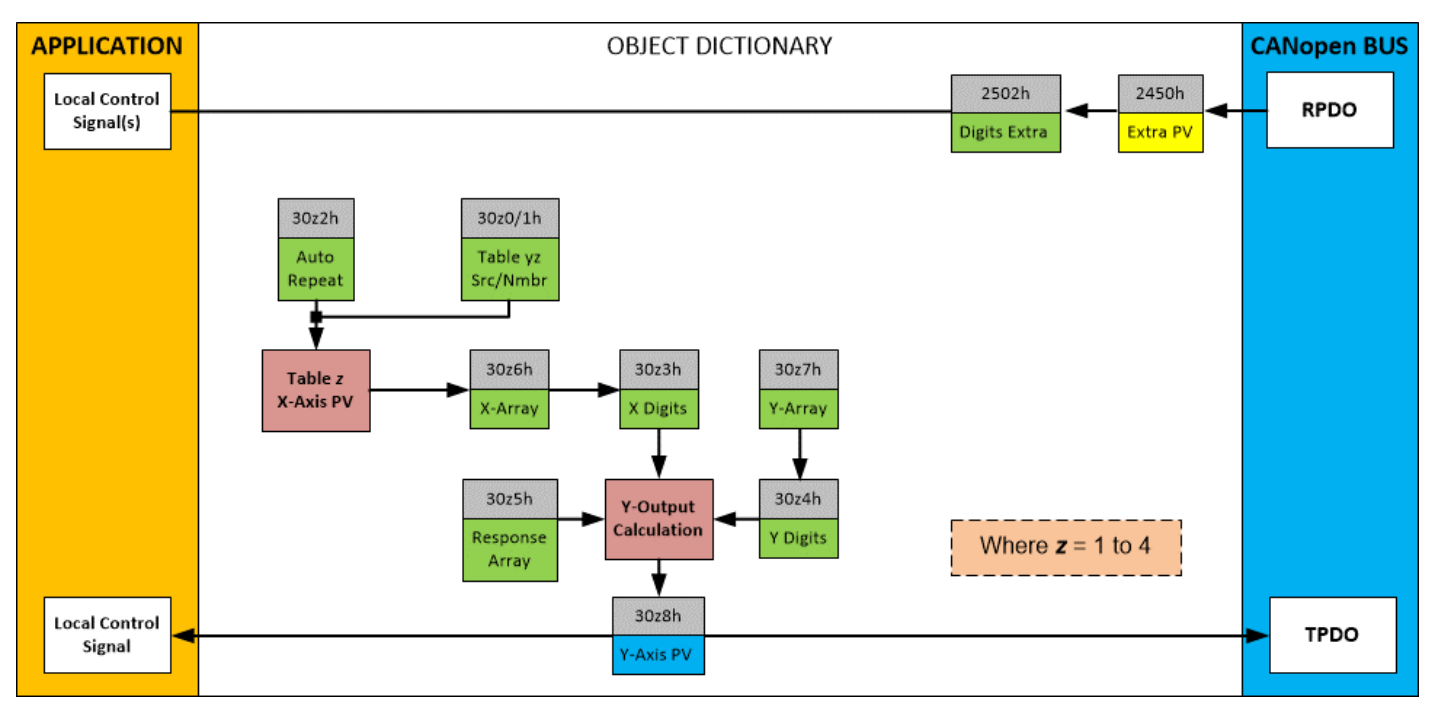

**Figure 12 – Lookup Table Objects**

<span id="page-26-1"></span>*Lookup tables are used to give an output response of up to 10 slopes per input.* The array size of the objects 30z5h **LT0z Point Response**, 30z6h **LT0z Point X-Axis PV** and 30z7h **Point Y-Axis PV** shown in the block diagram above is therefore 11.

Note: If more than 10 slopes are required, a Programmable Logic Block can be used to combine up to three tables to get 30 slopes, as is described in Section [0.](#page-29-2)

A parameter that will affect the function block is object **30z5h sub-index 1** which defines the "**X-Axis Type**". By default, the tables have a *'Data Response'* output (0). Alternatively, it can be selected as a *'Time Response'* (1).

There are two (or three) other key parameters that will affect how this function block will behave depending on the "**X-Axis Type**" chosen. If chosen *'Data Response'*, then the objects 30z0h **Lookup Table z Input X-Axis Source** and 30z1h **Lookup Table z Input X-Axis Number** together define the control source for the function block. When it is changed, the table values in object 30z6h need to be updated with new defaults based on the X-Axis source selected as described in Tables 15 and 16. If however, the "**X-Axis Type**" is chosen to be *'Time Response'*, an additional parameter is taken into consideration - object 30z2h, **Lookup Table z Auto Repeat**. These will be described in more detail in Section [2.4.4.](#page-29-0)

#### 2.4.1. X-Axis, Input Data Response

<span id="page-27-0"></span>In the case where the "**X-Axis Type**" = *'Data Response',* the points on the X-Axis represents the data of the control source.

The constraint on the X-Axis data is that the next index value is greater than or equal to the one below it, as shown in the equation below. Therefore, when adjusting the X-Axis data, it is recommended that  $X_{11}$  is changed first, then lower indexes in descending order.

MinInputRange <=  $X_1$ <=  $X_2$ <=  $X_3$ <=  $X_4$ <=  $X_5$ <=  $X_6$ <=  $X_7$ <=  $X_8$ <=  $X_9$ <=  $X_{10}$ <=  $X_{11}$ <= MaxInputRange

As stated earlier, MinInputRange and MaxInputRange will be determined by the scaling objects associated with X-Axis Source that has been selected, as outlined in [Table 24.](#page-42-2)

#### 2.4.2. Y-Axis, Lookup Table Output

<span id="page-27-1"></span>By default, it is assumed that the output from the lookup table function block will be a percentage value in the range of 0 to 100.

In fact, so long as all the data in the Y-Axis is  $0 \leq Y[i] \leq 100$  (where  $i = 1$  to 11) then other function blocks using the lookup table as a control source will have 0 and 100 as the Scaling 1 and Scaling 2 values used in linear calculations shown in [Table 24.](#page-42-2)

However, the Y-Axis has no constraints on the data that it represents. This means that inverse or increasing/decreasing or other responses can be easily established. The Y-Axis does not have to be a percentage output but could represent full scale process values instead.

In all cases, the controller looks at the entire range of the data in the Y-Axis sub-indexes and selects the lowest value as the MinOutRange and the highest value as the MaxOutRange. So long as they are not both within the 0 to 100 range, they are passed directly to other function blocks as the limits on the lookup table output. (i.e. Scaling 1 and Scaling 2 values in linear calculations.)

Even if some of the data points are *'Ignored'* as described in Sectio[n2.4.3,](#page-27-2) they are still used in the Y-Axis range determination. If not all the data points are going to be used, it is recommended that Y10 be set to the minimum end of the range, and Y11 to the maximum first. This way, the user can get predictable results when using the table to drive another function block, such as an analog output.

#### 2.4.3. Point to Point Response

<span id="page-27-2"></span>By default, all six lookup tables have a simple linear response from 0 to 100 in steps of 10 for both the X and Y axes. For a smooth linear response, each point in the 30z5h **LTz Point Response** array is setup for a *'Ramp To'* output.

Alternatively, the user could select a *'Step To'* response for 30z4h, where N = 2 to 11. In this case, any input value between  $X_{N-1}$  to  $X_N$  will result in an output from the lookup table function block of  $Y_N$ . *(Recall: LTz Point Response sub-index 1 defines the X-Axis type)*

[Figure 13](#page-28-0) shows the difference between these two response profiles with the default settings.

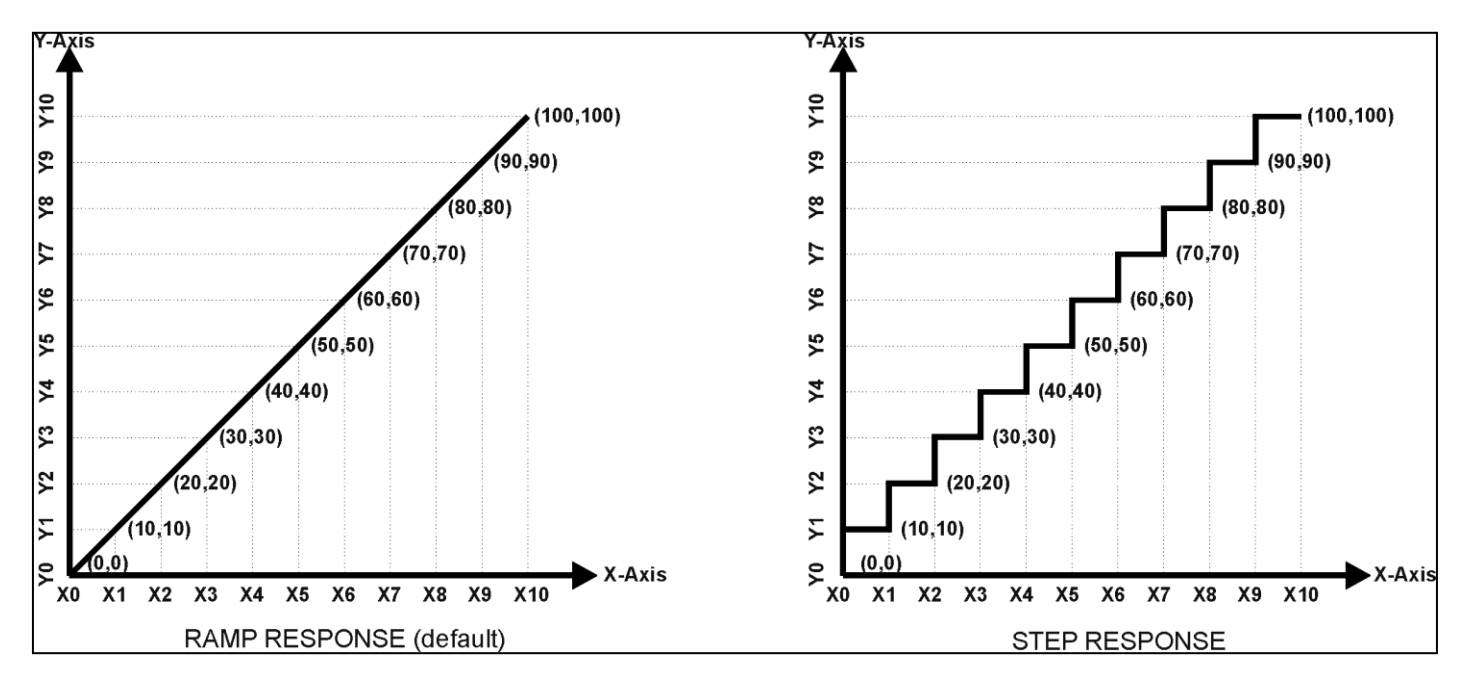

**Figure 13 – Lookup Table Defaults with Ramp and Step Responses**

<span id="page-28-0"></span>Lastly, any point except (1,1) can be selected for an *'Ignore'* response. If **LTz Point Response subindex N** is set to ignore, then all points from  $(X_N, Y_N)$  to  $(X_{11}, Y_{11})$  will also be ignored. For all data greater than  $X_{N-1}$ , the output from the lookup table function block will be  $Y_{N-1}$ .

A combination of *'Ramp To'*, *'Jump To'* and *'Ignore'* responses can be used to create an application specific output profile. An example of where the same input is used as the X-Axis for two tables, but where the output profiles 'mirror' each other for a deadband joystick response is shown in [Figure 14.](#page-28-1) The example shows a dual slope percentage output response for each side of the deadband, but additional slopes can be easily added as needed. *(Note: In this case, since the analog outputs are responding directly to the profile from the lookup tables, both would have object 2342h AO Control Response set to a 'Single Output Profile.')*

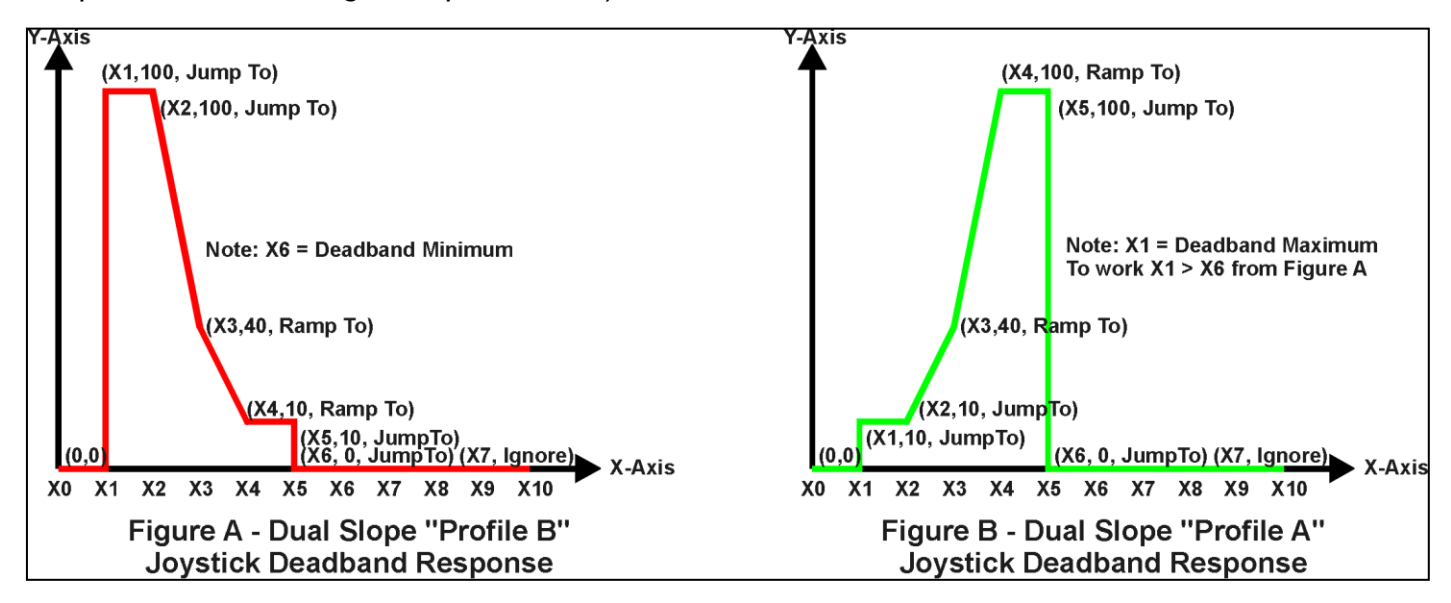

<span id="page-28-1"></span>**Figure 14 – Lookup Table Examples to Setup for Dual-Slope Joystick Deadband Response**

To summarize, [Table 15](#page-29-1) outlines the different responses that can be selected for object 30z4h, both for the X-Axis type and for each point in the table.

| <b>Sub-Index</b> | <b>Value</b> | <b>Meaning</b>                           |
|------------------|--------------|------------------------------------------|
|                  | 0            | Data Response (X-Axis Type)              |
| 2 to 11          |              | Ignore (this point and all following it) |
|                  |              | Time Response (X-Axis Type)              |
| 2 to 11          |              | Ramp To (this point)                     |
|                  | 2            | N/A (not an allowed option)              |
| 2 to 11          |              | Jump To (this point)                     |

**Table 15 – LTyz Point Response Options**

#### 2.4.4. X-Axis, Time Response

<span id="page-29-1"></span><span id="page-29-0"></span>A lookup table can also be used to get a custom output response where the "**X-Axis Type**" is a *'Time Response'.* When this is selected, the X-Axis now represents time, in units of milliseconds, while the Y-Axis still represents the output of the function block.

With this response, the sequence will start depending on two parameters:

- **Lookup Table z Input X-Axis Source** Object 30z0h and;
- **Lookup Table z Auto Repeat** Object 30z2h

By default, the "Auto Repeat" object is set to FALSE (0). In this case, the lookup table will react in the following way:

The X-Axis control source is treated as a digital input. When the control input is ON, the output will be changed over a period of time based on the profile in the lookup table. Once the profile has finished (i.e. reached index 11, or an 'Ignored' response), the output will remain at the last output at the end of the profile until the control input turns OFF.

*However*, when the "Auto Repeat" object is set to TRUE (1), the lookup table will react in the following way:

When the control input is ON, the output will be changed over a period of time based on the profile in the lookup table. Once the profile has finished (i.e. reached index 11, or an 'Ignored' response), the lookup table will revert back to the first point in the table and Auto Repeat the sequence. This will continue for as long as the input remains ON. Once the input turns OFF, the lookup table sequence will stop and the output of the lookup table is zero.

**Note:** When the control input is OFF, the output is always at zero. When the input comes ON, the profile will  $ALWAYS$  start at position  $(X_1, Y_1)$  which is 0 output for 0ms.

<span id="page-29-2"></span>In a time response, the data in object 30z6h **LT0z Point X-Axis PV** is measured in milliseconds, and object 30z3h **LT0z X-Axis Decimal Digits PV** is automatically set to 0. A minimum value of 1ms must be selected for all points other than sub-index 1 which is automatically set to [0,0]. The interval time between each point on the X-axis can be set anywhere from 1ms to 24 hours. [86,400,000 ms]

#### 2.5. Programmable Logic Function Block

<span id="page-30-0"></span>The programmable logic blocks (LB(x-3)) functions are not used by default.

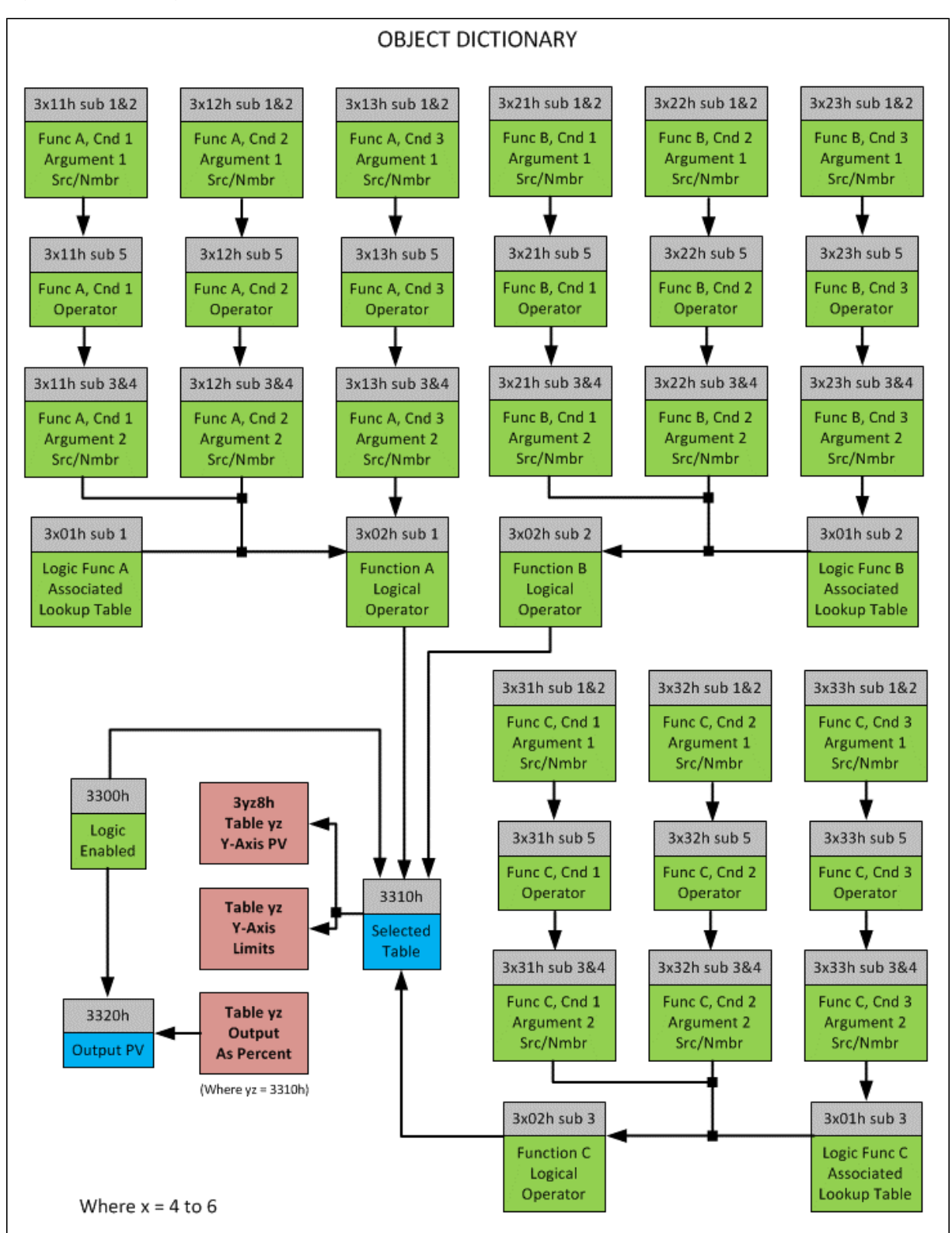

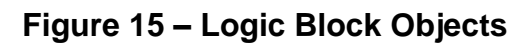

<span id="page-30-1"></span>This function block is obviously the most complicated of them all, but very powerful. Any LBx (where  $X = 4$  to 5) can be linked with up to three lookup tables, any one of which would be selected only under given conditions. Any three tables (of the available 6) can be associated with the logic, and which ones are used is fully configurable on object 3x01 LB(x-3) Lookup Table Number.

Should the conditions be such that a particular table (A, B or C) has been selected as described in Section [2.5.2,](#page-34-0) then the output from the selected table, at any given time, will be passed directly to LB(x-3)'s corresponding sub-index X in read-only mappable object 3320h Logic Block Output PV. The active table number can read from read-only object 3310h Logic Block Selected Table.

Note: In this document, the term LB(x-3) refers to Logic Blocks 1 to 2. Due to the CANopen® Object indices, Logic Block 1 begins at 3401h where x, in this case, is 4.

Therefore, an LBx allows up to three different responses to the same input, or three different responses to different inputs, to become the control for another function block. Here, the "Control Source" for the reactive block would be selected to be the 'Programmable Logic Function Block,' as described in Section [2.5.2.](#page-34-0)

In order to enable any one of logic blocks, the corresponding sub-index in object 3300h Logic Block Enable must be set to TRUE. They are all disabled by default.

Logic is evaluated in the order shown in [Figure 16.](#page-32-0) Only if a lower indexed table (A, B, C) has not been selected will the conditions for the next table be looked at. **The default table is always selected as soon as it is evaluated. It is therefore required that the default table always be the highest index in any configuration.**

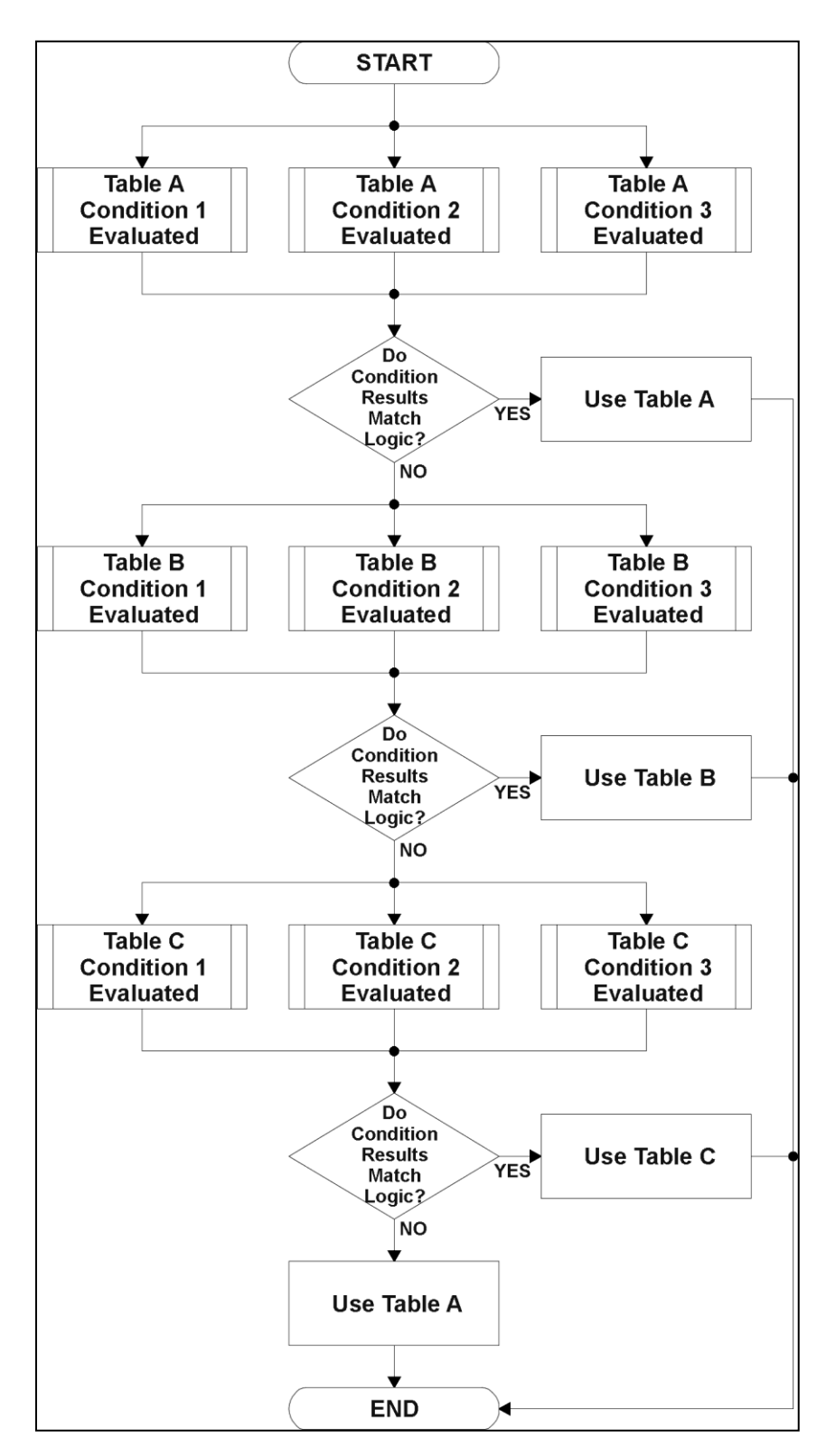

<span id="page-32-1"></span><span id="page-32-0"></span>**Figure 16 – Logic Block Flowchart**

#### 2.5.1. Conditions Evaluation

<span id="page-33-0"></span>The first step in determining which table will be selected as the active table is to first evaluate the conditions associated with a given table. Each table has associated with it up to three conditions that can be evaluated. Conditional objects are custom DEFSTRUCT objects defined as shown in [Table](#page-29-1)  [15.](#page-29-1)

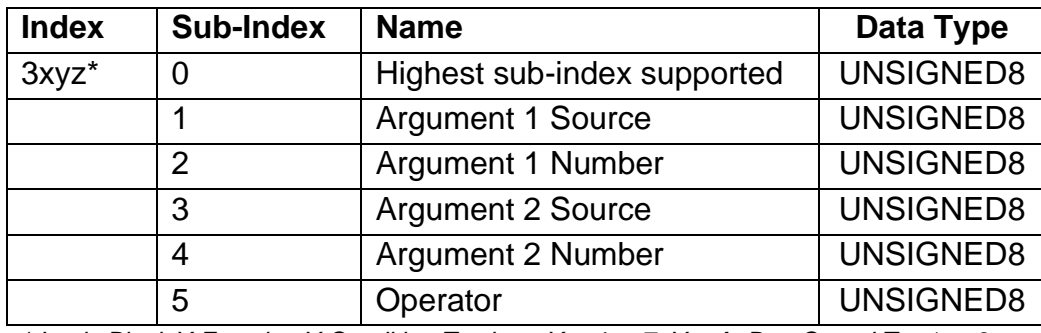

*\* Logic Block X Function Y Condition Z, where X = 4 to 7, Y = A, B or C, and Z = 1 to 3*

#### **Table 16 – LB(x-3) Condition Structure Definition**

<span id="page-33-1"></span>Objects 3x11h, 3x12h and 3x13h are the conditions evaluated for selecting Table A. Objects 3x21h, 3x22h and 3x23h are the conditions evaluated for selecting Table B. Objects 3x31h, 3x32h and 3x33h are the conditions evaluated for selecting Table C.

Argument 1 is always a logical output from another function block, as listed in [Table 18.](#page-34-1) As always, the input is a combination of the functional block objects 3xyzh sub-index 1 **"Argument 1 Source"**  and **"Argument 1 Number."**

Argument 2 on the other hand, could either be another logical output such as with Argument 1, OR a constant value set by the user. To use a constant as the second argument in the operation, set **"Argument 2 Source"** to *'Constant Function Block',* and **"Argument 2 Number"** to the desired subindex. When defining the constant, make sure it uses the same resolution (decimal digits) as the Argument 1 input.

Argument 1 is evaluated against Argument 2 based on the **"Operator"** selected in sub-index 5 of the condition object. The options for the operator are listed in [Table 17,](#page-33-2) and the default value is always *'Equal'* for all condition objects.

| <b>Value</b> | <b>Meaning</b>              |
|--------------|-----------------------------|
|              | $=$ , Equal                 |
|              | !=, Not Equal               |
| 2            | >, Greater Than             |
| 3            | >=, Greater Than or Equal   |
|              | <, Less Than                |
| 5            | $\leq$ , Less Than or Equal |

**Table 17 – LB(x-3) Condition Operator Options**

<span id="page-33-2"></span>By default, both arguments are set to *'Control Source Not Used'* which disables the condition, and automatically results in a value of N/A as the result. Although is generally considered that each condition will be evaluated as either TRUE or FALSE, the reality is that there could be four possible results, as described in [Table 18.](#page-34-1)

| Value | Meaning        | Reason                                                                   |
|-------|----------------|--------------------------------------------------------------------------|
|       | False          | (Argument 1) Operator (Argument $2$ ) = False                            |
|       | True           | (Argument 1) Operator (Argument $2$ ) = True                             |
|       | Error          | Argument 1 or 2 output was reported as being in an error state           |
| 3     | Not Applicable | Argument 1 or 2 is not available (i.e. set to 'Control Source Not Used') |

**Table 18 – LB(x-3) Condition Evaluation Results**

#### <span id="page-34-1"></span>2.5.2. Table Selection

<span id="page-34-0"></span>In order to, determine if a particular table will be selected, logical operations are performed on the results of the conditions as determined by the logic in Section [0.](#page-32-1) There are several logical combinations that can be selected, as listed in [Table 19.](#page-34-2) The default value for object 3x02h **LB(x-3) Function Logical Operator** is dependent on the sub-index. For sub-index 1 (Table A) and 2 (Table B), the *'Cnd1 And Cnd2 And Cnd3'* operator is used, whereas sub-index 3 (Table C) is setup as the *'Default Table''* response.

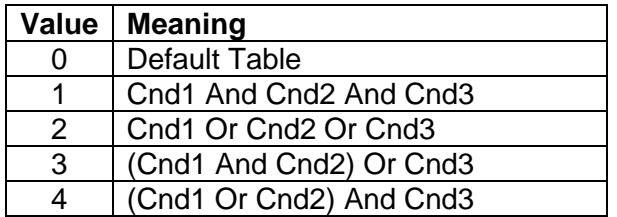

#### **Table 19 – LB(x-3) Function Logical Operator Options**

<span id="page-34-2"></span>Not every evaluation is going to need all three conditions. The case given in the earlier section, for example, only has one condition listed, i.e. that the Engine RPM be below a certain value. Therefore, it is important to understand how the logical operators would evaluate an Error or N/A result for a condition, as outlined in [Table 20.](#page-35-0)

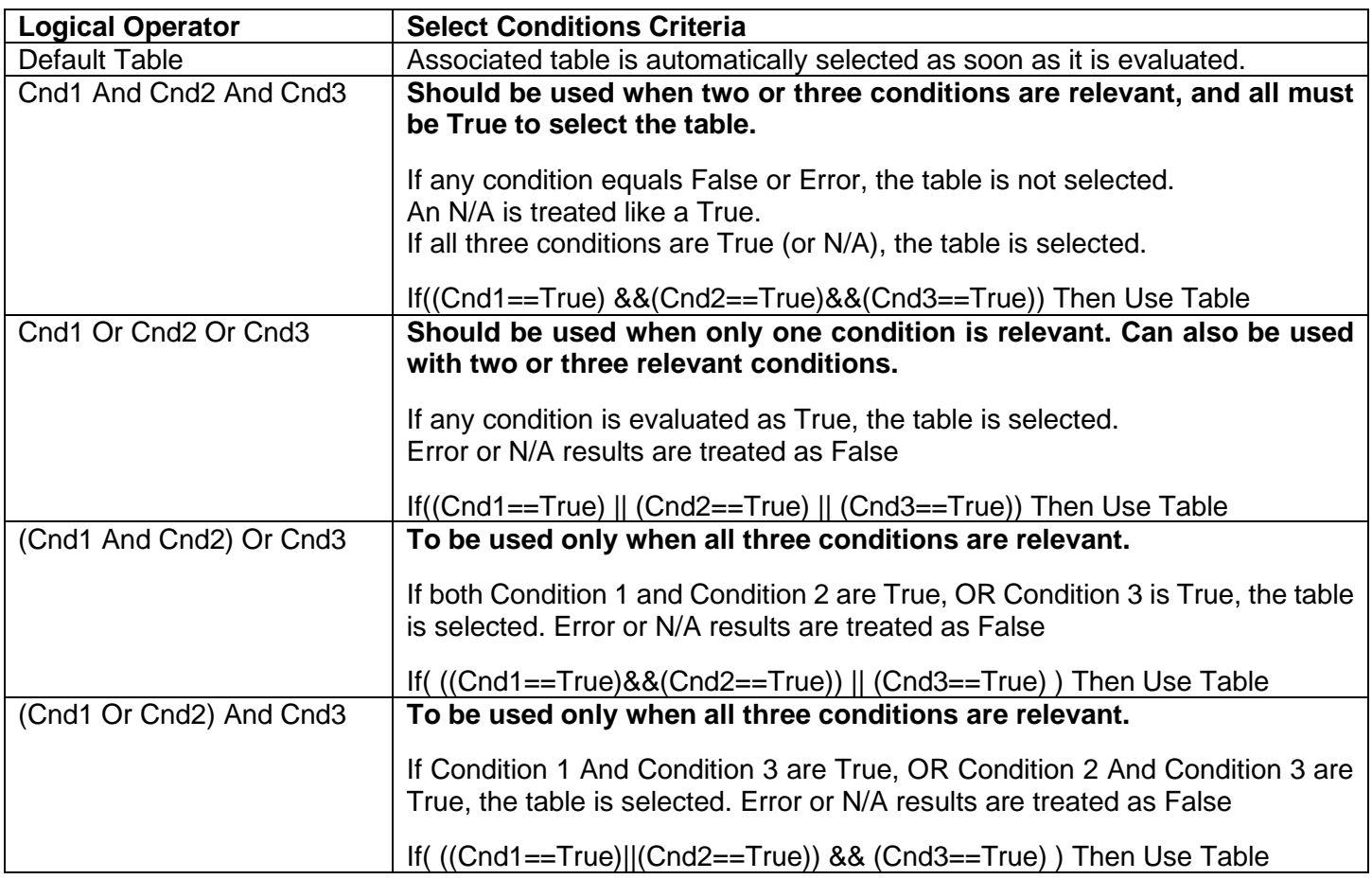

#### **Table 20 – LB(x-3) Conditions Evaluation Based on Selected Logical Operator**

<span id="page-35-0"></span>If the result of the function logic is TRUE, then the associated lookup table (see object 4x01h) is immediately selected as the source for the logic output. No further conditions for other tables are evaluated. For this reason, the *'Default Table'* should always be setup as the highest letter table being used (A, B or C). If no default response has been setup, the Table A automatically becomes the default when no conditions are true for any table to be selected. This scenario should be avoided whenever possible to not to result in unpredictable output responses.

The table number that has been selected as the output source is written to sub-index X of read-only object 4010h **Logic Block Selected Table.** This will change as different conditions result in different tables being used.
# 2.5.3. Logic Block Output

Recall that Table Y, where  $Y = A$ , B or C in the LB(x-3) function block does NOT mean lookup table 1 to 3. Each table has object 3x01h LB(x-3) **Lookup Table Number** which allows the user to select which lookup tables they want associated with a particular logic block. The default tables associated with each logic block are listed in [Table 21.](#page-36-0)

| <b>Programmable Logic</b><br><b>Block Number</b> | Table A – Lookup<br><b>Table Block Number</b> | Table B – Lookup<br><b>Table Block Number</b> | Table C – Lookup<br><b>Table Block Number</b> |
|--------------------------------------------------|-----------------------------------------------|-----------------------------------------------|-----------------------------------------------|
|                                                  |                                               |                                               |                                               |
|                                                  |                                               |                                               |                                               |

**Table 21 – LB(x-3) Default Lookup Tables**

<span id="page-36-0"></span>If the associated Lookup Table YZ (where YZ equals 3310h sub-index X) does not have an **"X-Axis Source"** selected, then the output of LB(x-3) will always be "Not Available" so long as that table is selected. However, should LT0z be configured for a valid response to an input, be it Data or Time, the output of the LT0z function block (i.e. the Y-Axis data that has been selected based on the X-Axis value) will become the output of the LB(x-3) function block so long as that table is selected.

The LB(x-3) output is always setup as a percentage, based on the range of the Y-Axis for the associated table (see Section [2.4.2\)](#page-27-0) It is written to sub-index X of read-only object 3320h **Logic Block Output PV** with a resolution of 1 decimal place.

# 2.6. Math Function Block

There are two mathematic function blocks that allow the user to define basic algorithms. Math function block Z = 1 to 2 will be enabled based on sub-index Z in object 4000h **Math Enable**.

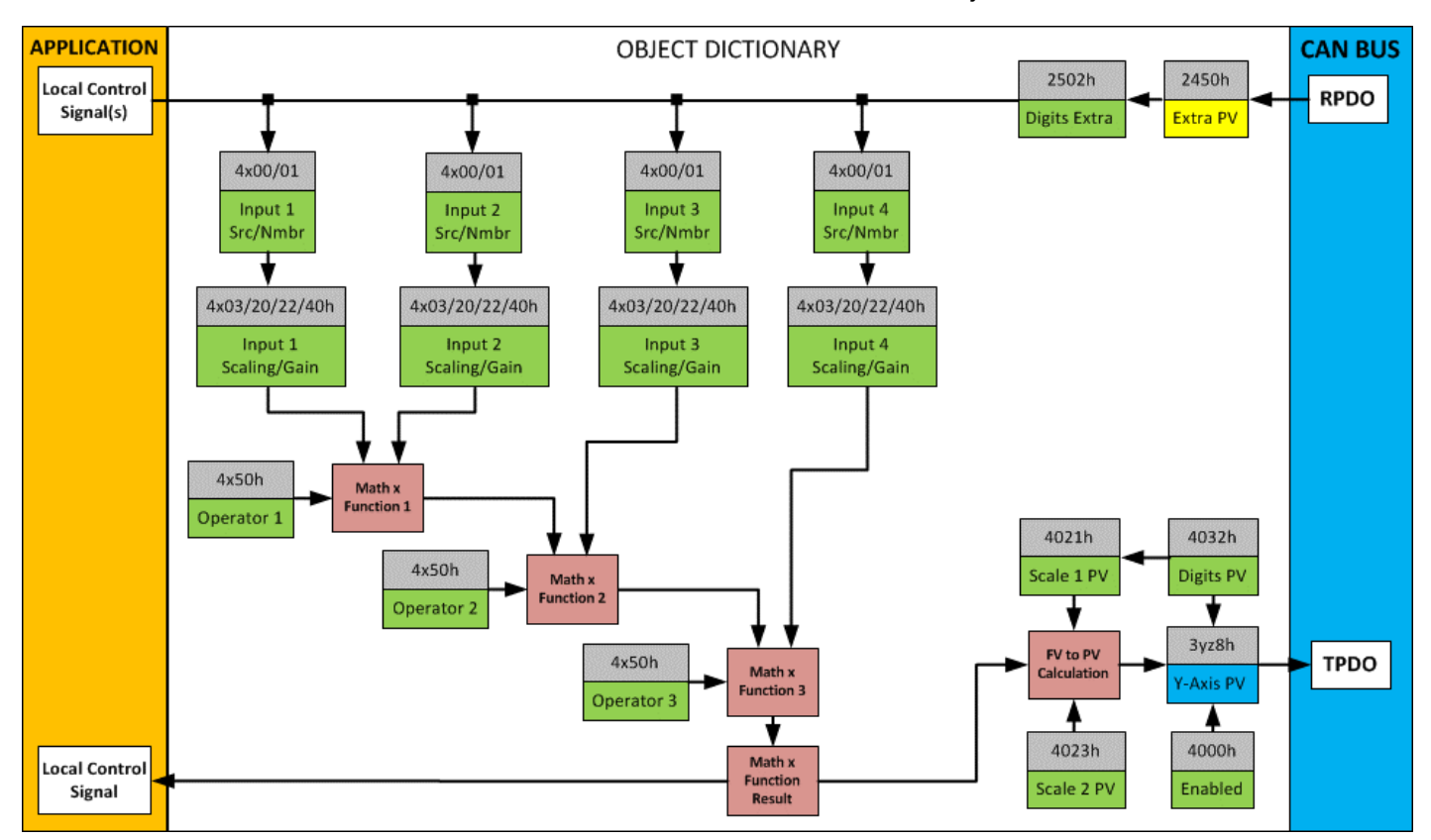

# **Figure 17 – Math Function Block Objects**

## **A math function block can take up to four input signals, as listed in**

[Table 23.](#page-42-0) Each input is then scaled according the associated scaling and gain objects. A "Math Input  $X^{\prime\prime}$  is determined by the corresponding sub-index  $X = 1$  to 2 of the objects 4y00h **Math Y Input Source** and 4y01h **Math Y Input Number.** Here, y = 1 to 2; corresponding the Math #1 - Math #2.

Inputs are converted into a percentage value based on objects 4y20h **Math Y Scaling 1 FV** and 4y22h **Math Y Scaling 2 FV**. Before being used in the calculation, these objects apply the resolution shift defined by object 4y02h **Math Y Decimal Digits FV**. As with any other function block using a control source for the X-Axis in a conversion, the scaling objects should be selected to match the values in the control's corresponding objects as per [Table 24.](#page-42-1)

For additional flexibility, the user can also adjust object 4y40h **Math Y Input Gain.** This object has a fixed decimal digit resolution of 2, and a range of -100 to 100. By default, each input has a gain of 1.0.

For each input pair, the appropriate arithmetic or logical operation is performed on the two inputs, InA and InB, according the associated function in sub-index of InB in object 4y50h **Math Y Operator**. The list of selectable function operations is defined in [Table 22.](#page-37-0)

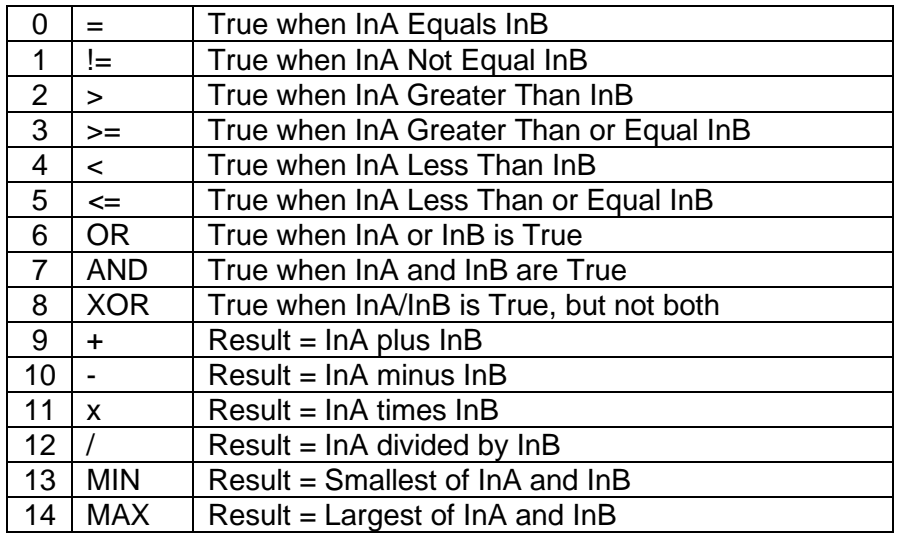

### **Table 22 – Object 4y50h Math Function Operators**

<span id="page-37-0"></span>For Function 1, InA and InB are Math Inputs 1 and 2, respectively.

For Function 2, InA is the result of Function 2 and InB is Math Input 3, respectively.

For Function 3, InA is the result of Function 3 and InB is Math Input 4, respectively.

For a valid result in each Function, both inputs must be non-zero value (other than *'Control Source Not Used'*). Otherwise, the corresponding Function is ignored, and the "Output Data" for the math function block is the result of the earlier function scaled according to the output objects. For example, if Math Input 4 is not used, the math output would be the result of the Function 3 operation.

For logical operators (6 to 8), any SCALED input greater than or equal to 0.5 is treated as a TRUE input. For logic output operators (0 to 8), the result of the calculation for the function will always be 0 (FALSE) or 1 (TRUE).

Error data (i.e. input measured out of range) is always treated as a 0.0 input into the function.

For the arithmetic functions (9 to 14), it is recommended to scale the data such that the resulting operation will not exceed full scale (0 to 100%) and saturate the output result.

When dividing, a zero InB value will always result is a zero output value for the associated function. When subtracting, a negative result will always be treated as a zero, unless the function is multiplied by a negative one, or the inputs are scaled with a negative coefficient first.

The resulting final mathematical output calculation is in the appropriate physical units using object 4021h **Math Output Scaling 1 PV** and 4023h **Math Output Scaling 2 PV**. These objects are also considered the Min and Max values of the Math Block output and apply the resolution shift defined by object 4032h **Math Output Decimal Digits PV**. The result is written to read-only object 4030h **Math Output PV**. These scaling objects should also be taken into account when the Math Function is selected as the input source for another function block, as outlined in [Table 24.](#page-42-1)

# 2.7. Miscellaneous Function Block

There are some other objects available which have not yet been discussed or mentioned briefly in passing (i.e. constants.) These objects are not necessarily associated with one another but are all discussed here.

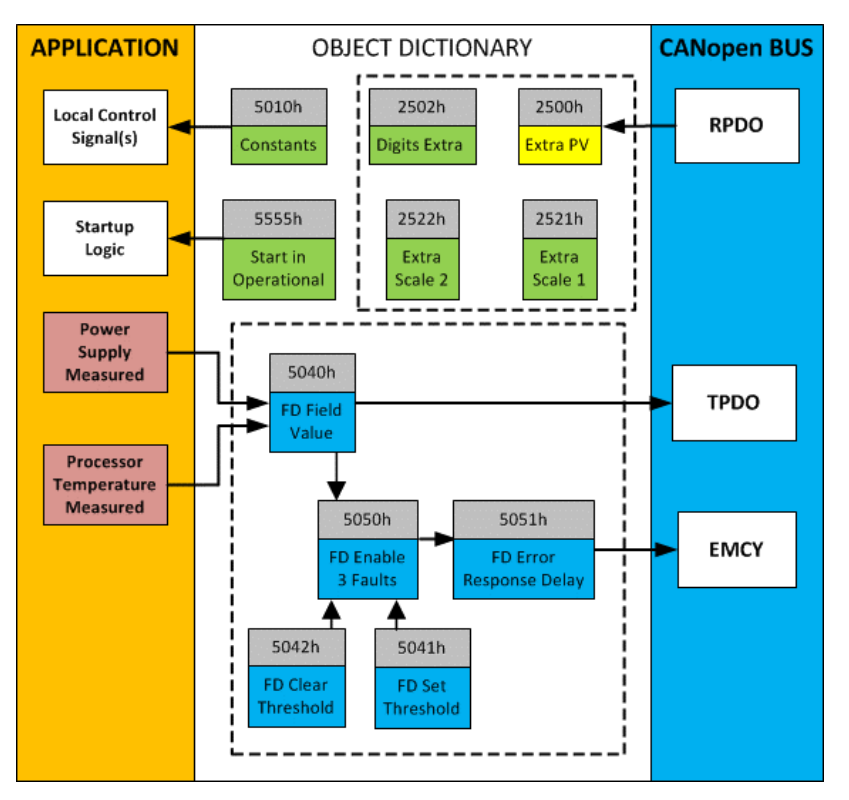

**Figure 18 – Miscellaneous Objects**

# Extra RPDO Messages

Objects 2500h **Extra Control Received PV**, 2502h **EC Decimal Digits PV**, 2502h **EC Scaling 1 PV** and **EC Scaling 2 PV** allow for additional data received on a CANopen® RPDO to be mapped independently to various function blocks as a control source. The scaling objects are provided to define the limits of the data when it is used by another function block, as shown in [Table 24.](#page-42-1)

#### Constant Values

Object 5010h **Constant Field Value** is provided to give the user the option for a fixed value that can be used by other function blocks. Sub-index 1 is fixed as FALSE (0) and sub-index 2 is always TRUE (1). There are 13 other sub-indexes provided for user selectable values.

The constants are read as 32-bit real (float) data, so no decimal digit object is provided. When setting up the constant, make sure to do it with the resolution of the object that will be compared with it.

The False/True constants are provided primarily to be used with the logic block. The variable constants are also useful with the logic or math blocks.

#### **Fault Detection Objects**

Object 5040h **FD Field Value** is a read only object containing the field values of the over temperature, over and under voltage. Object 5041h **FD Set Threshold** sets the limit values for which the faults occur when reached. When any of these thresholds are reached, the faults will clear when the values have lowered to values set in object 5042h **FD Clear Threshold.**

For the 12IN-8SOUT-CO controller to begin monitoring fault detections, object 5050h **Error Check Detection** determines which Fault Detection is enabled through 1-byte data as bits. Once a fault is detected, object 5051h **Error Response Delay** will determine how long the fault needs to be present to flag and error.

### **Startup**

The object 5555h **Start in Operational** is provided as a 'cheat' when the unit is not intended to work with a CANopen<sup>®</sup> network (i.e. a stand-alone control), or is working on a network comprised solely as slaves so the OPERATION command will never be received from a master. By default, this object is disabled (FALSE).

When using the 12IN-8SOUT-CO as a stand-alone controller where 5555h is set to TRUE, it is recommended to disable all TPDOs (set the Event Timer to zero) so that it does not run with a continuous CAN error when not connected to a bus.

## 2.8. Available Control Sources

**Many of the Function Blocks have selectable input signals, which are determined with "[Name] Source" and "[Name] Number" objects. Together, these objects uniquely select how the I/O of the various function blocks are linked together. "[Name] Source" obejct determines the type of the source and "[Name] Number" selects the actual source if there is more than one of the same type. Available "[Name] Source" options an[d associated "\[Name\]](#page-42-0) Number" ranges are listed in**

[Table 23.](#page-42-0) All sources, except "CAN message reception timeout", are available for all blocks, including output control blocks and CAN Transmit messages. Thought input Sources are freely selectable, not all options would make sense for any input, and it is up to the user to program the controller in a logical and functional manner.

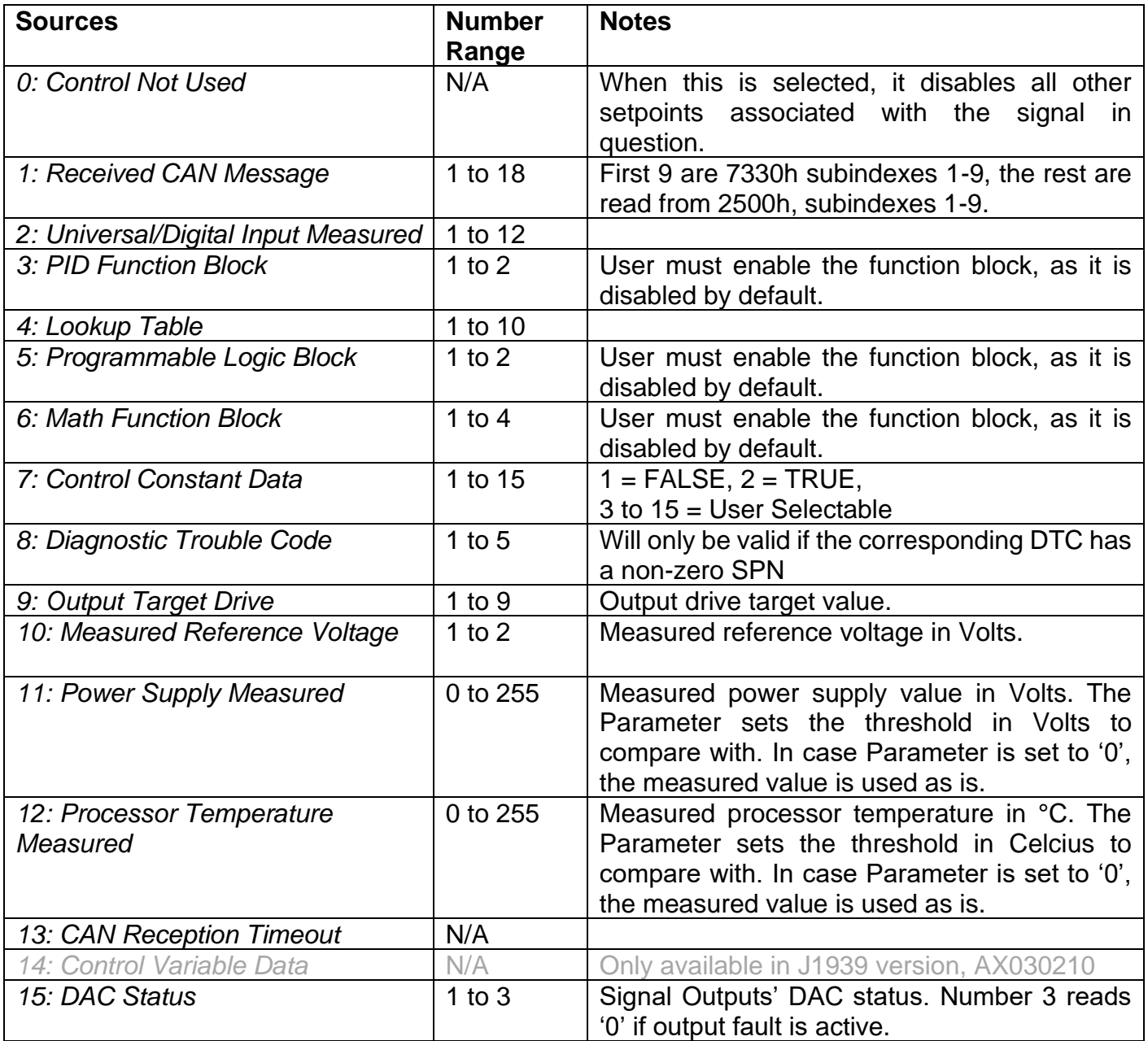

<span id="page-42-0"></span>

| <b>Control Source</b>                       | <b>Scaling 1</b>   | <b>Scaling 2</b>   | <b>Dec Digits</b> |
|---------------------------------------------|--------------------|--------------------|-------------------|
| CANopen <sup>®</sup> Message - Num 1 to 9   | 7320h              | 7322h              | 6302h             |
| CANopen <sup>®</sup> Message - Num 10 to 19 | 2520h              | 2522h              | 2502h             |
| <b>Constant Function Block</b>              | N/A                | N/A                | N/A (float)       |
| <b>PID Control Function Block</b>           | 0%                 | 100%               | 1 (fixed)         |
| Lookup Table z Function Block               | 0 or lowest        | 100 or highest     | 30z3h             |
| (where $z = 1$ to 4)                        | from $30z6h^{(*)}$ | from $30z6h^{(*)}$ |                   |
| <b>Mathematical Function</b>                | 4021h              | 4023h              | 4032h             |
| Programmable Logic Function                 | $0\%$              | 100%               | 1 (fixed)         |
| Output Commanded Field Value                | 7320h              | 7322h              | 6302h             |
| <b>Power Supply Measured</b>                | N/A                | N/A                | (fixed)           |
| Processor Temperature Measured              | N/A                | N/A                | (fixed)           |
|                                             |                    |                    |                   |

**Table 23 – Available Control Sources and Numbers**

<span id="page-42-1"></span>*(\*) - Whichever value is smaller; (\*\*) - Whichever value is larger*

#### **Table 24 – Scaling Limits per Control Source**

#### 2.9.Diagnostics

There are fifteen built in CANopen® EMCY messages available. The communications timeout, power supply voltage, CPU temperature (built-in temperature sensor) and out-of-range status for each of the inputs are monitored by the firmware.

If any of the variables are out of range, a corresponding CANopen® EMY is sent.

| <b>EMCY Data</b>              | <b>Meaning</b>               |  |
|-------------------------------|------------------------------|--|
| 0x 00 31 01 00 01 00 00 00    | VPS out of range             |  |
| 0x 00 42 01 00 02 00 00 00    | CPU temperature out of range |  |
| 0x 10 F0 01 03 40 00 00 00    | Input #1 out of range        |  |
| 0x 10 F0 01 04 41 00 00 00    | Input #2 out of range        |  |
| 0x 10 F0 01 05 42 00 00 00    | Input #3 out of range        |  |
| 0x 10 F0 01 06 43 00 00 00    | Input #4 out of range        |  |
| 0x 10 F0 01 07 44 00 00 00    | Input #5 out of range        |  |
| 0x 10 F0 01 08 45 00 00 00    | Input #6 out of range        |  |
| 0x 10 F0 01 09 46 00 00 00    | Input #7 out of range        |  |
| 0x 10 F0 01 0A 47 00 00 00    | Input #8 out of range        |  |
| 0x 10 F0 01 0B 48 00 00 00    | Input #9 out of range        |  |
| 0x 10 F0 01 0C 49 00 00 00    | Input #10 out of range       |  |
| 0x 10 F0 01 0D 4A 00 00 00    | Input #11 out of range       |  |
| 0x 10 F0 01 0E 4B 00 00 00    | Input #12 out of range       |  |
| 0x 10 81<br>01 00 00 00 00 00 | <b>Communications error</b>  |  |

**Table 25 – EMCY codes**

# **3. Installation Instructions**

### 3.1.Dimensions and Pinout

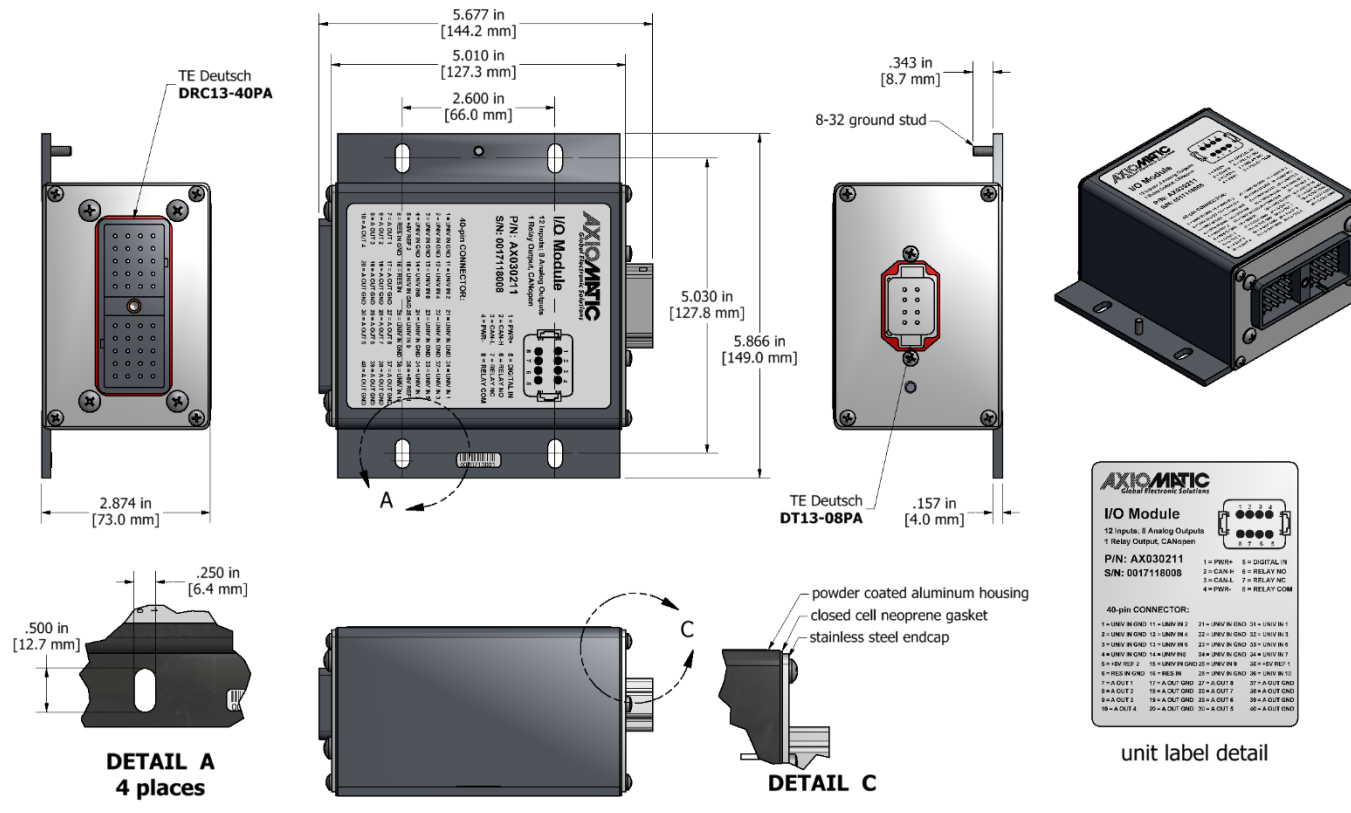

**Figure 19 – AX030211 Dimensional Drawing**

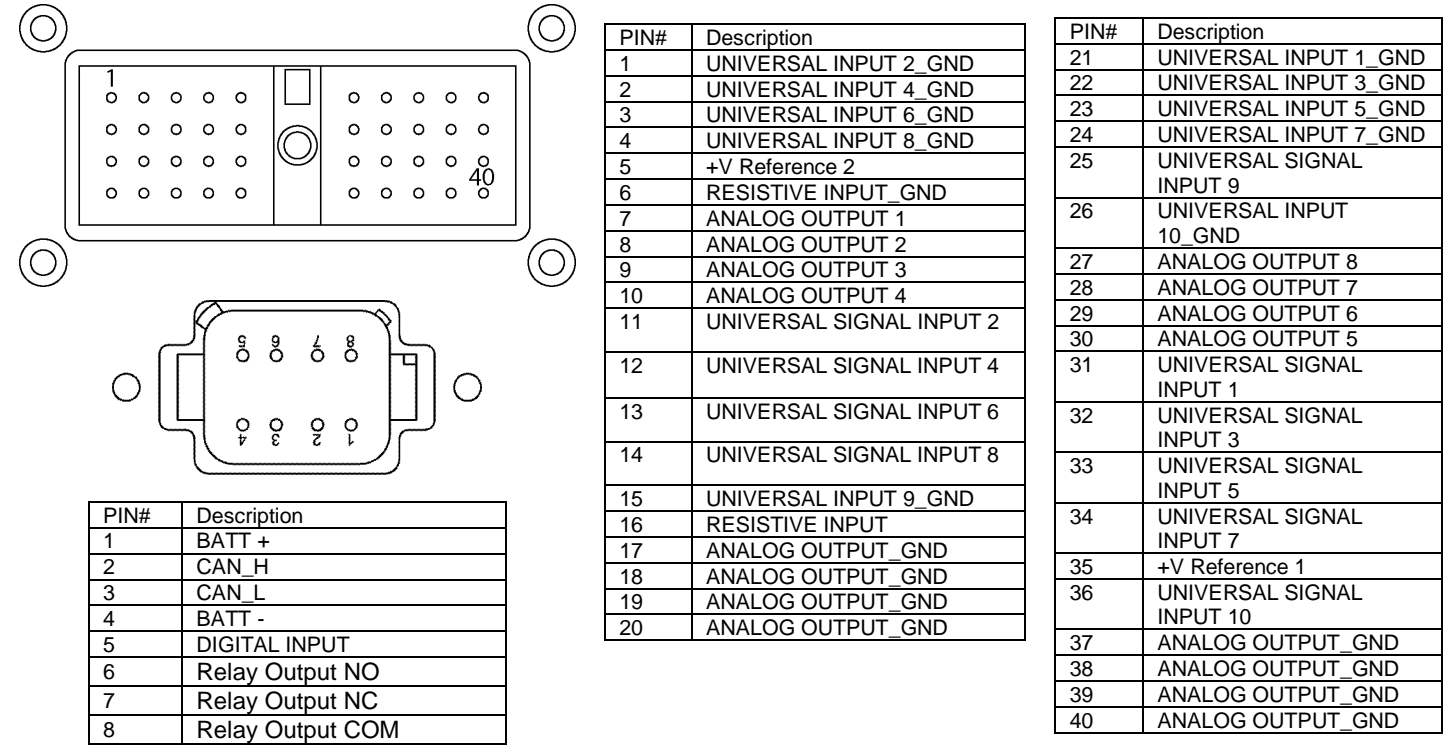

**Table 26 – AX030211 Connector Pinouts**

# **4. CANopen® INTERFACE AND OBJECT DICTIONARY**

The CANopen® object dictionary of the AX030211 Controller is based on CiA device profile DS-404 V4.1.0 (xxx device profile). The object dictionary includes Communication Objects beyond the minimum requirements in the profile, as well as several manufacturer-specific objects for extended functionality.

### 4.1.Node ID and Baud rate

### 4.1.1. LSS Protocol to Update

The only means by which the Node-ID and Baud rate can be changed is to use Layer Settling Services (LSS) and protocols as defined by CANopen® standard DS-305.

Follow the steps below to configure either variable using LSS protocol. If required, please refer to the standard for more detailed information about how to use the protocol

### 4.1.1.1. Setting Node-ID

• Set the module state to LSS-configuration by **sending** the following message:

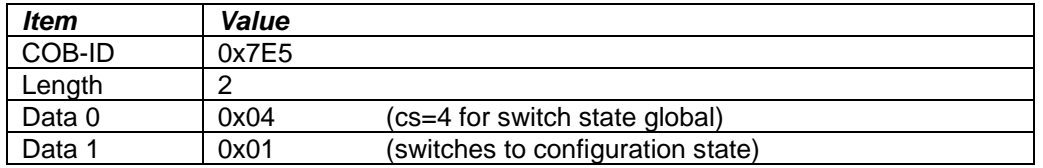

• Set the Node-ID by **sending** the following message:

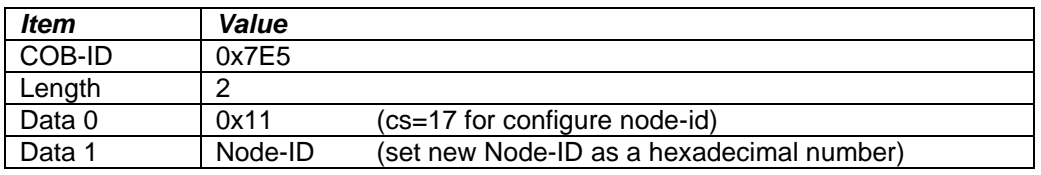

The module will send the following response (any other response is a failure).

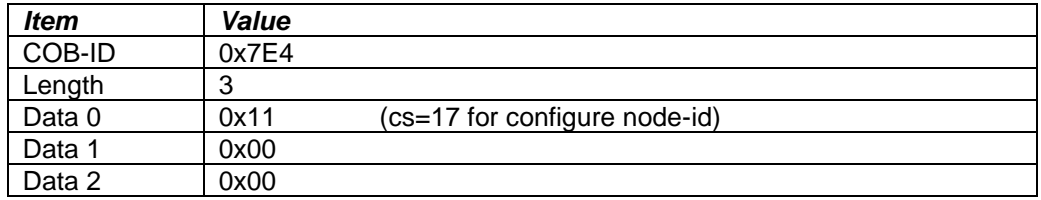

• Save the configuration by **sending** the following message:

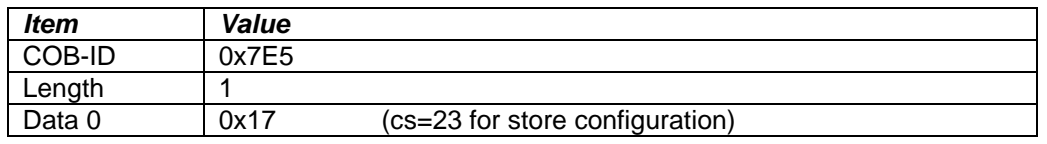

• The module will send the following response (any other response is a failure)

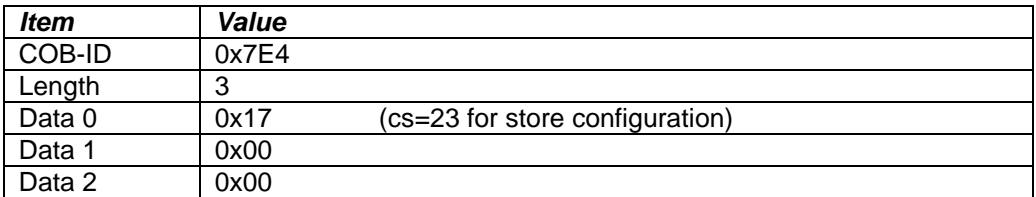

• Set the module state to LSS-operation by **sending** the following message: (Note, the module will reset itself back to the pre-operational state)

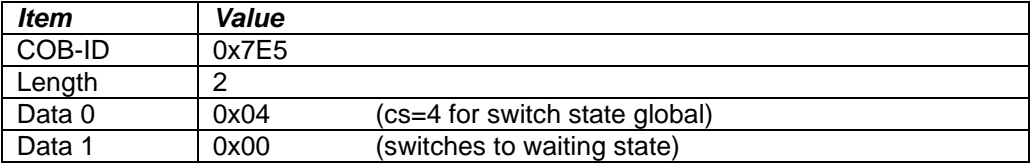

### 4.1.1.2. Setting Baud rate

• Set the module state to LSS-configuration by sending the following message:

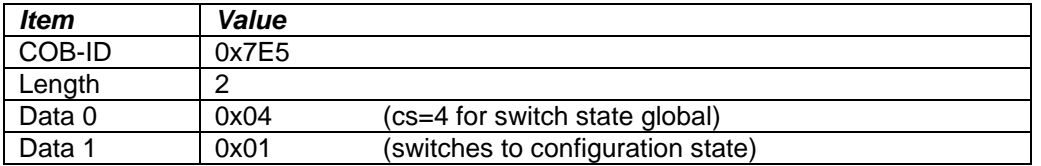

• Set the baud rate by sending the following message:

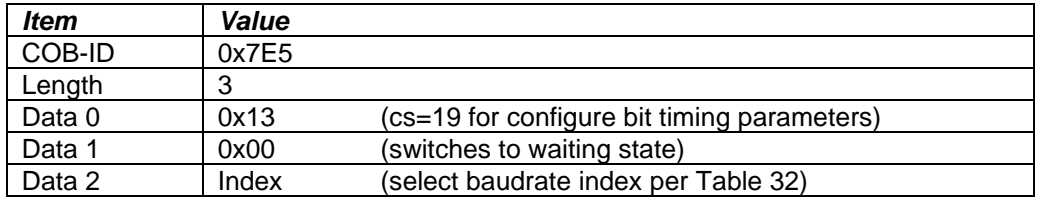

| <i><b>Index</b></i> | <b>Bit Rate</b> |              |  |
|---------------------|-----------------|--------------|--|
| 0                   | 1 Mbit/s        |              |  |
| 1                   | 800 kbit/s      |              |  |
| $\mathbf{2}$        | 500 kbit/s      |              |  |
| 3                   | 250 kbit/s      |              |  |
| 4                   | 125 kbit/s      | (default)    |  |
| 5                   | reserved        | (100 kbit/s) |  |
| 6                   | 50 kbit/s       |              |  |
| 7                   | 20 kbit/s       |              |  |
| 8                   | 10 kbit/s       |              |  |

**Table 27 – LSS Baud rate Indices**

• The module will send the following response (any other response is a failure):

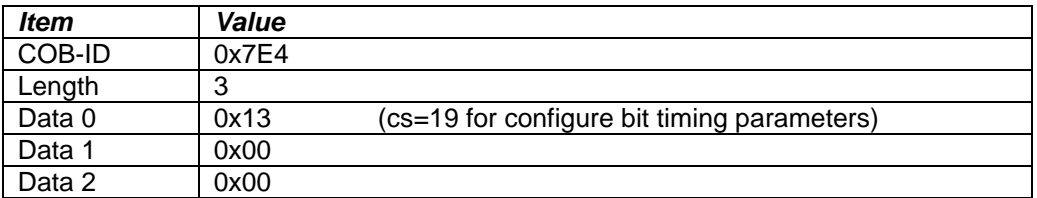

• Activate bit timing parameters by sending the following message:

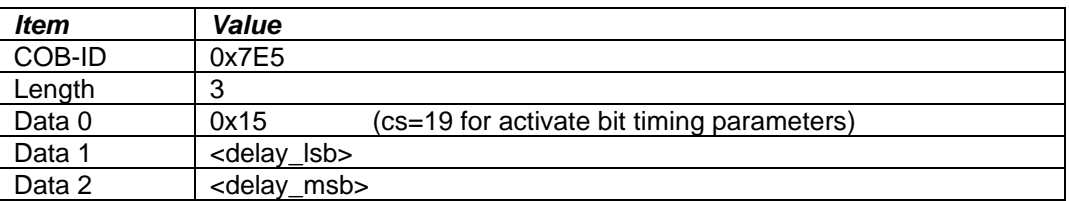

The delay individually defines the duration of the two periods of time to wait until the bit timing parameters switch is done (first period) and before transmitting any CAN message with the new bit timing parameters after performing the switch (second period). The time unit of switch delay is 1 ms.

• Save the configuration by sending the following message (on the NEW baud rate):

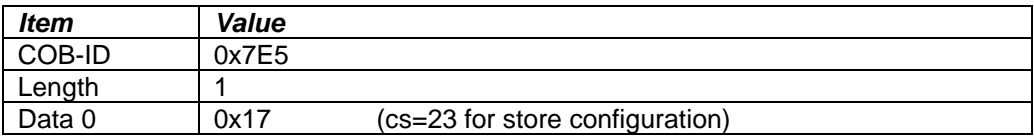

• The module will send the following response (any other response is a failure):

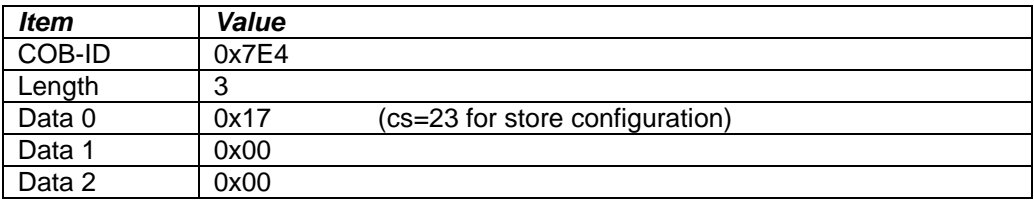

• Set the module state to LSS-operation by sending the following message: (Note, the module will reset itself back to the pre-operational state)

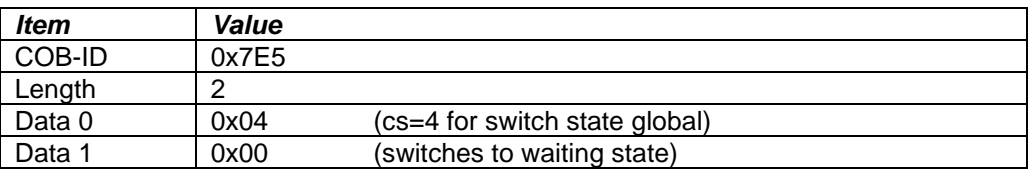

The following screen capture (left) shows the CAN data was sent (7E5h) and received (7E4h) by the tool when the baud rate was changed to 250 kbps using the LSS protocol. The other image (right) shows what was printed on an example debug RS-232 menu while the operation took place.

Between CAN Frame 98 and 99, the baud rate on the CAN Scope tool was changed from 125 to 250 kbps.

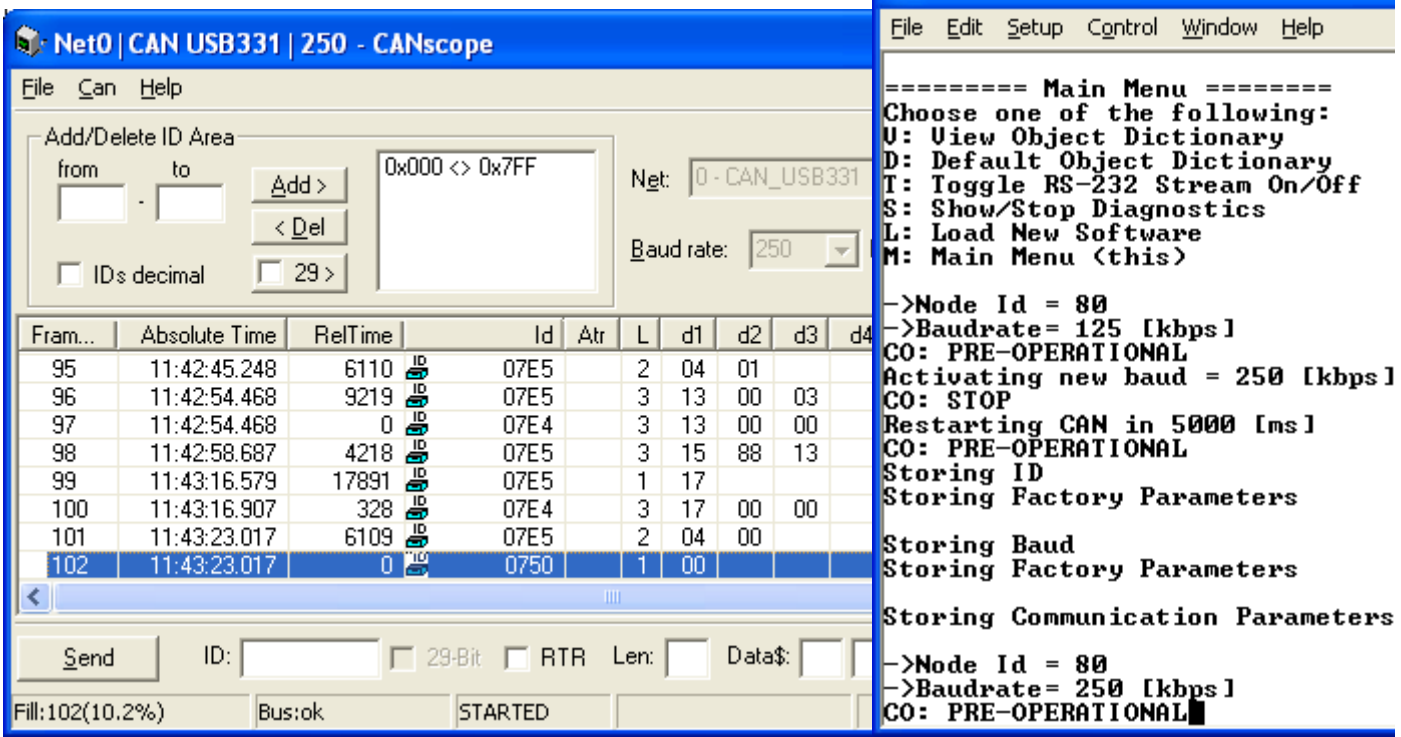

# 4.2. Communication Objects (DS-301)

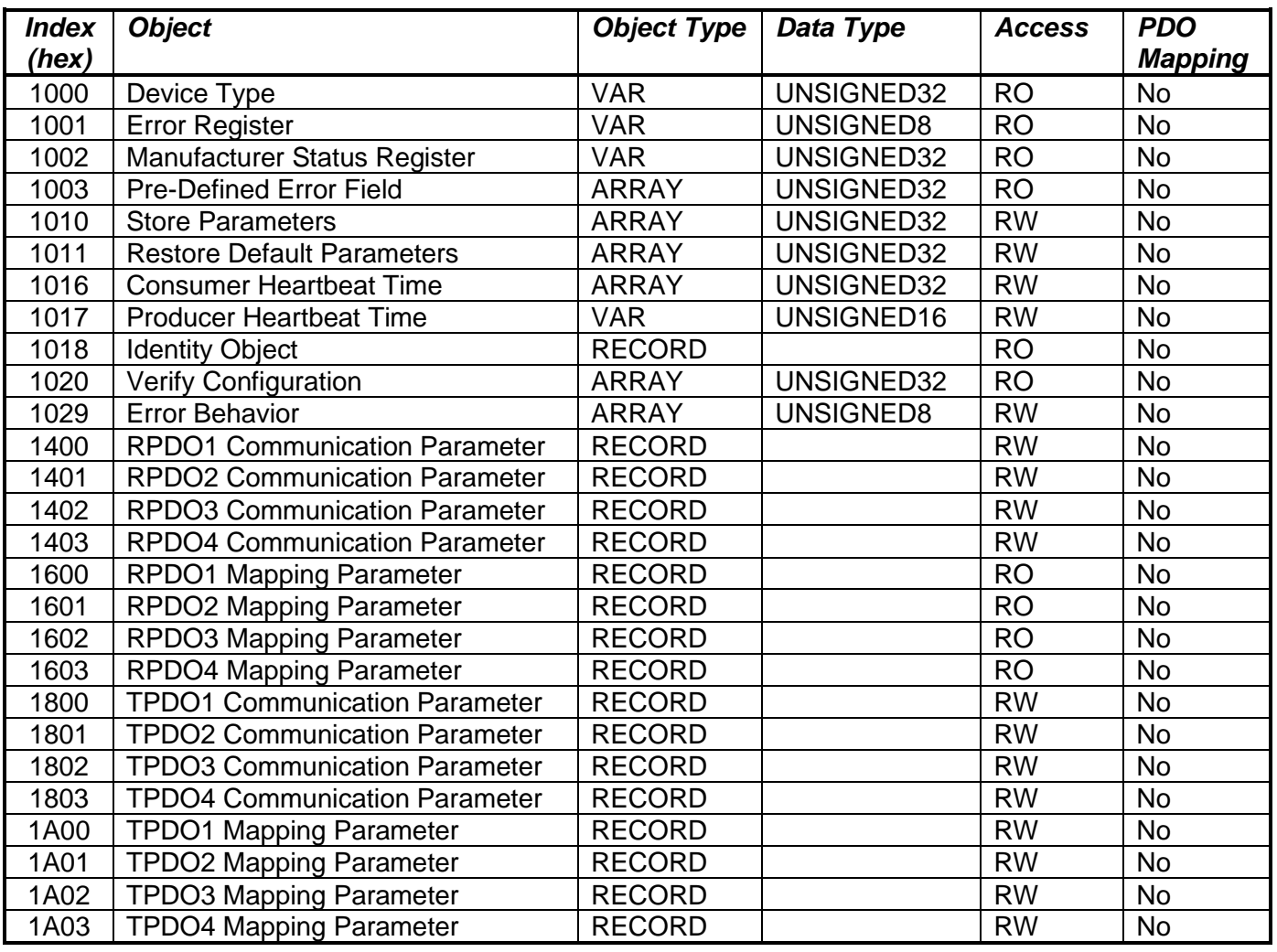

# 4.2.1. 1000h Device Type

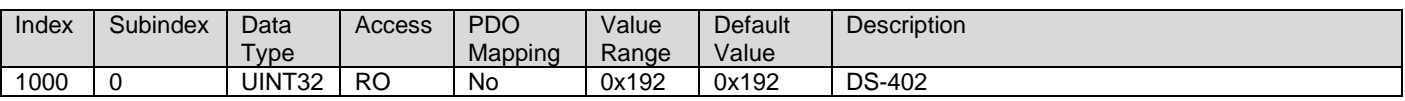

### 4.2.2. 1001h Error Register

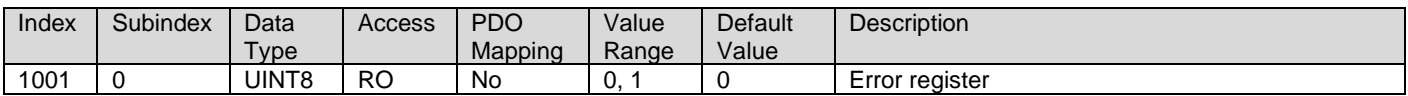

# 4.2.3. 1002h Manufacturer Status Object

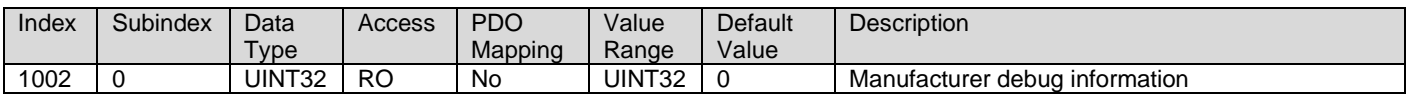

# 4.2.4. 1003h Pre-Defined Error Field

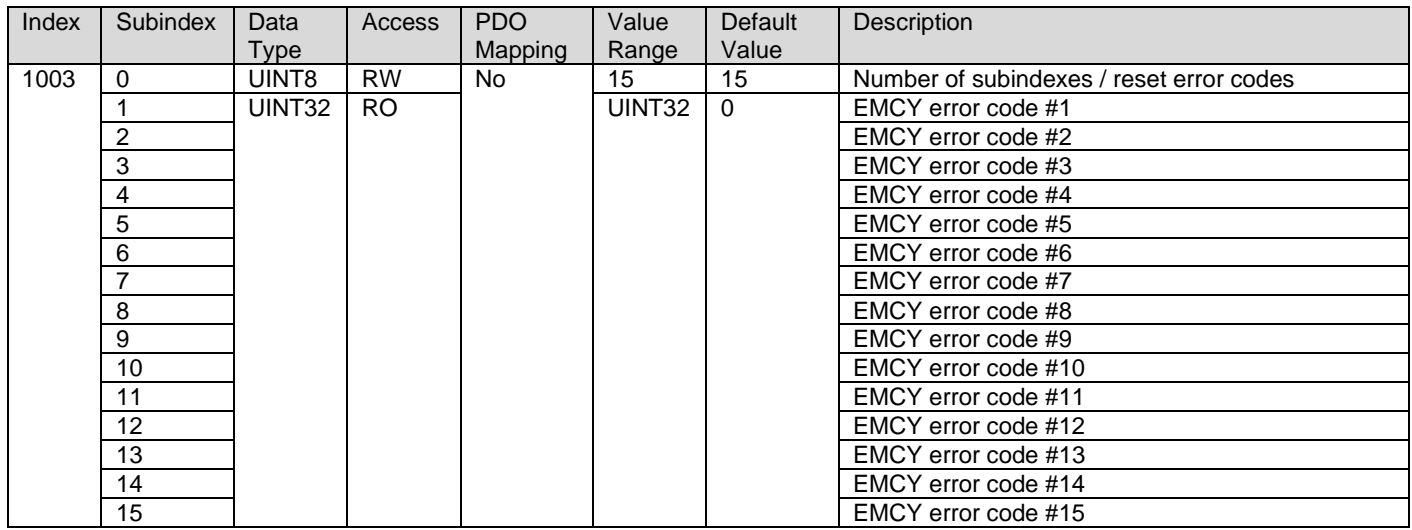

# 4.2.5. 1010h Store Parameters

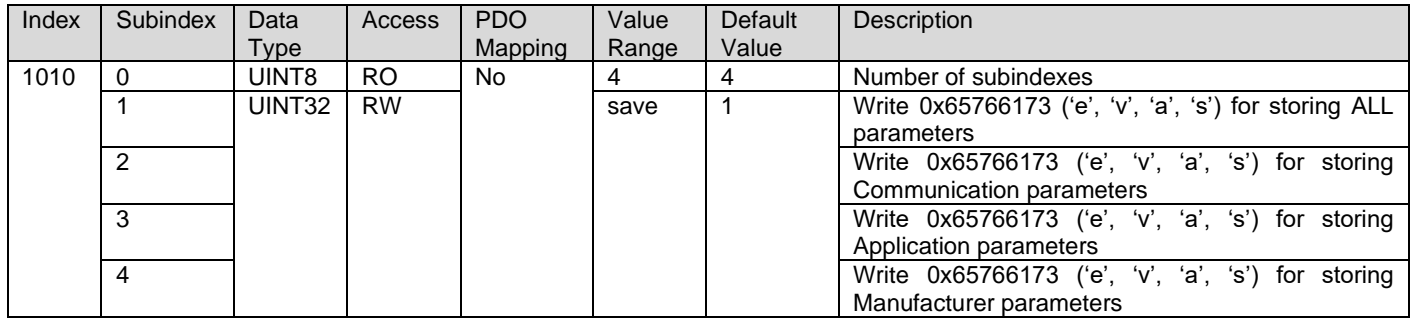

# 4.2.6. 1011h Restore Parameters

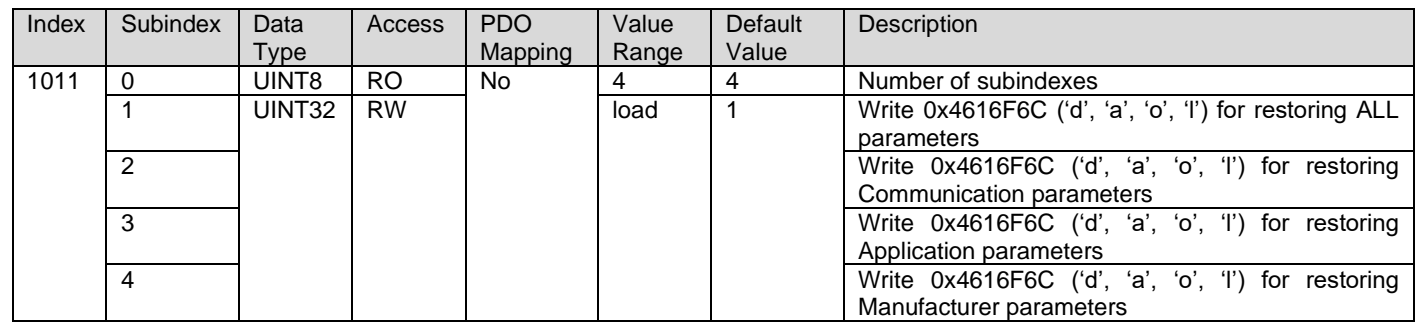

### 4.2.7. 1016h Consumer Heartbeat Time

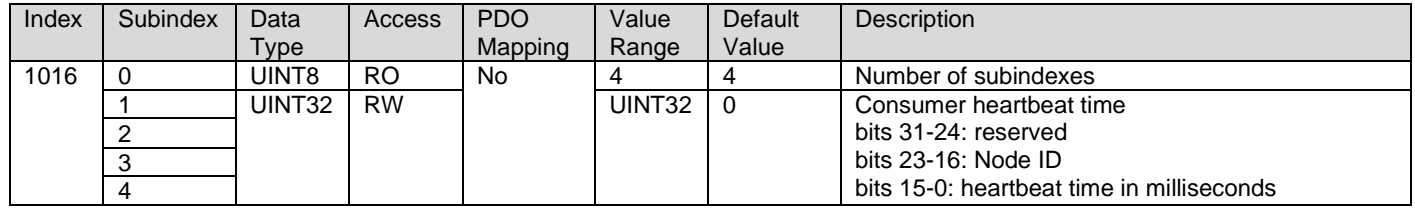

# 4.2.8. 1017h Producer Heartbeat Time

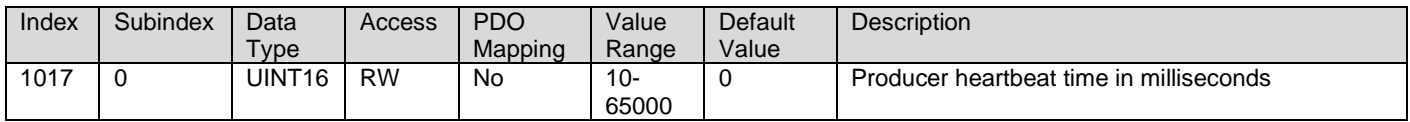

# 4.2.9. 1018h Identity Object

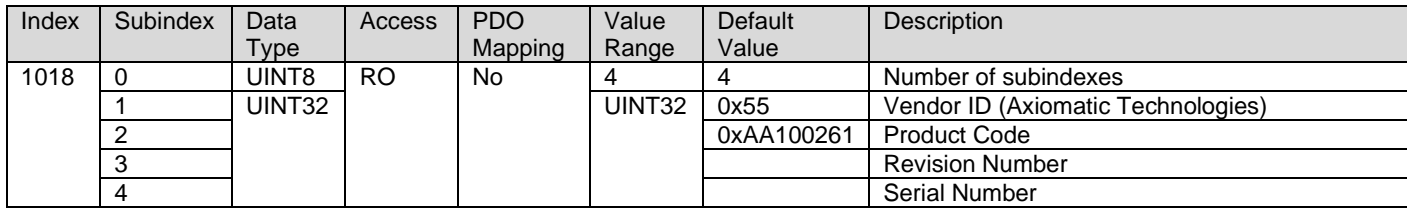

# 4.2.10. 1020h Verify Configuration

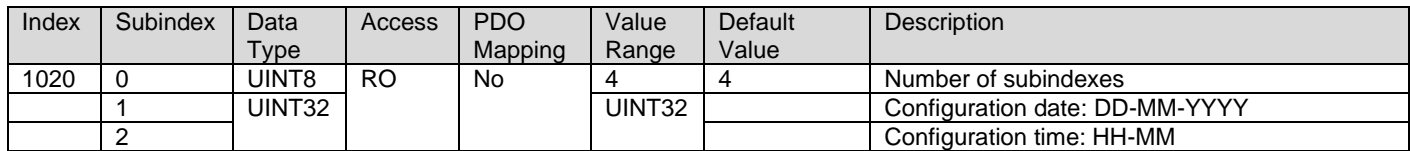

### 4.2.11. 1029h Error Behavior

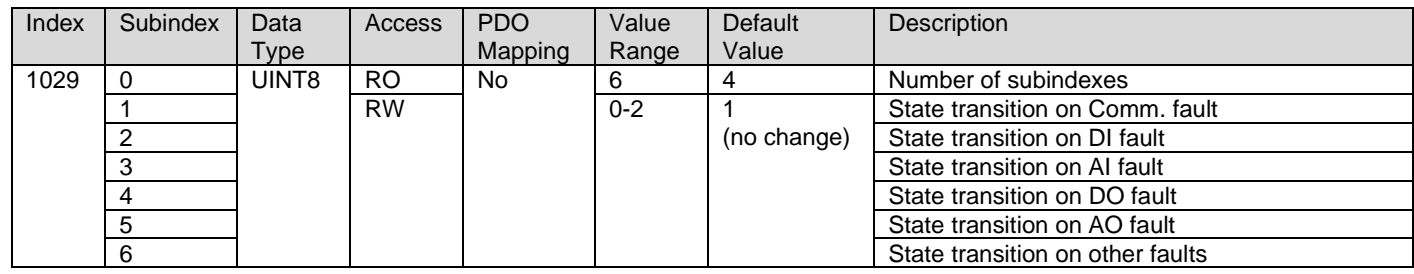

# 4.2.12. 1400h RPDO 1 Communication Parameters

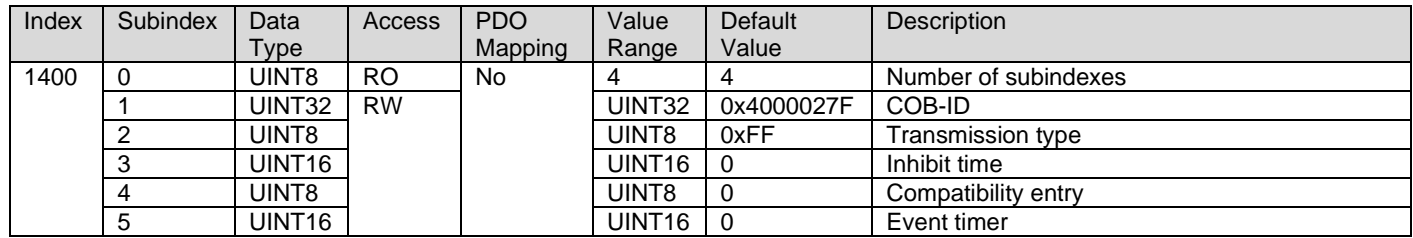

# 4.2.13. 1401h RPDO 2 Communication Parameters

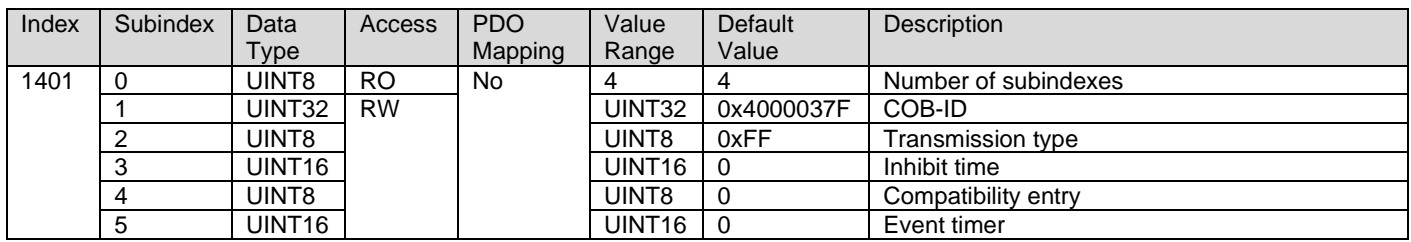

# 4.2.14. 1402h RPDO 3 Communication Parameters

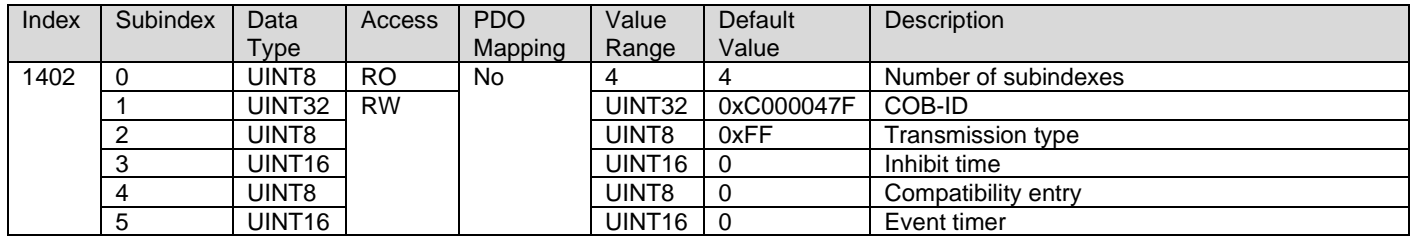

# 4.2.15. 1403h RPDO 4 Communication Parameters

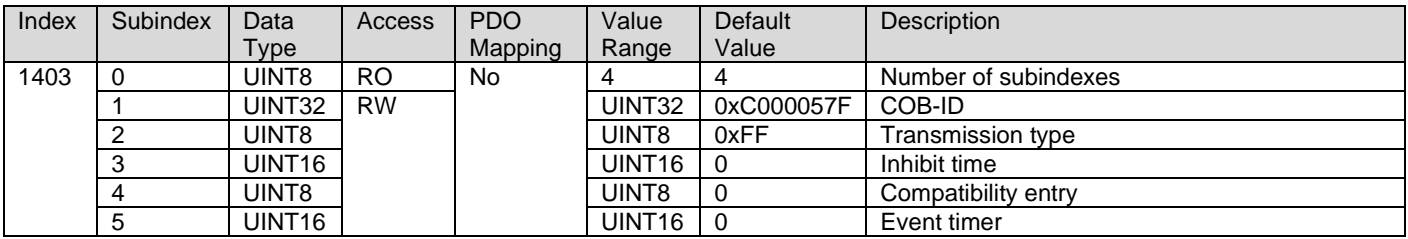

# 4.2.16. 1600h RPDO 1 Mapping Parameters

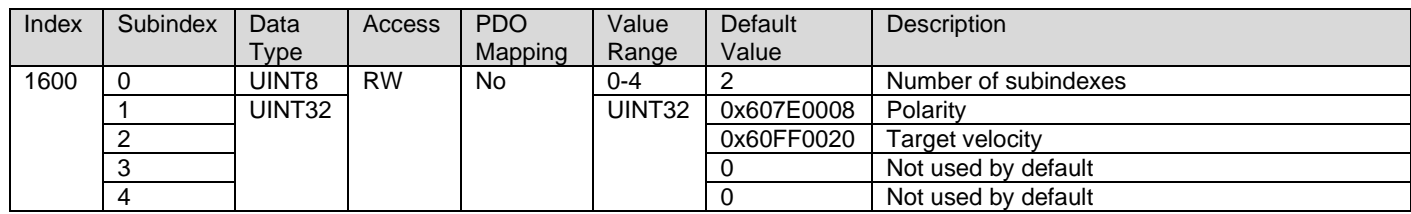

# 4.2.17. 1601h RPDO 2 Mapping Parameters

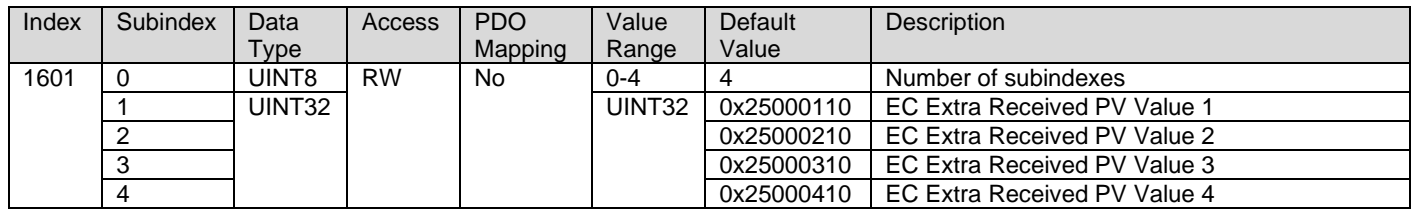

# 4.2.18. 1602h RPDO 3 Mapping Parameters

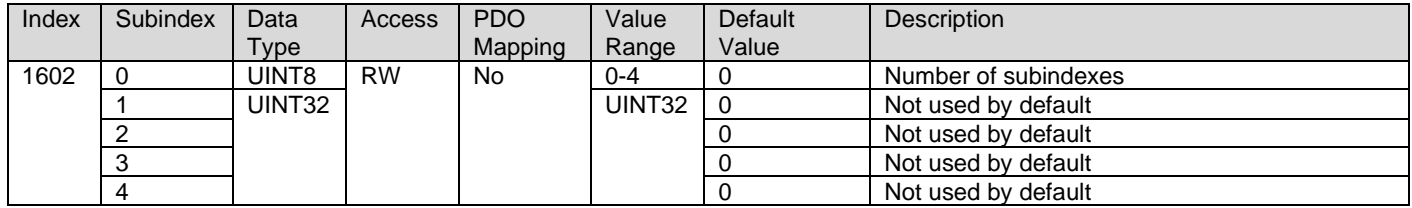

### 4.2.19. 1603h RPDO 4 Mapping Parameters

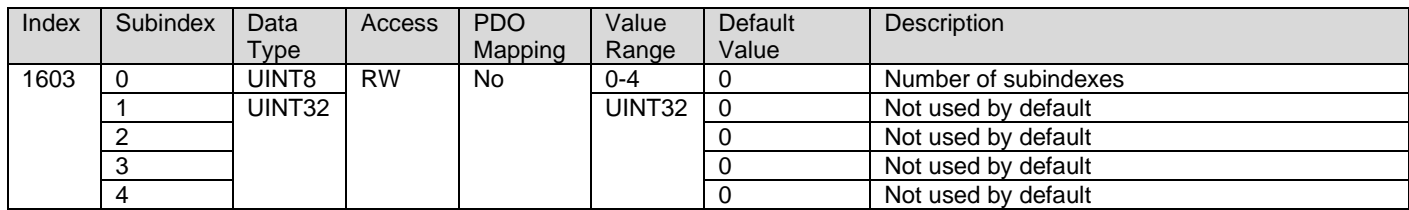

### 4.2.20. 1800h TPDO 1 Communication Parameters

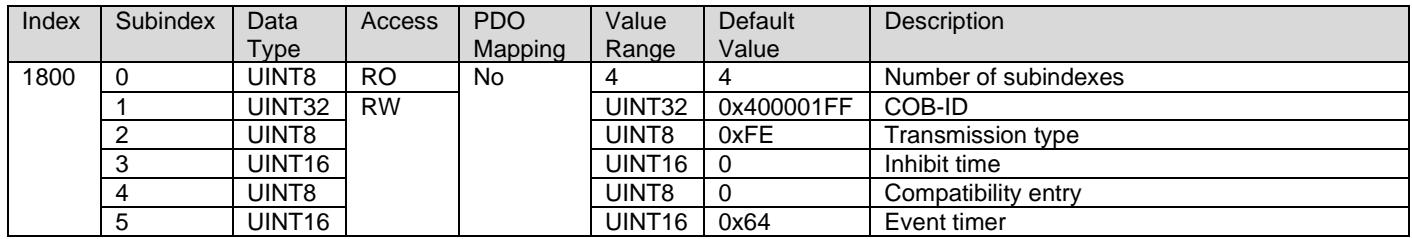

## 4.2.21. 1801h TPDO 2 Communication Parameters

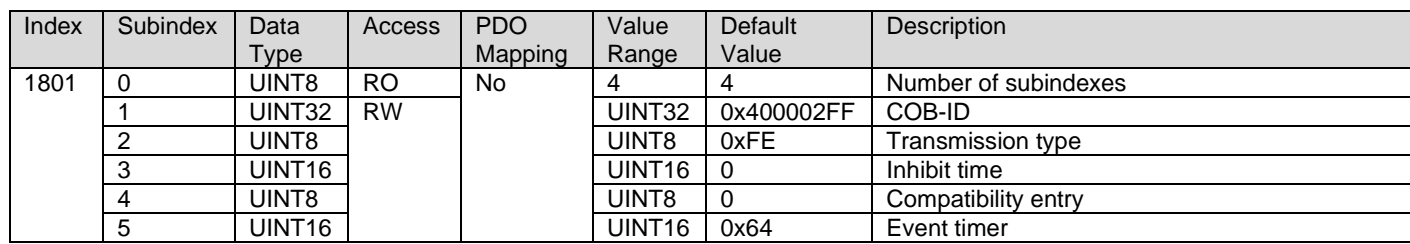

### 4.2.22. 1802h TPDO 3 Communication Parameters

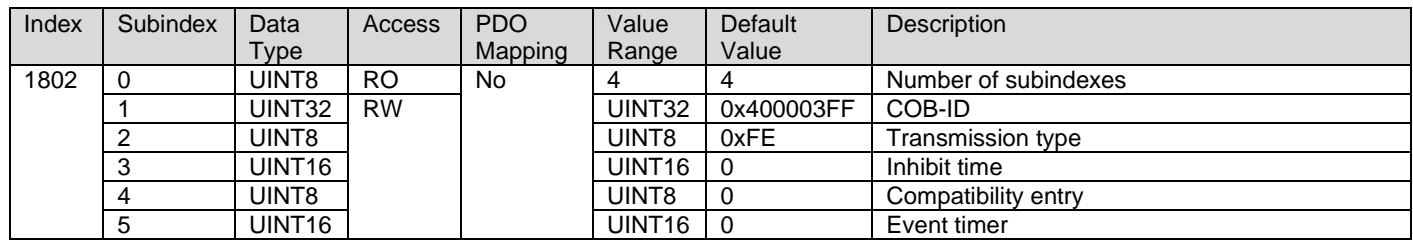

### 4.2.23. 1803h TPDO 4 Communication Parameters

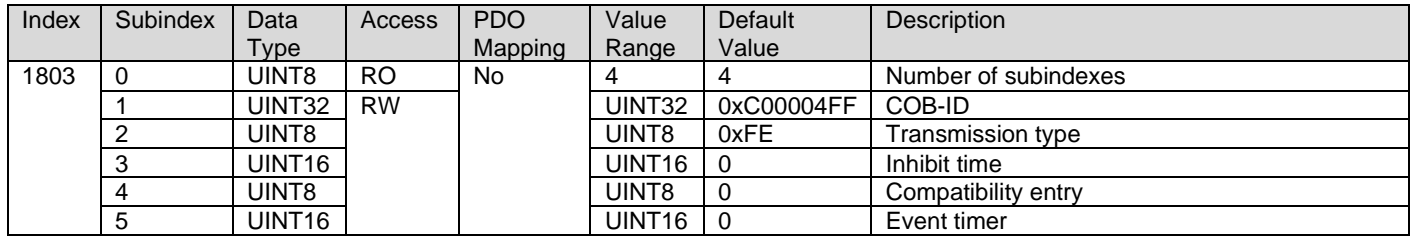

### 4.2.24. 1A00h TPDO 1 Mapping Parameters

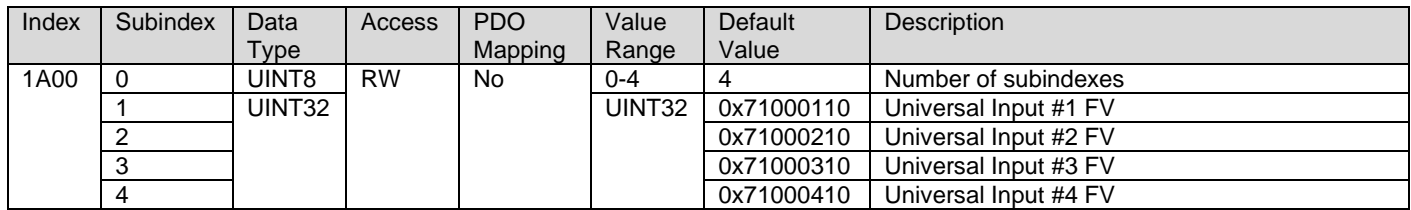

### 4.2.25. 1A01h TPDO 2 Mapping Parameters

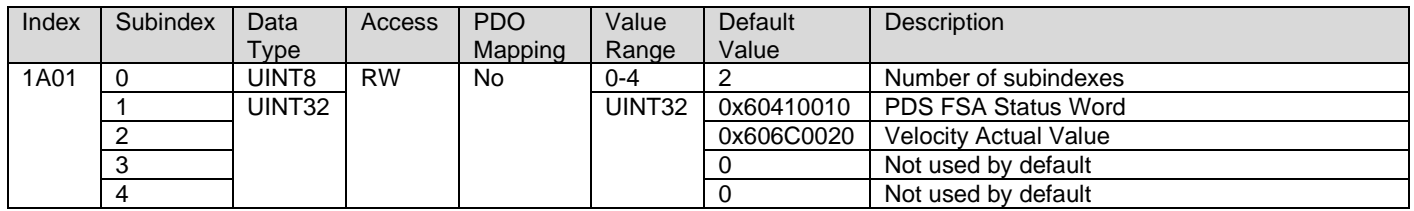

# 4.2.26. 1A02h TPDO 3 Mapping Parameters

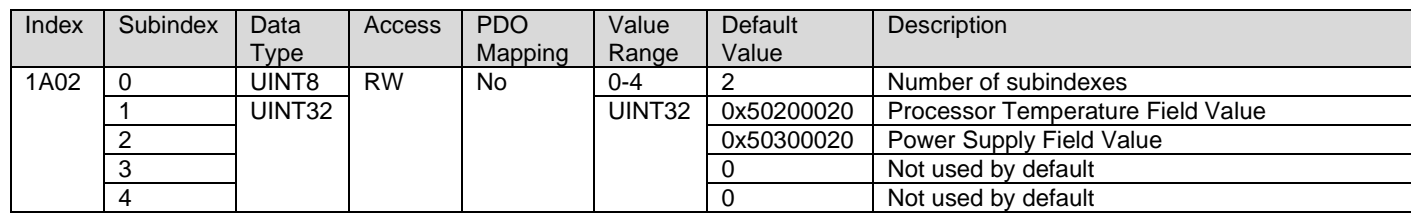

# 4.2.27. 1A03h TPDO 4 Mapping Parameters

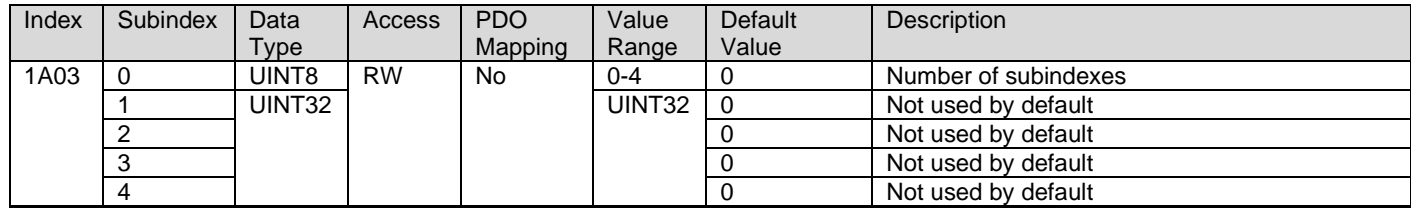

# 4.3. Application Objects

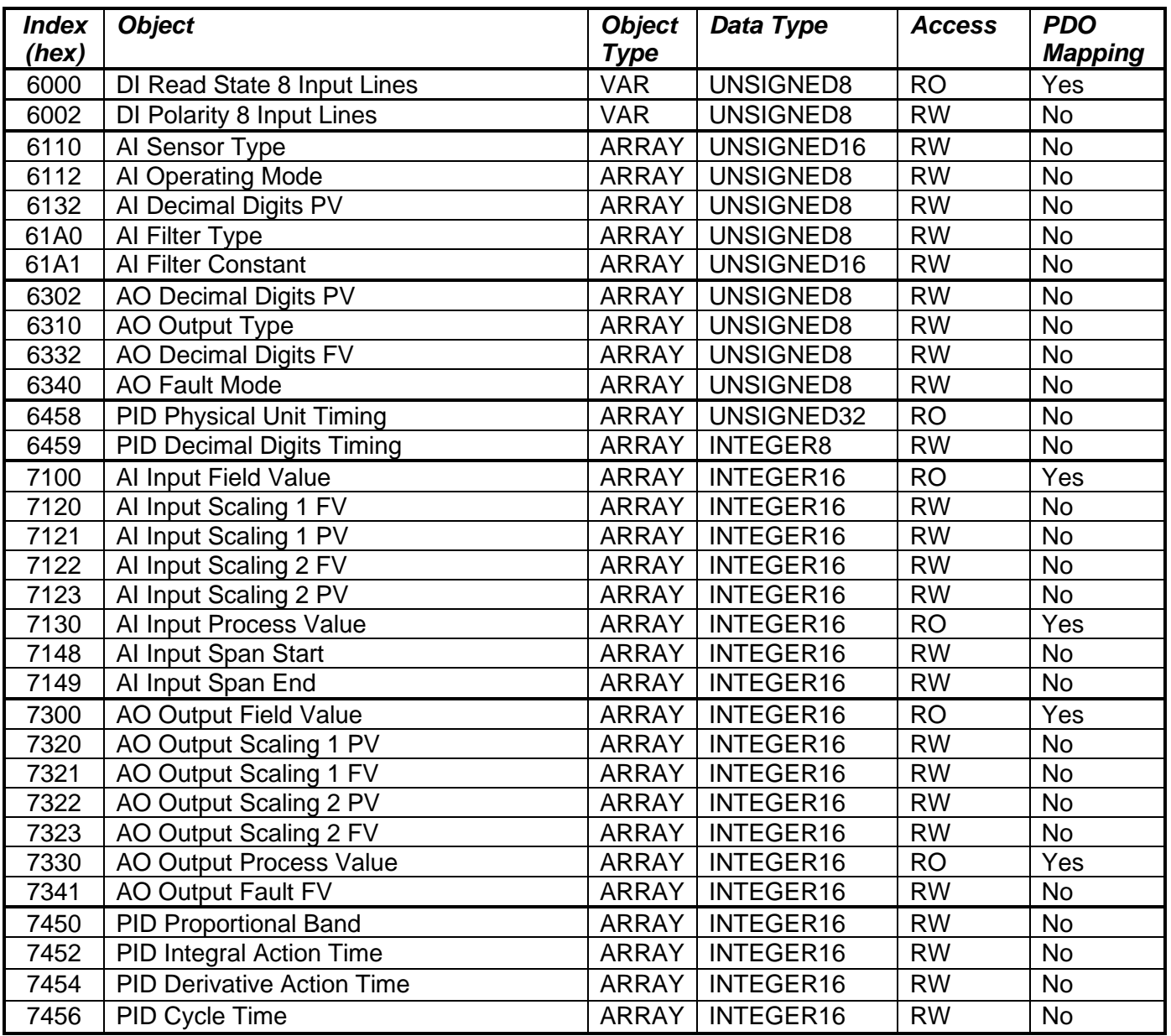

# 4.3.1. 6000h DI Read State 8 Input Lines

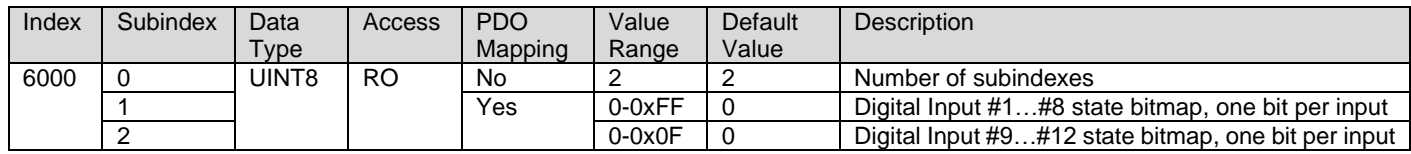

### 4.3.2. 6002h DI Polarity 8 Input Lines

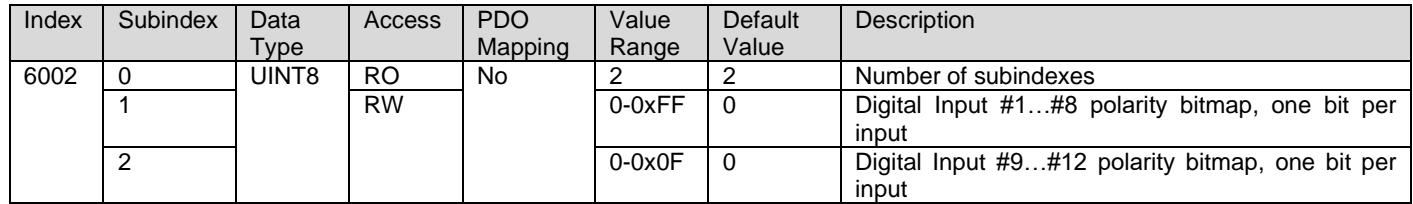

# 4.3.3. 6110h AI Sensor Type

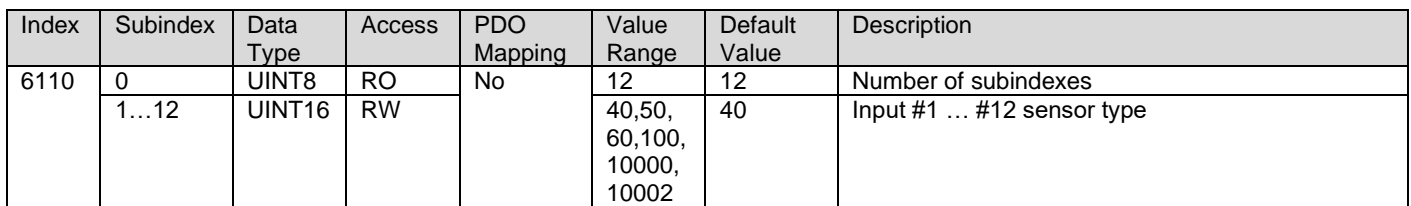

# 4.3.4. 6112h AI Operating Mode

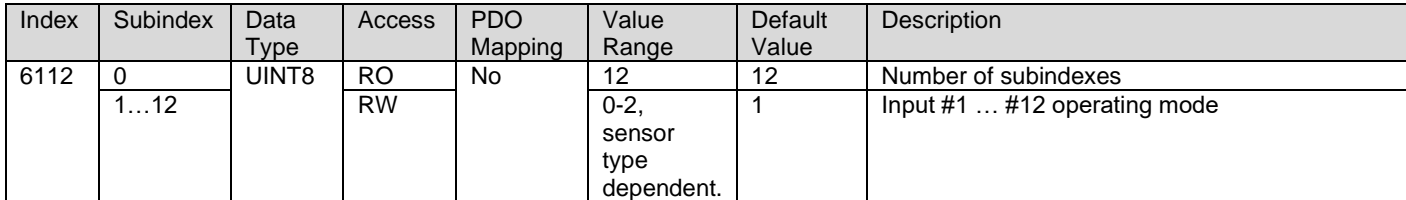

### 4.3.5. 6132h AI Decimal Digits PV

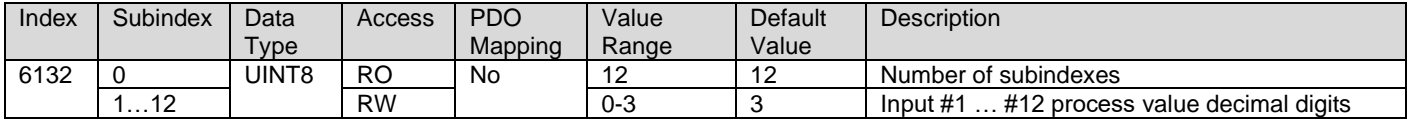

### 4.3.6. 61A0h AI Filter Type

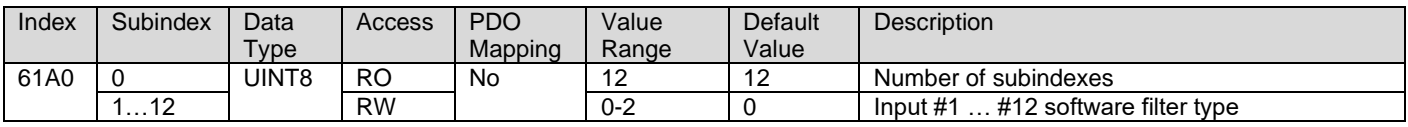

### 4.3.7. 61A1h AI Filter Constant

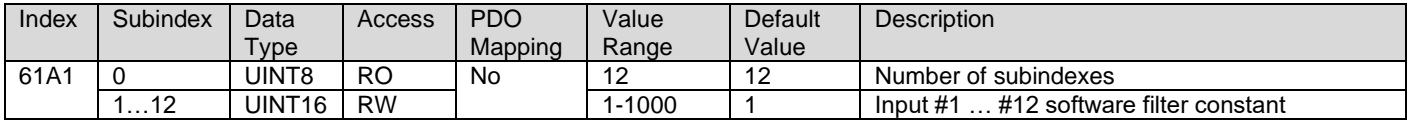

### 4.3.8. 6302h AO Decimal Digits PV

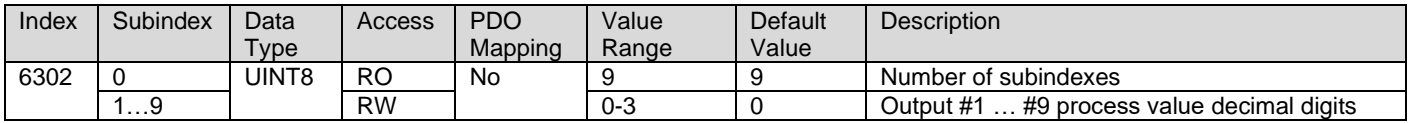

### 4.3.9. 6310h AO Output Type

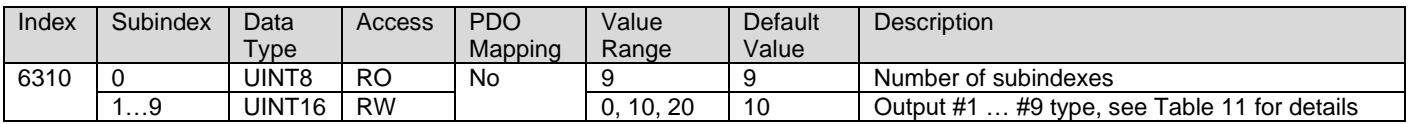

# 4.3.10. 6332h AO Decimal Digits FV

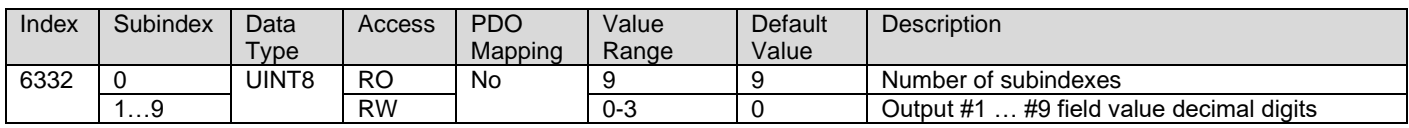

### 4.3.1. 6340h AO Fault Mode

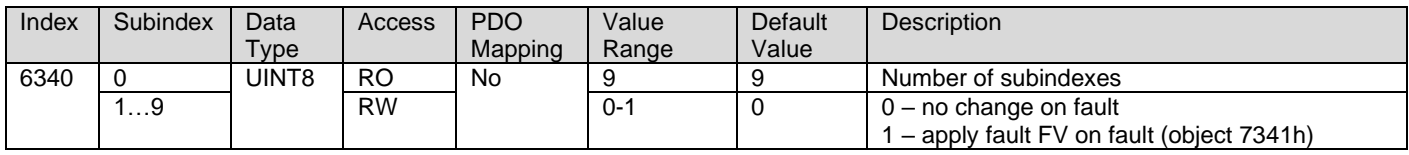

## 4.3.2. 6458h PID Physical Unit Timing

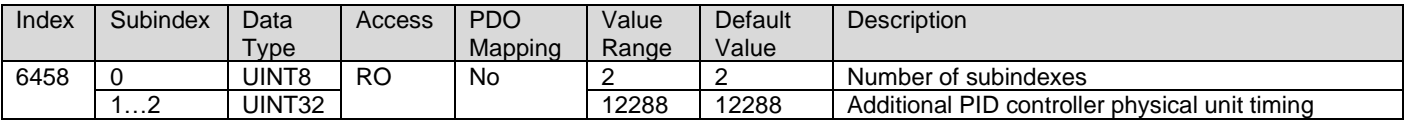

## 4.3.3. 6459h PID Decimal Digits Timing

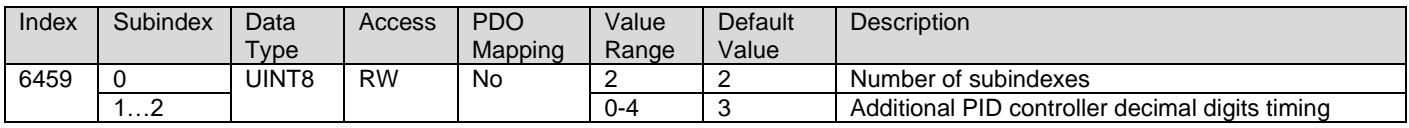

### 4.3.4. 7100h AI Input Field Value

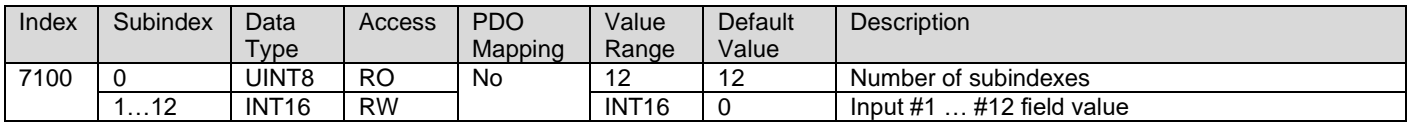

#### 4.3.5. 7120h AI Input Scaling 1 FV

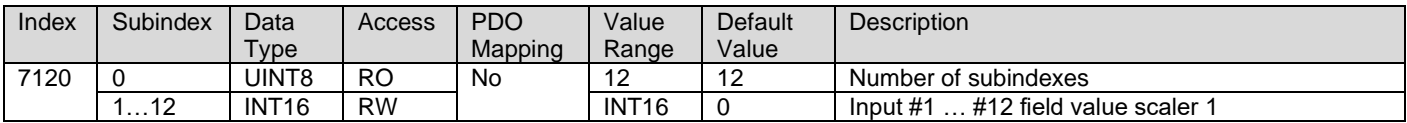

### 4.3.6. 7121h AI Input Scaling 1 PV

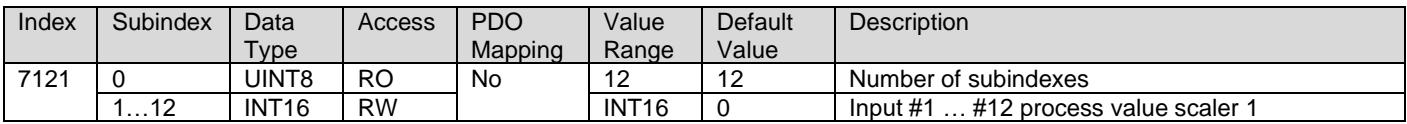

### 4.3.7. 7122h AI Input Scaling 2 FV

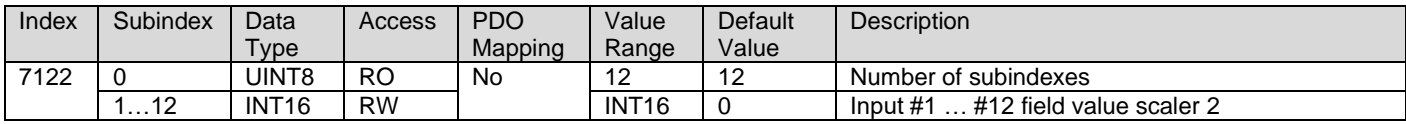

#### 4.3.8. 7123h AI Input Scaling 2 PV

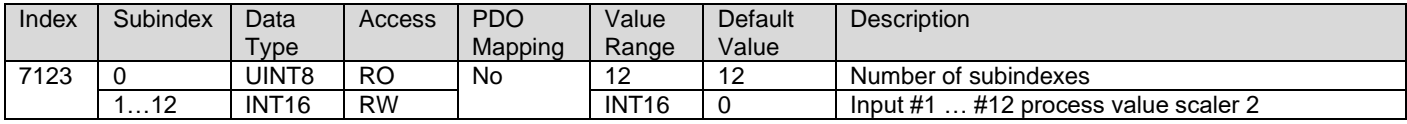

#### 4.3.9. 7130h AI Input Process Value

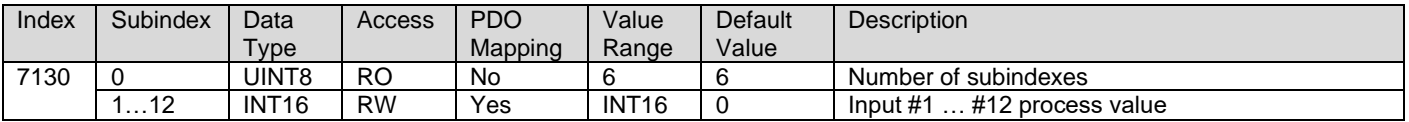

# 4.3.10. 7148h AI Input Span Start

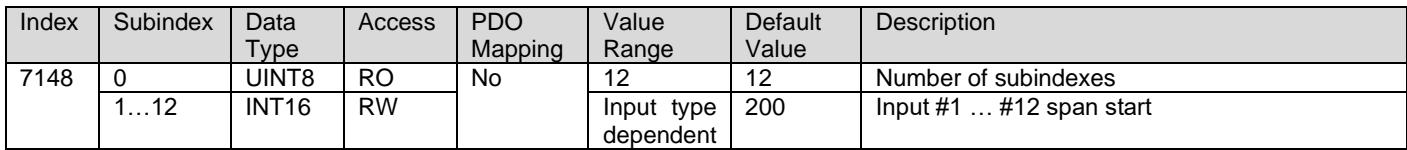

## 4.3.11. 7149h AI Input Span End

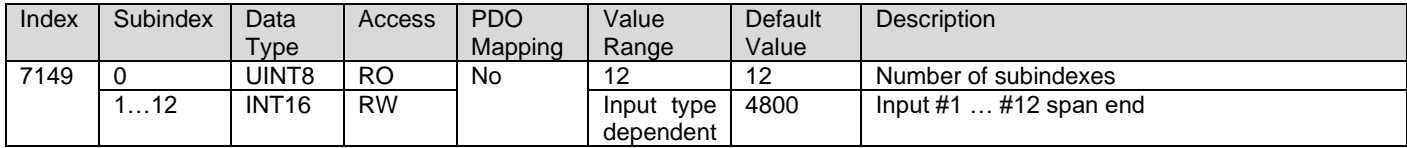

# 4.3.12. 7300h AO Output Process Value

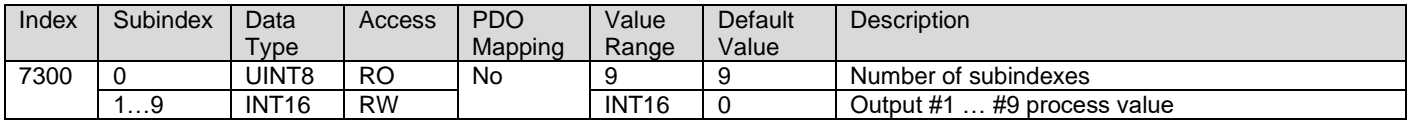

### 4.3.13. 7320h AO Output Scaling 1 PV

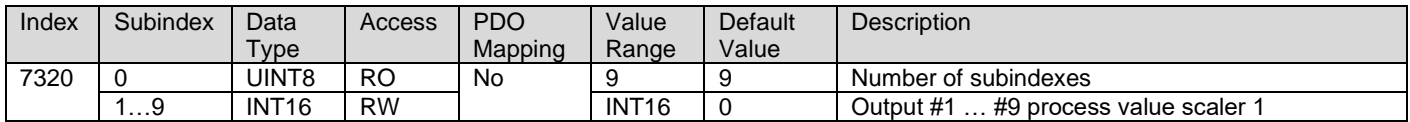

### 4.3.14. 7321h AO Output Scaling 2 FV

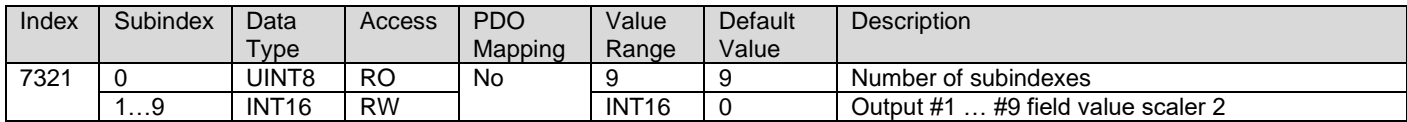

# 4.3.15. 7322h AO Output Scaling 1 PV

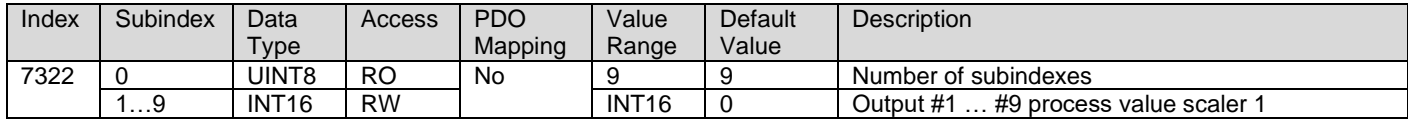

# 4.3.16. 7323h AO Output Scaling 2 FV

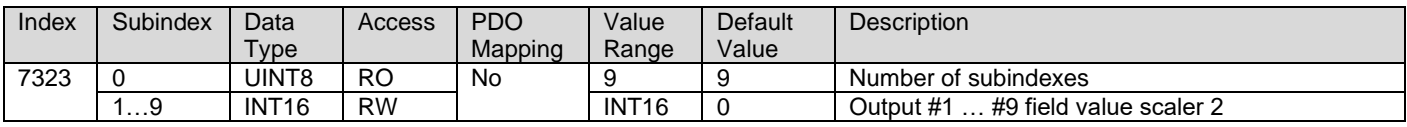

# 4.3.17. 7330h AO Output Field Value

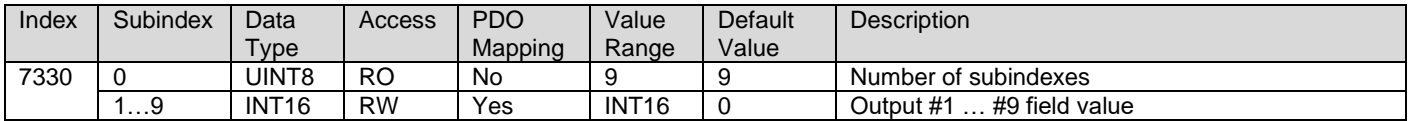

## 4.3.18. 7341h AO Output Fault FV

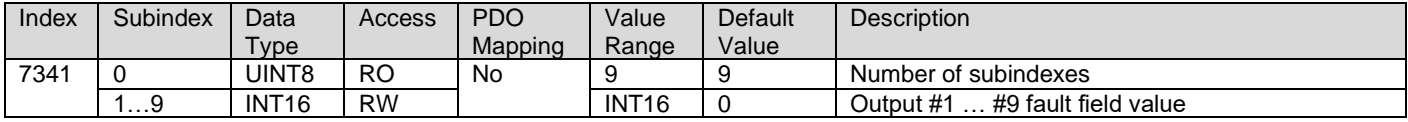

# 4.3.19. 7450h PID Proportional Band

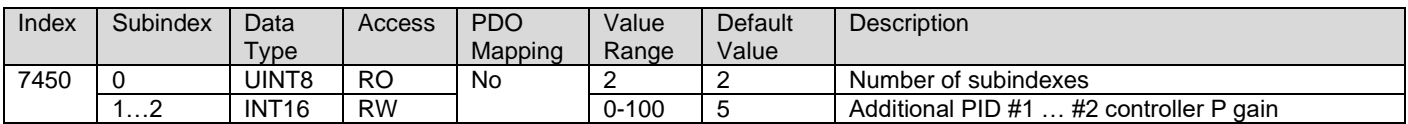

### 4.3.20. 7452h PID Integral Action Time

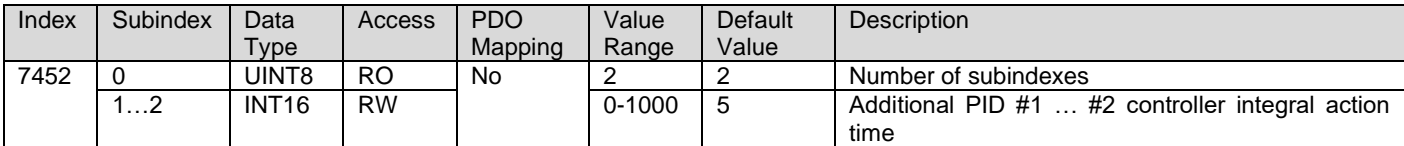

### 4.3.21. 7454h PID Derivative Action Time

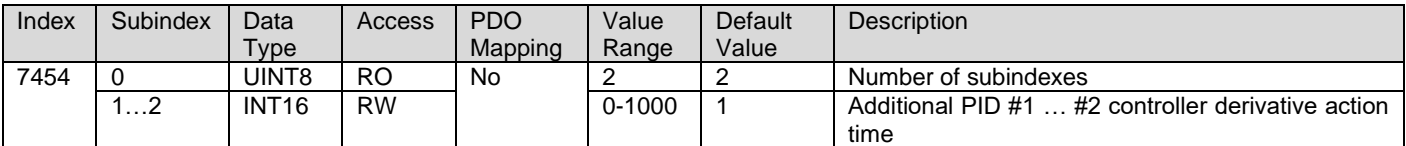

### 4.3.22. 7456h PID Cycle Time

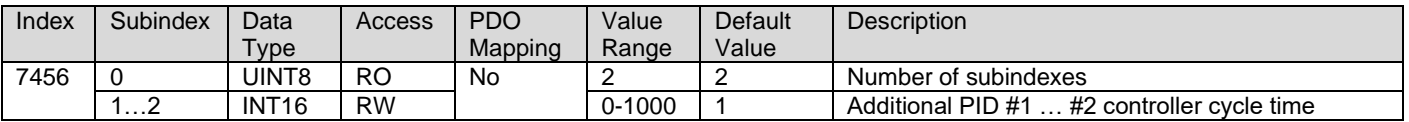

# 4.4. Manufacturer Objects

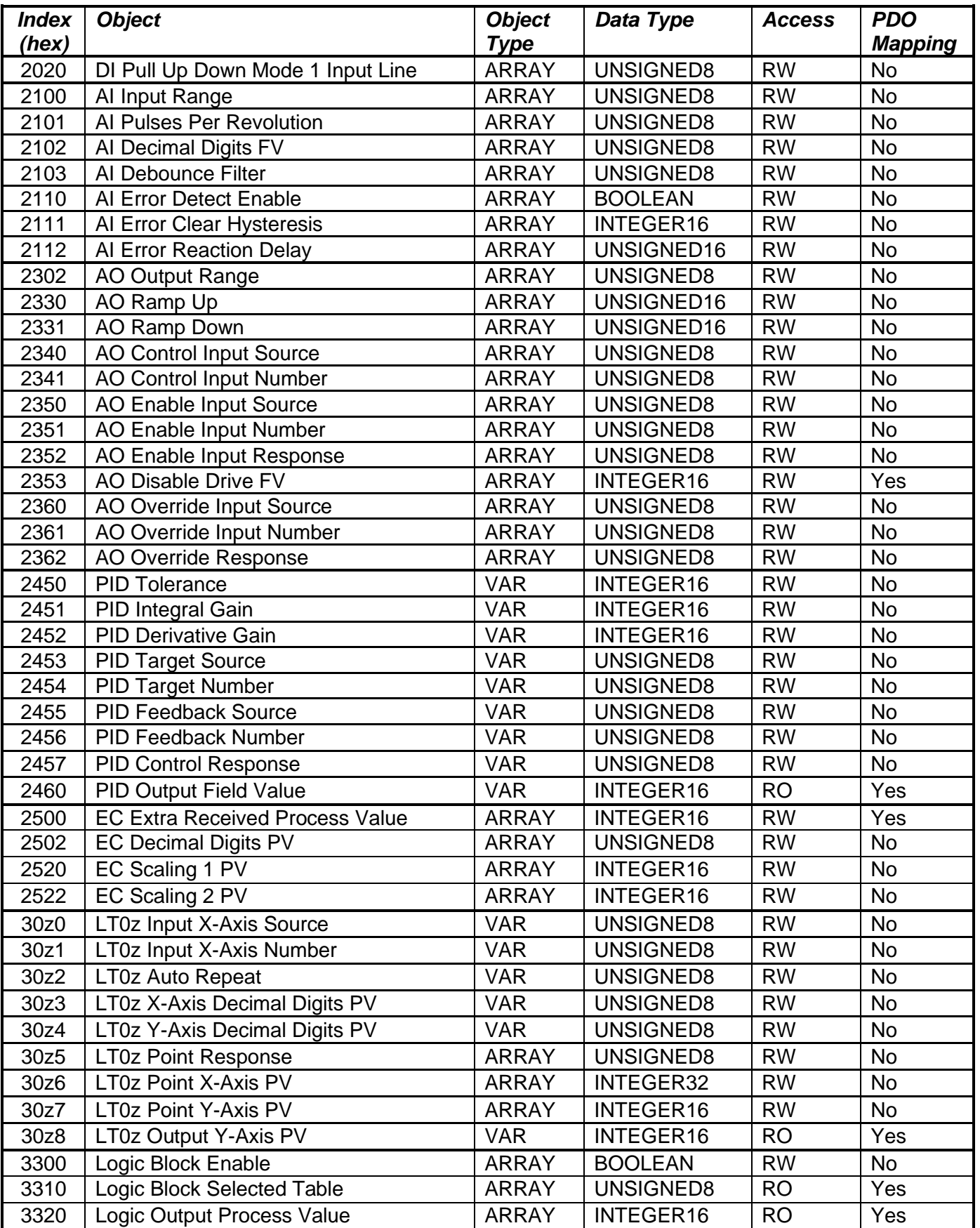

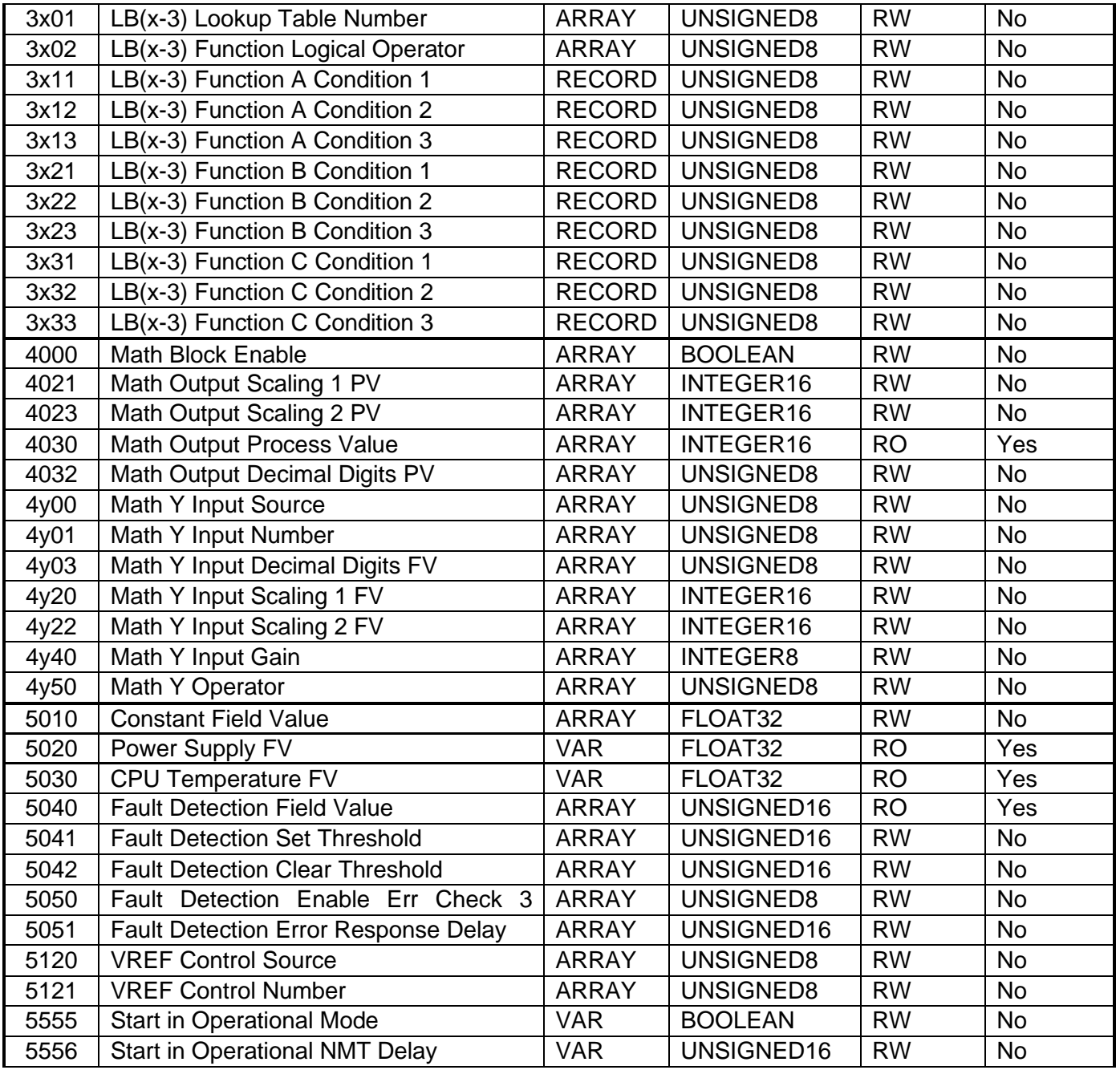

# 4.4.1. 2020h DI Pull Up Down Mode 1 Input Line

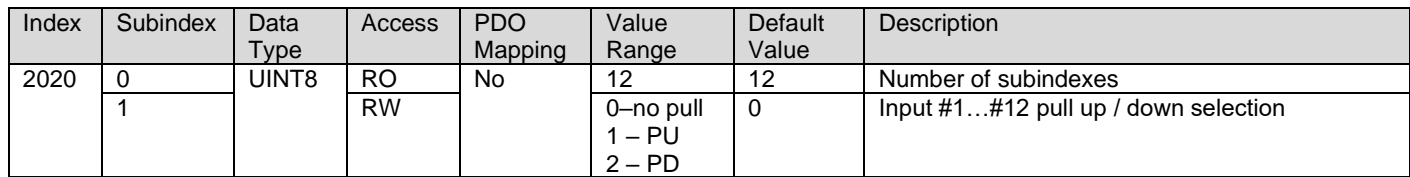

### 4.4.2. 2100h AI Input Range

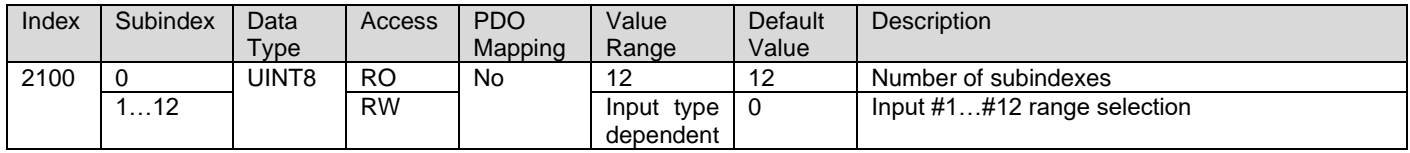

# 4.4.3. 2101h AI Number of Pulses per Revolution

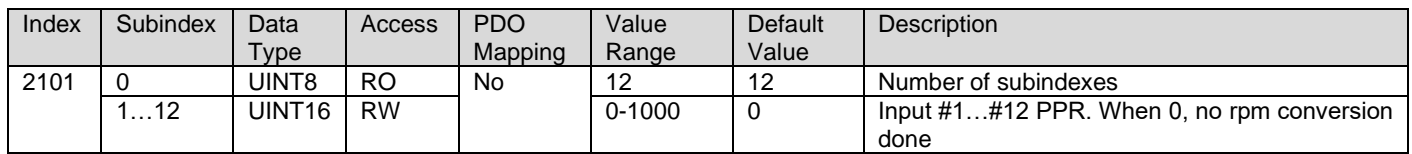

### 4.4.4. 2102h AI Decimal Digits FV

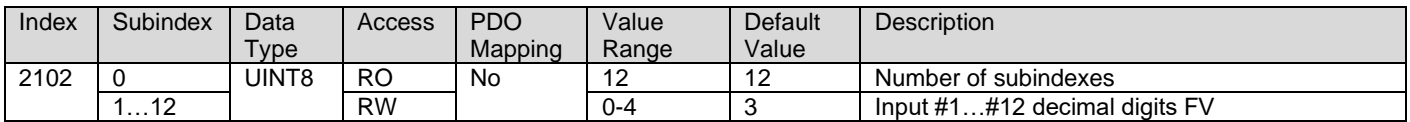

### 4.4.5. 2103h AI Debounce Filter

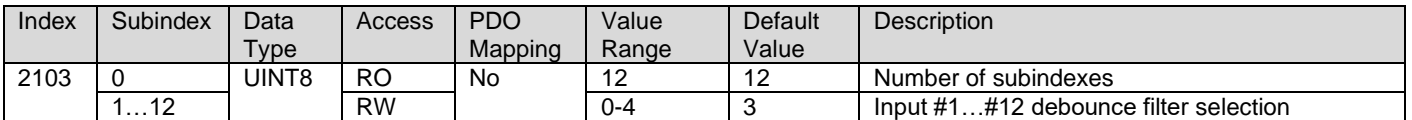

### 4.4.6. 2110h AI Error Detect Enable

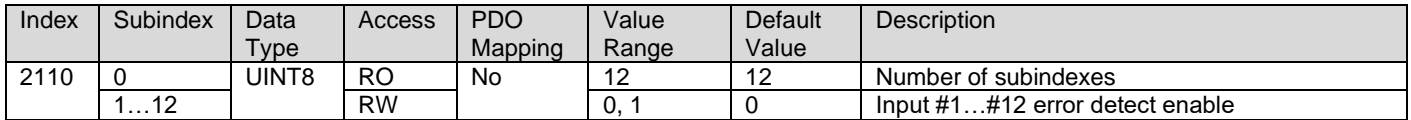

# 4.4.7. 2111h AI Error Clear Hysteresis

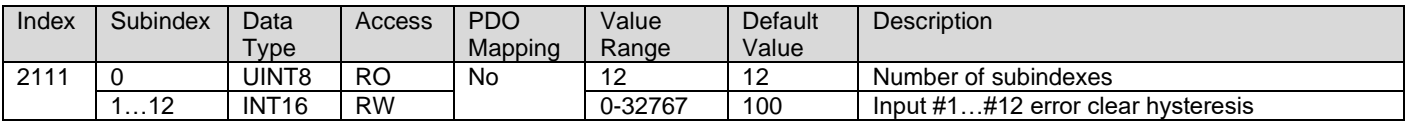

# 4.4.8. 2112h AI Error Reaction Delay

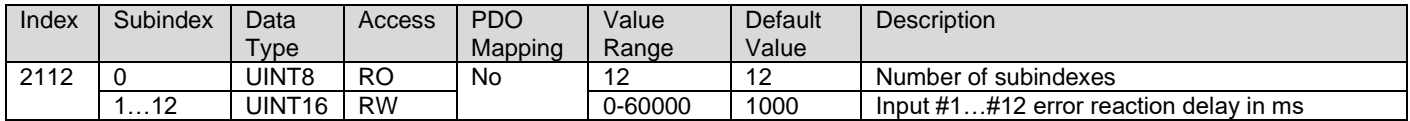

### 4.4.9. 2302h AO Output Range

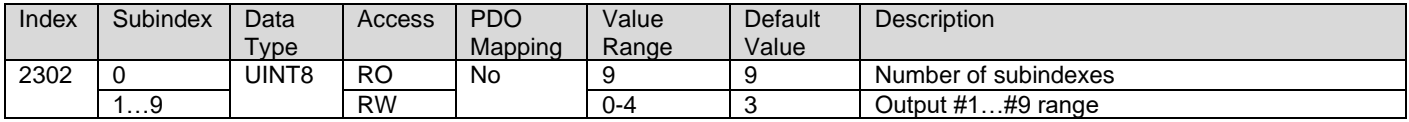

# 4.4.10. 2330h AO Ramp Up

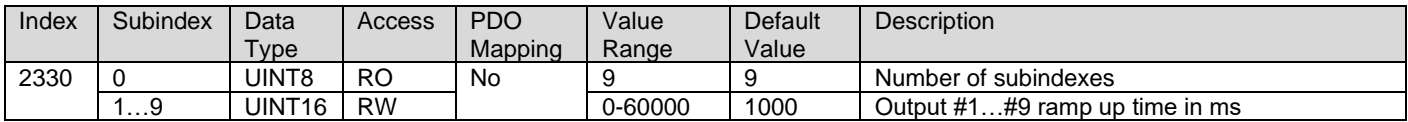

### 4.4.11. 2331h AO Ramp Down

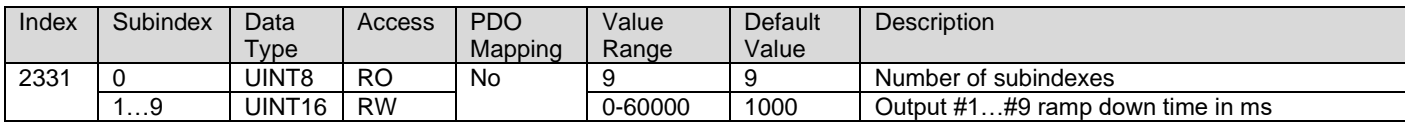

### 4.4.12. 2340h AO Control Input Source

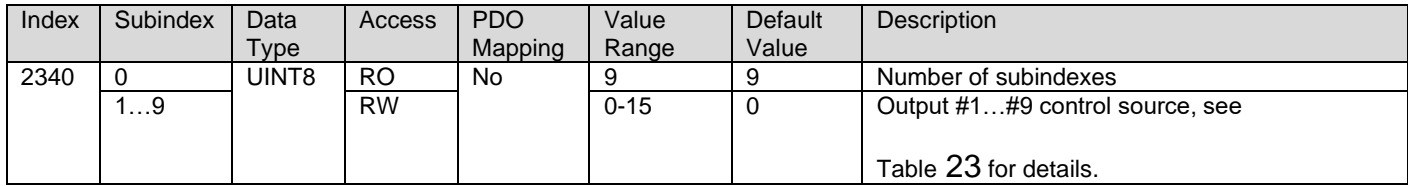

# 4.4.13. 2341h AO Control Input Number

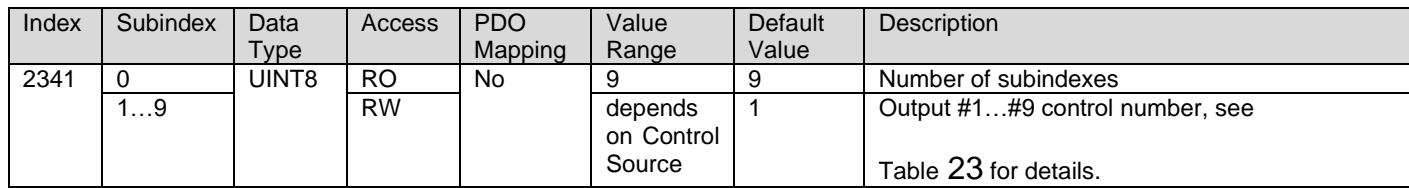

# 4.4.14. 2350h AO Enable Input Source

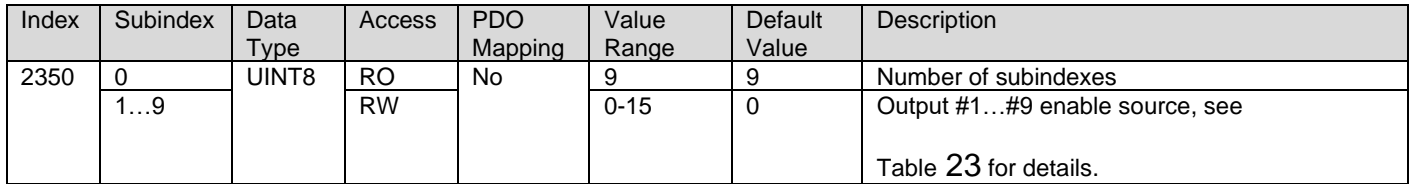

# 4.4.15. 2351h AO Enable Input Number

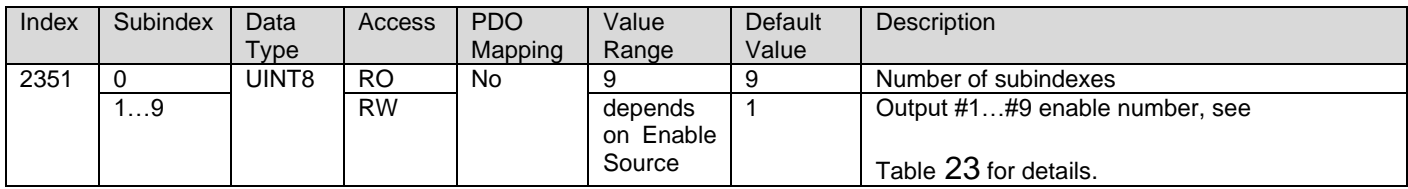

# 4.4.16. 2352h AO Enable Response

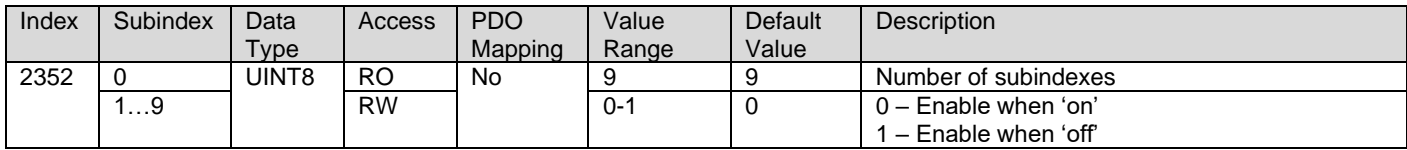

# 4.4.17. 2353h AO Disable Drive FV

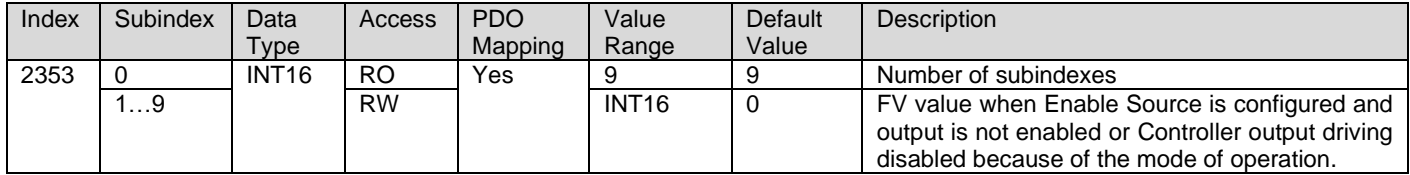

# 4.4.18. 2360h AO Override Input Source

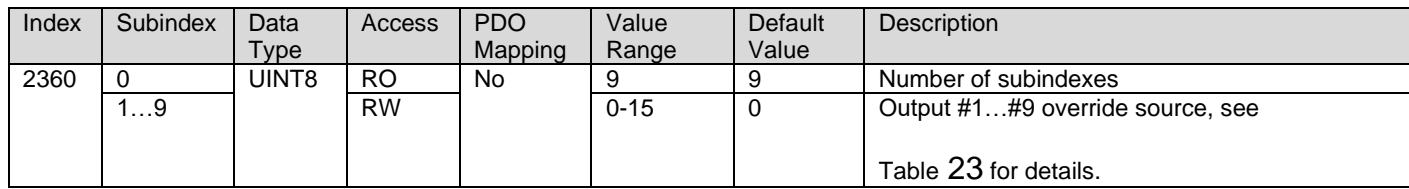

# 4.4.19. 2361h AO Override Input Number

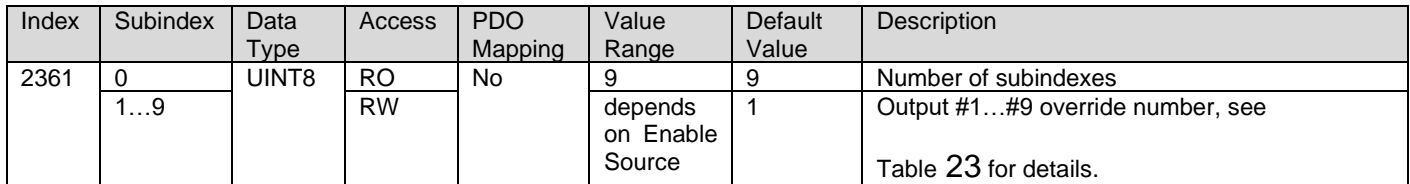

### 4.4.20. 2362h AO Override Response

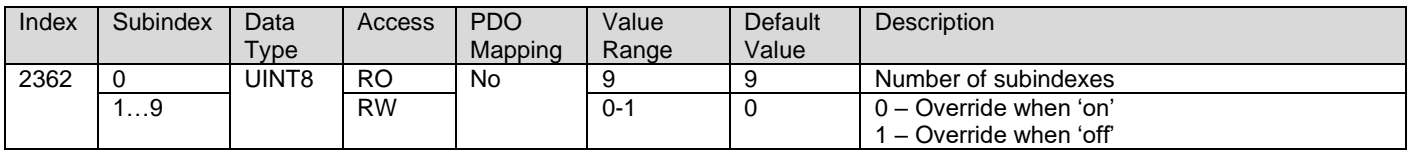

### 4.4.21. 2450h PID Tolerance

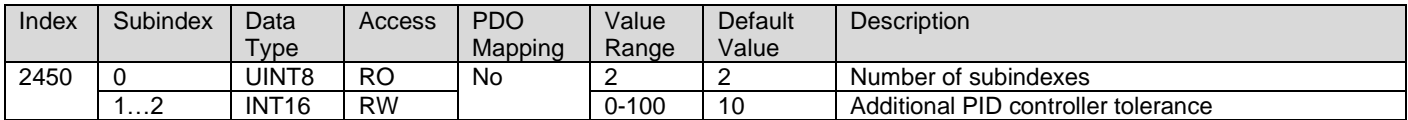

# 4.4.22. 2451h PID Integral Gain

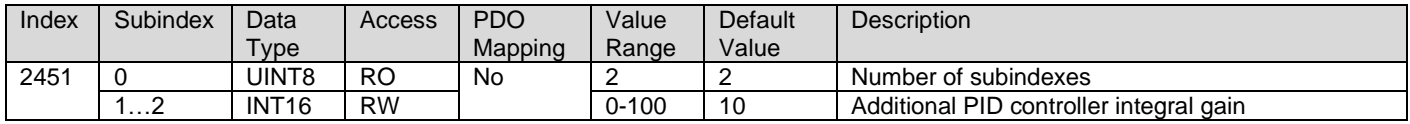

### 4.4.23. 2452h PID Derivative Gain

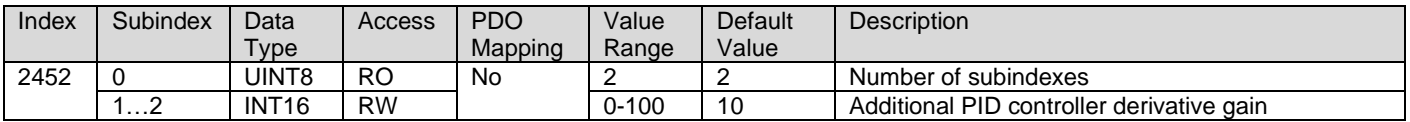

# 4.4.24. 2453h PID Target Source

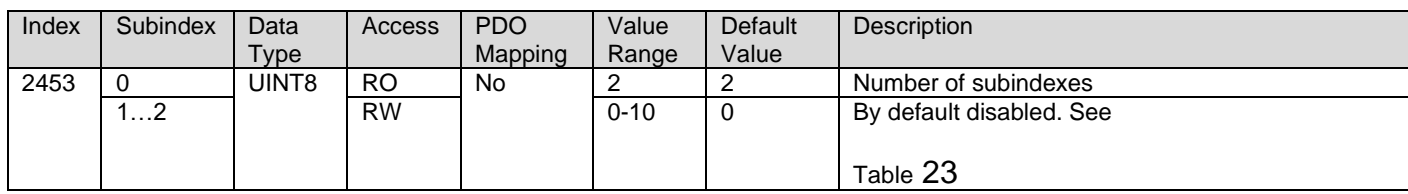

# 4.4.25. 2454h PID Target Number

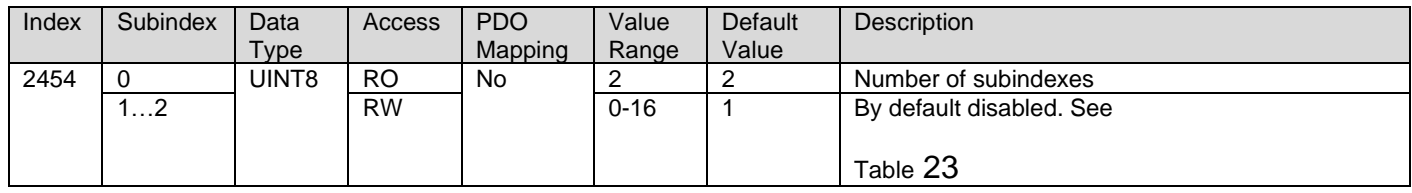

# 4.4.26. 2455h PID Feedback Source

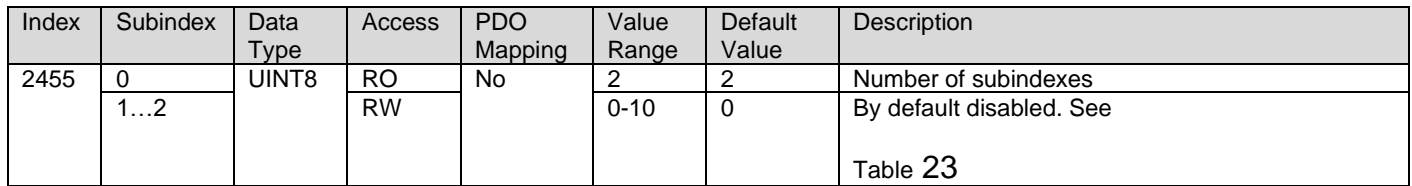

### 4.4.27. 2456h PID Feedback Number

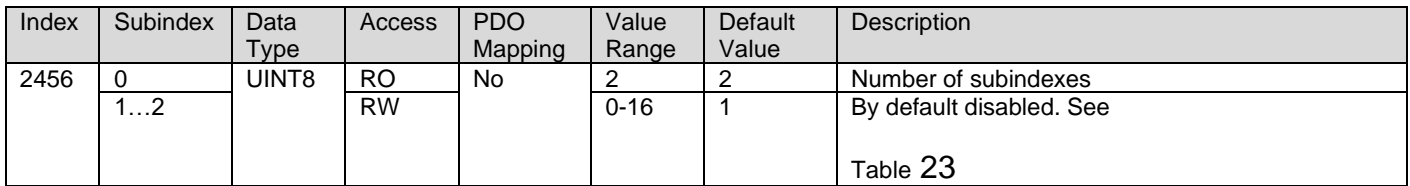

## 4.4.28. 2457h PID Control Response

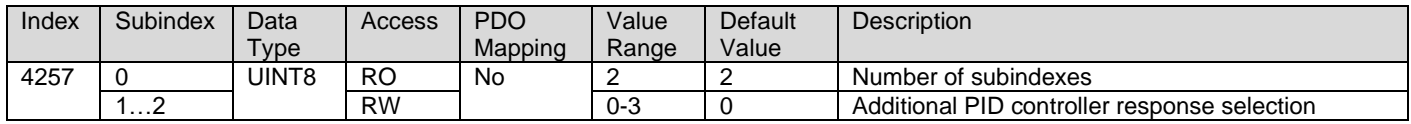

### 4.4.29. 2460h PID Output FV

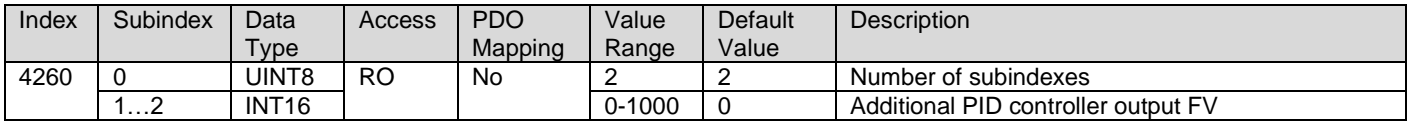

# 4.4.30. 2500h EC Extra Received PV

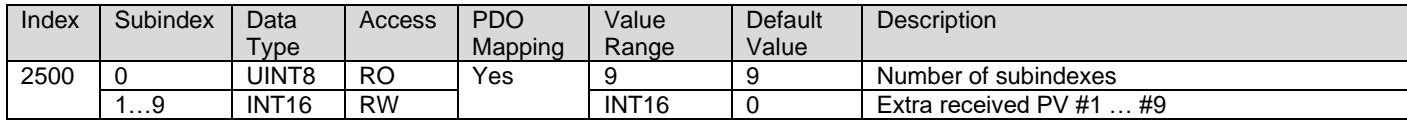

# 4.4.31. 2502h EC Decimal Digits PV

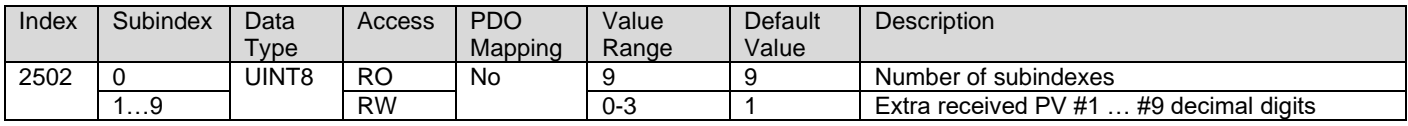

# 4.4.32. 2520h EC Scaling 1 PV

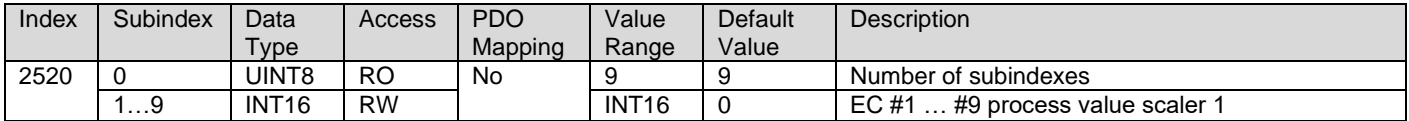

### 4.4.33. 2522h EC Scaling 2 PV

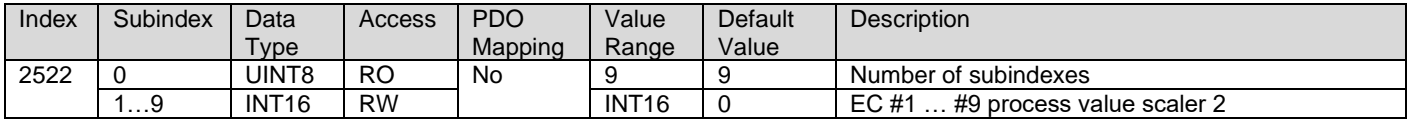

### 4.4.34. 30z0h LT0z Input X Axis Source

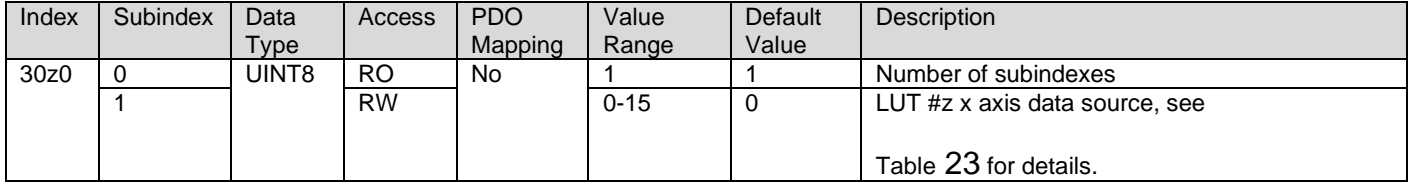

# 4.4.35. 30z1h LT0z Input X Axis Number

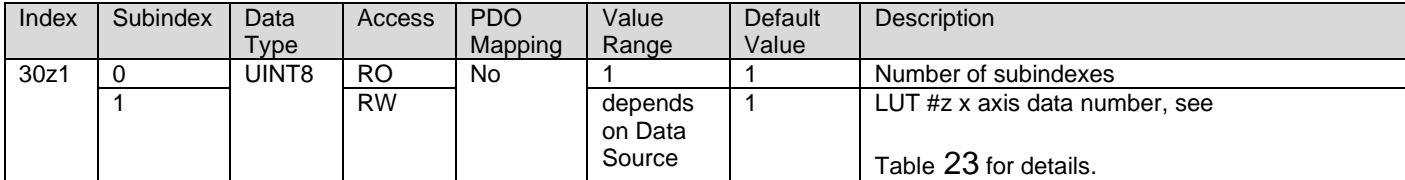

### 4.4.36. 30z2h LT0z Auto Repeat

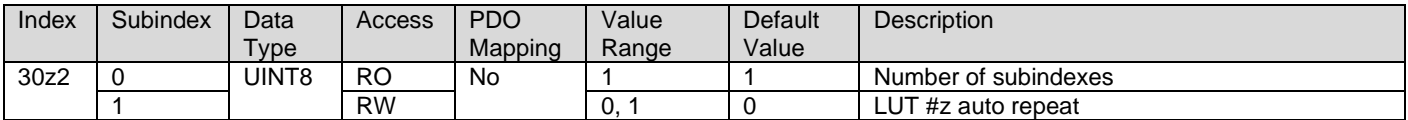

# 4.4.37. 30z3h LT0z X Axis Decimal Digits

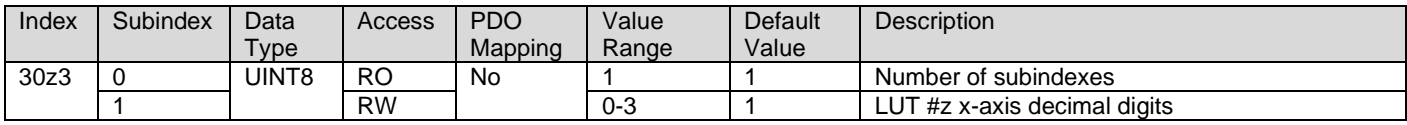

### 4.4.38. 30z4h LT0z Y Axis Decimal Digits

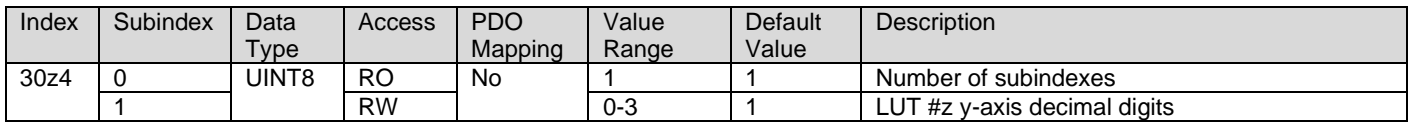

# 4.4.39. 30z5h LT0z Point Response

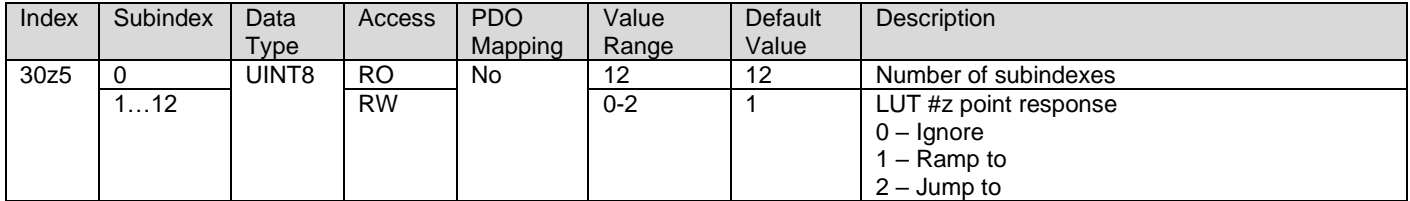

# 4.4.40. 30z6h LT0z X Axis Process Value

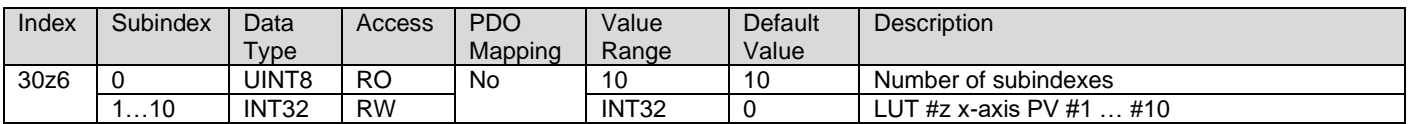

### 4.4.41. 30z7h LT0z Y Axis Process Value

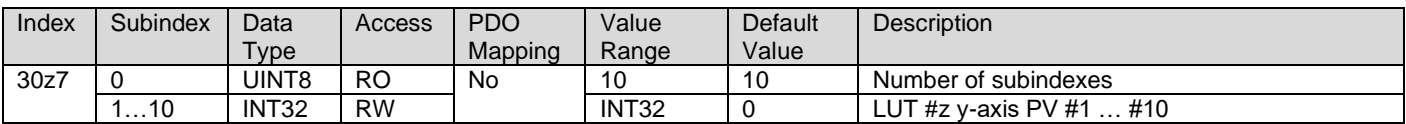

### 4.4.42. 30z8h LT0z Output Y Axis Process Value

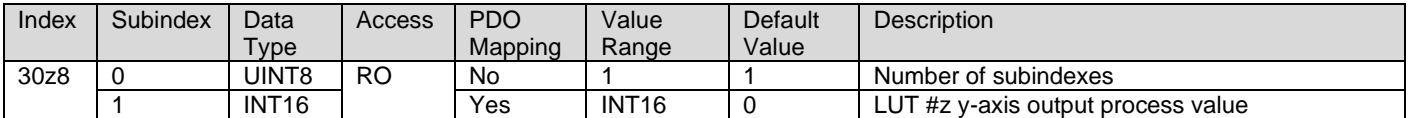
## 4.4.43. 3300h Logic Block Enable

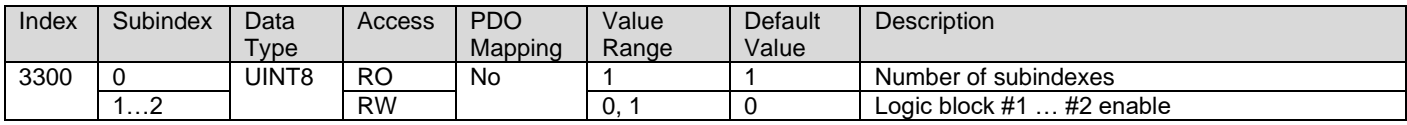

#### 4.4.44. 3310h Logic Block Selected Table

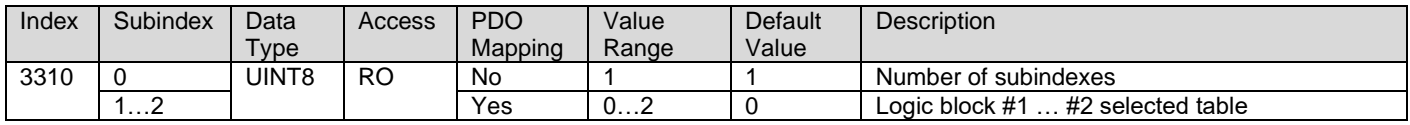

### 4.4.45. 3320h Logic Block Output Process Value

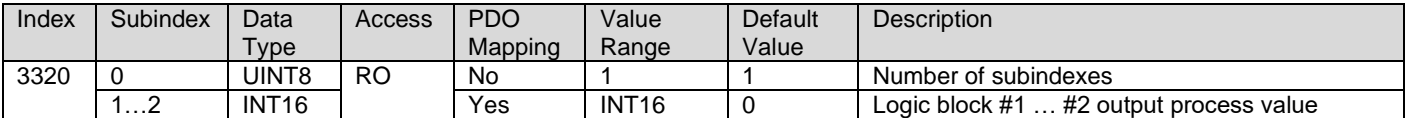

### 4.4.46. 3x01h Logic Block (x-3) Lookup Table Number

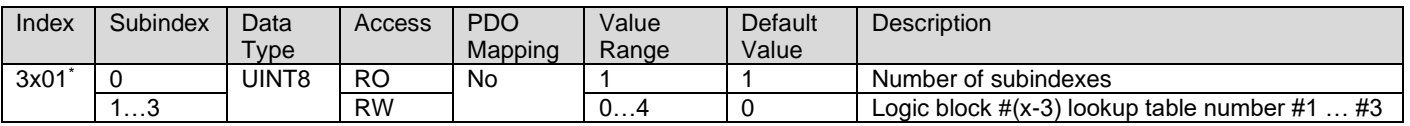

\* objects 3401h, 3501h

#### 4.4.47. 3x02h Logic Block (x-3) Function Logical Operator

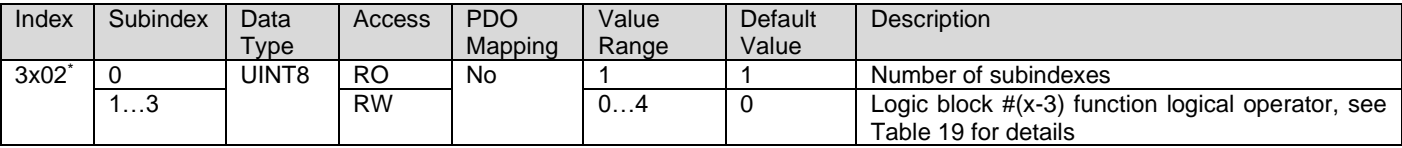

\* objects 3402h, 3502h

### 4.4.48. 3x11h Logic Block (x-3) Function A Condition 1

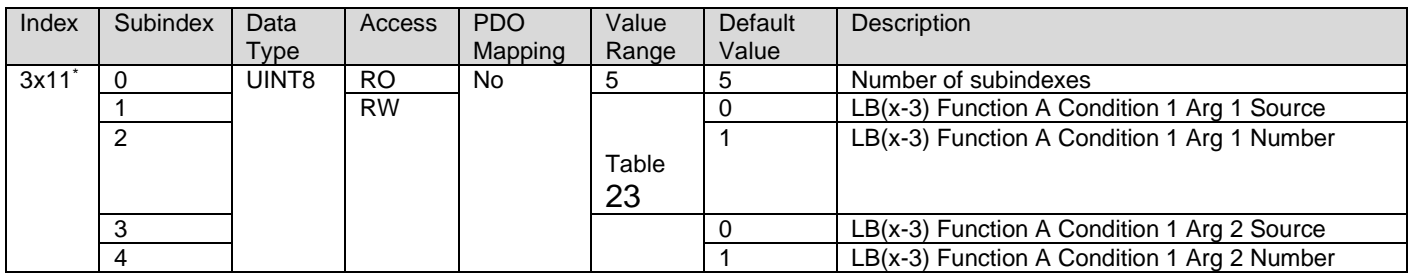

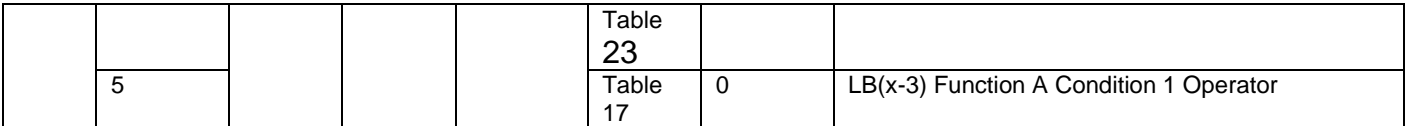

\* objects 3411h, 3511h

### 4.4.49. 3x12h Logic Block (x-3) Function A Condition 2

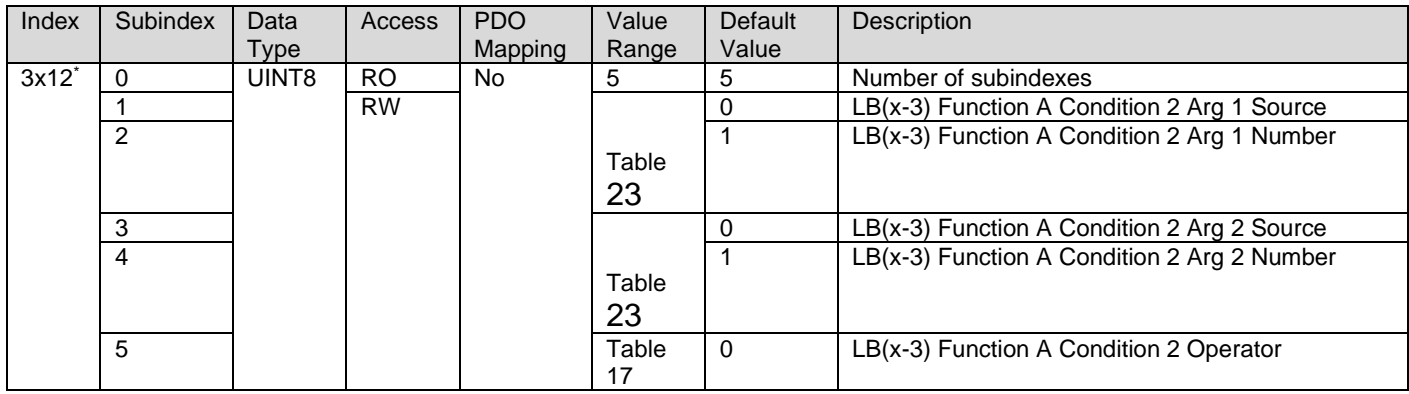

\* objects 3412h, 3512h

### 4.4.50. 3x13h Logic Block (x-3) Function A Condition 3

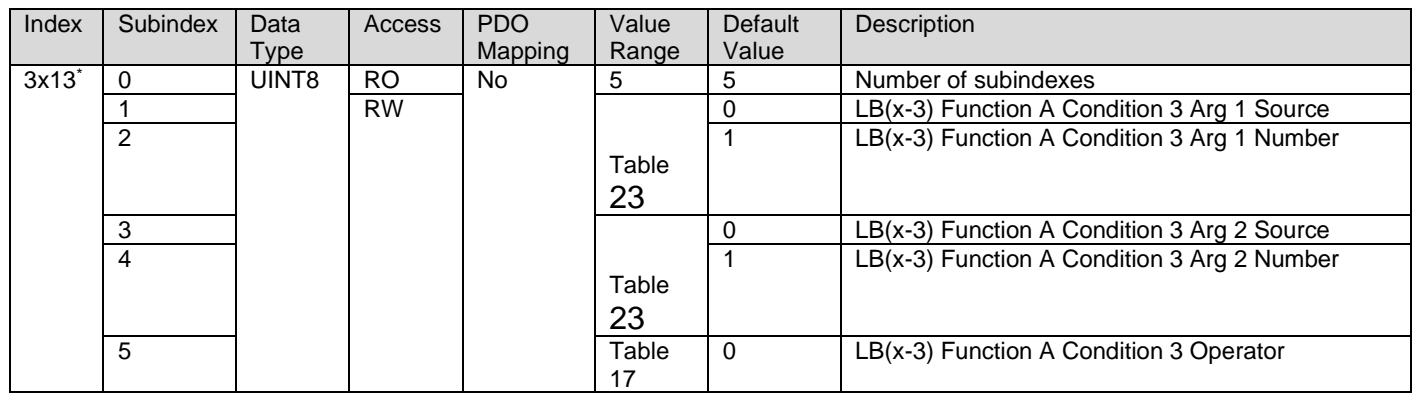

\* objects 3413h, 3513h

## 4.4.51. 3x21h Logic Block (x-3) Function B Condition 1

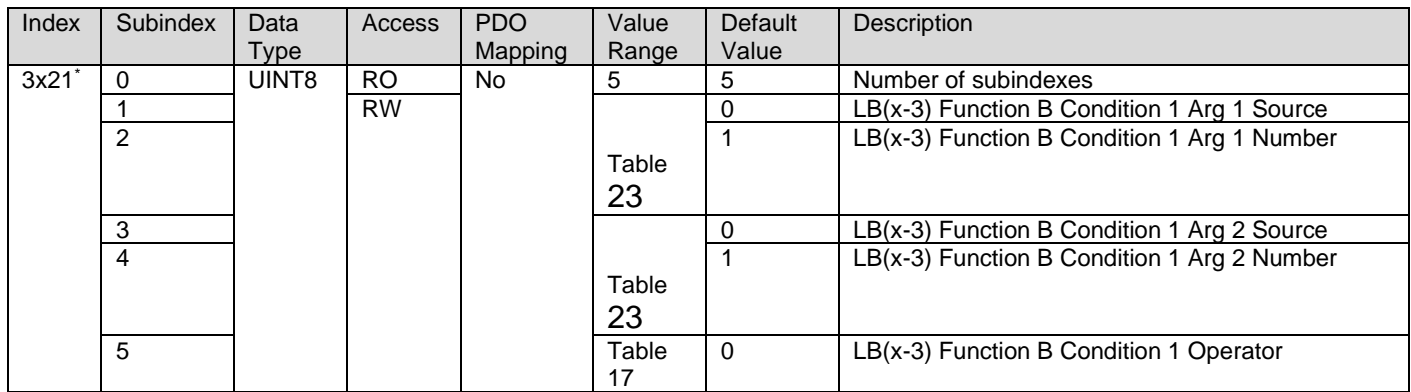

\* objects 3421h, 3521h

# 4.4.52. 3x22h Logic Block (x-3) Function B Condition 2

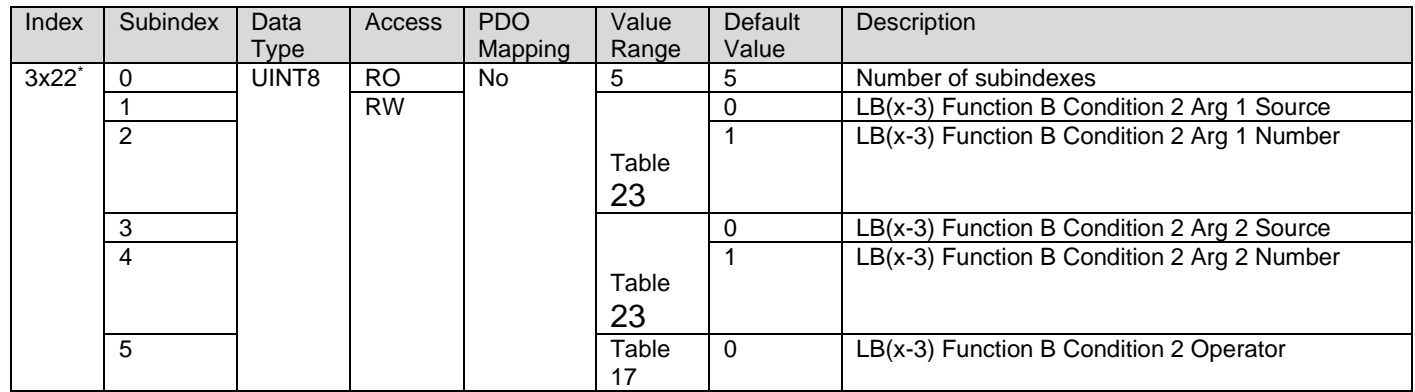

\* objects 3422h, 3522h

## 4.4.53. 3x23h Logic Block (x-3) Function B Condition 3

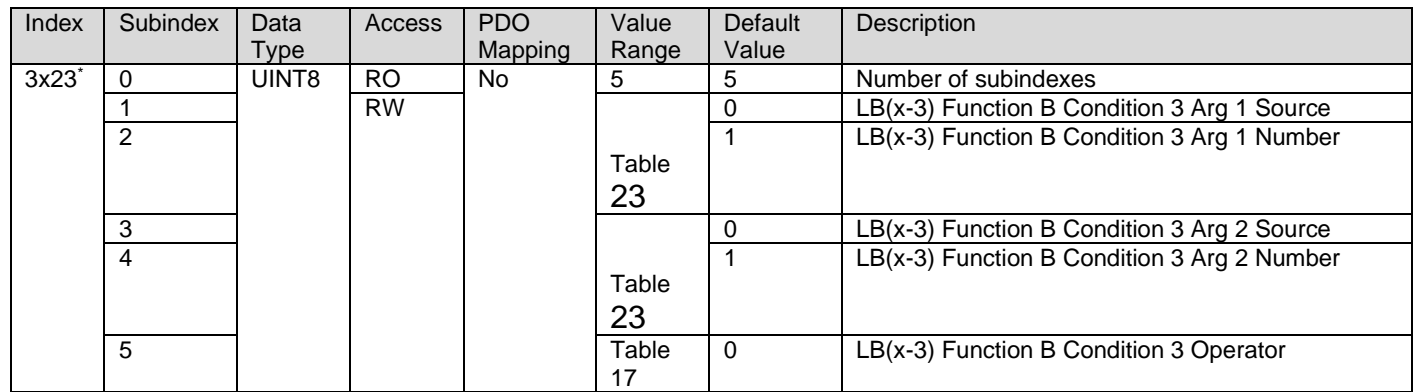

\* objects 3423h, 3523h

## 4.4.54. 3x31h Logic Block (x-3) Function C Condition 1

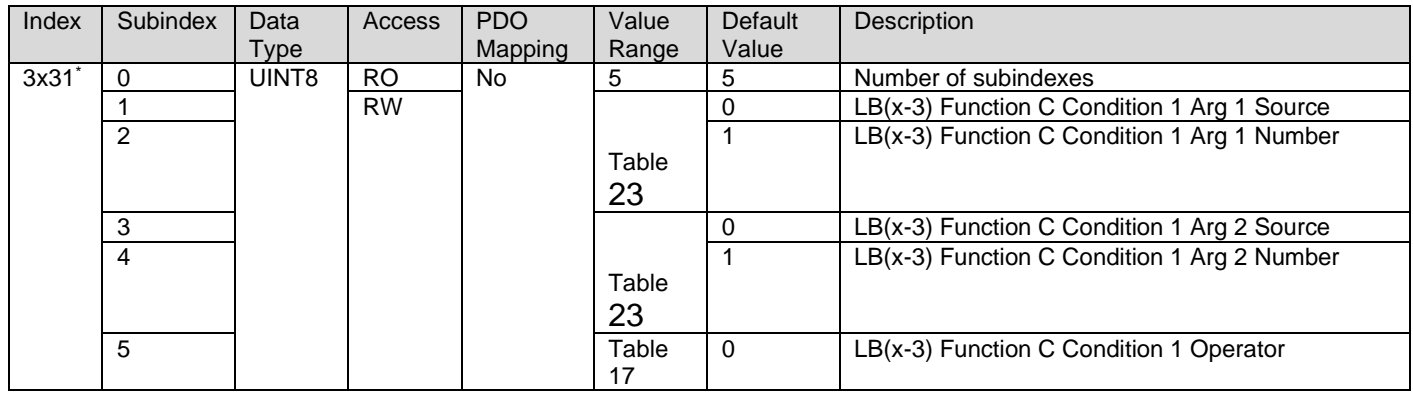

\* objects 3431h, 3531h

## 4.4.55. 3x32h Logic Block (x-3) Function C Condition 2

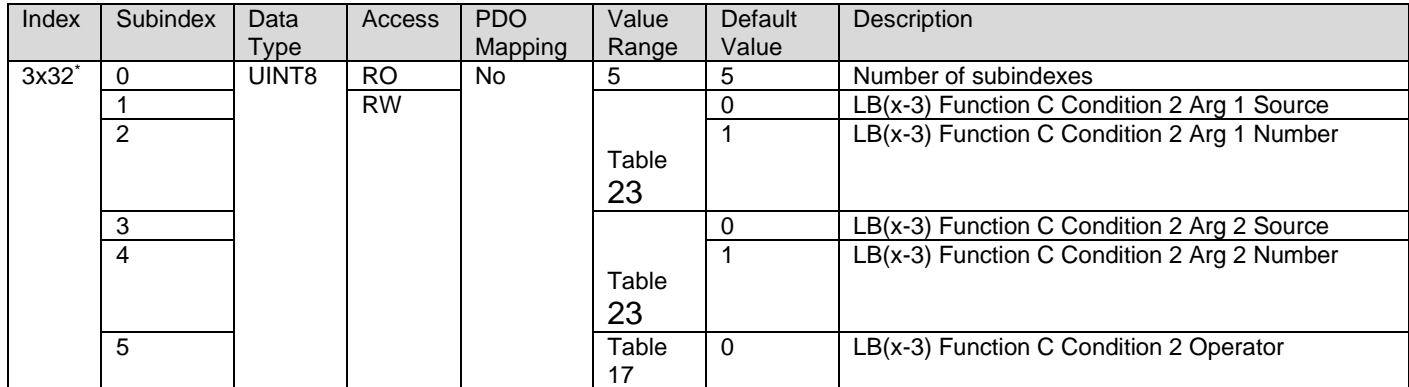

\* objects 3432h, 3532h

### 4.4.56. 3x33h Logic Block (x-3) Function C Condition 3

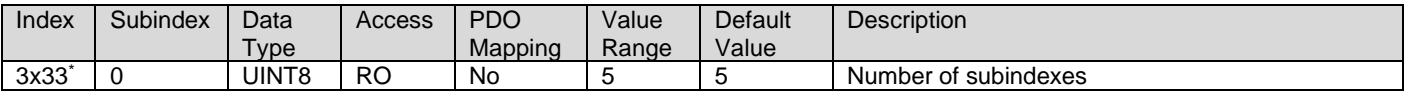

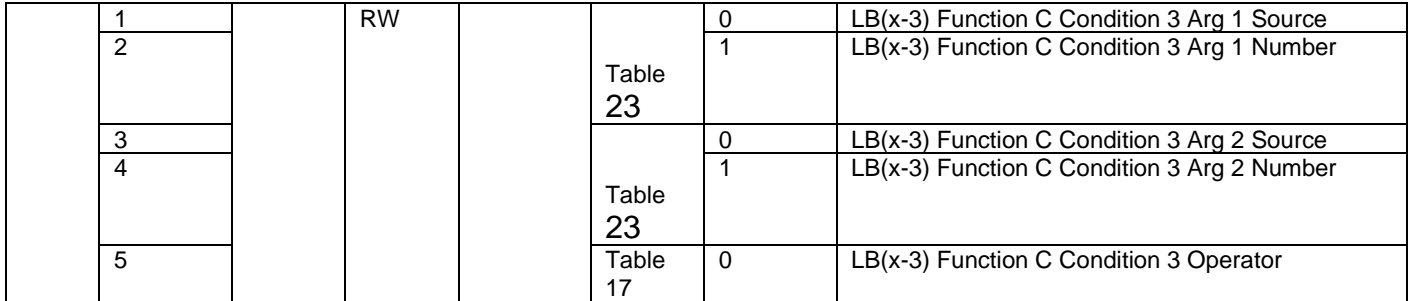

\* objects 3433h, 3533h

### 4.4.57. 4000h Math Function Enable

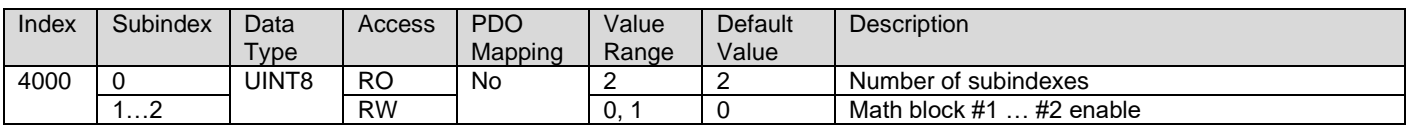

#### 4.4.58. 4021h Math Function Output Scaling 1 PV

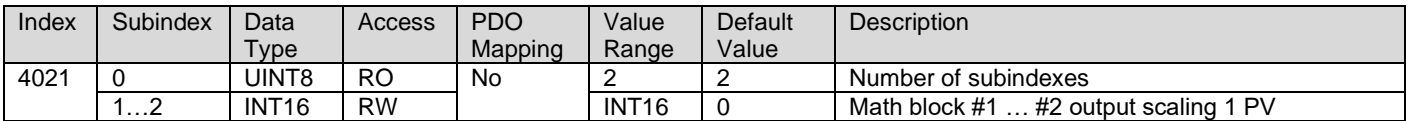

### 4.4.59. 4023h Math Function Output Scaling 2 PV

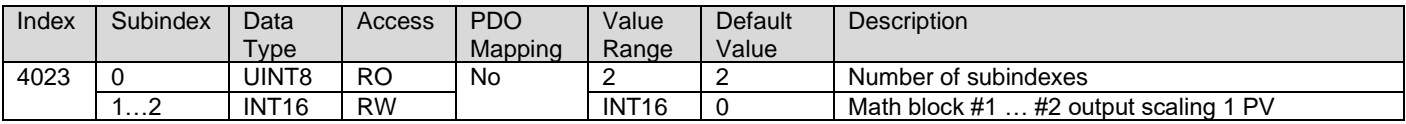

### 4.4.60. 4030h Math Function Output Process Value

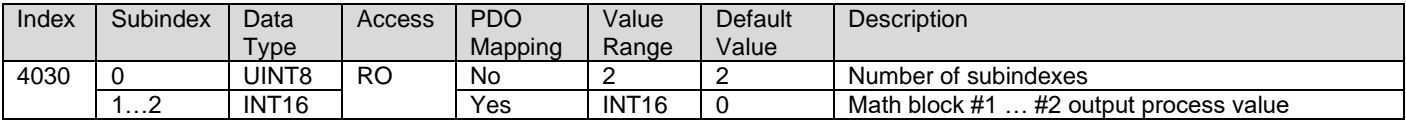

### 4.4.61. 4032h Math Function Output PV Decimal Digits

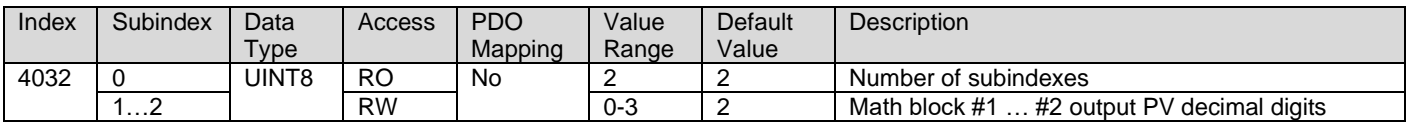

### 4.4.62. 4y00h Math #y Input Source

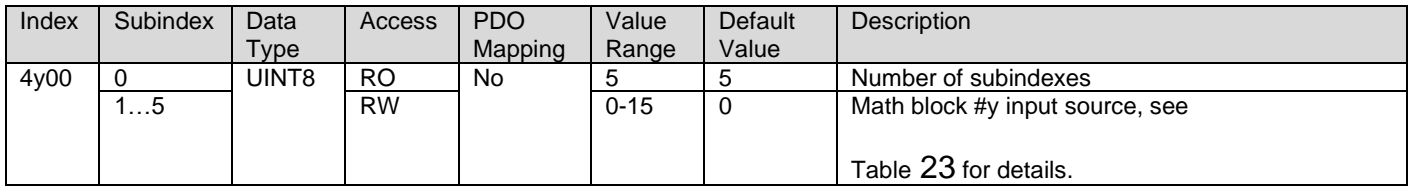

### 4.4.63. 4y01h Math #y Input Number

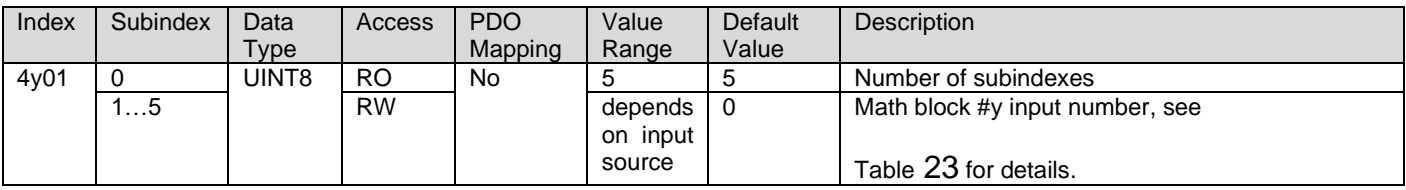

## 4.4.64. 4y03h Math #y Input Decimal Digits FV

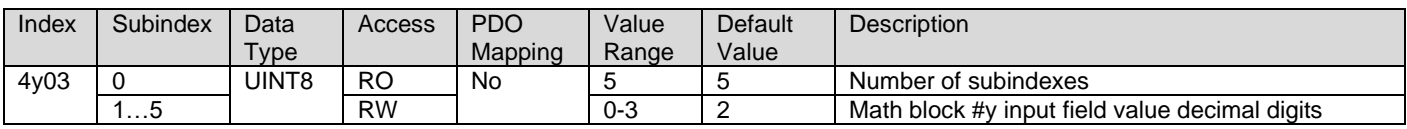

#### 4.4.65. 4y20h Math #y Input Scaling 1 FV

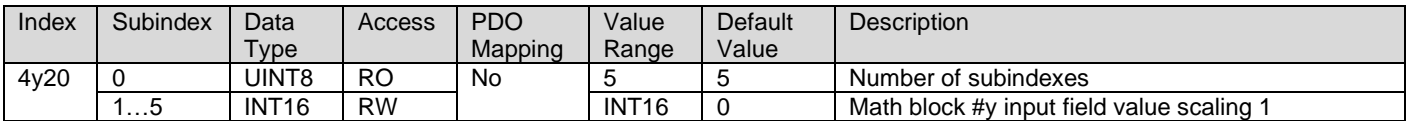

## 4.4.66. 4y22h Math #y Input Scaling 2 FV

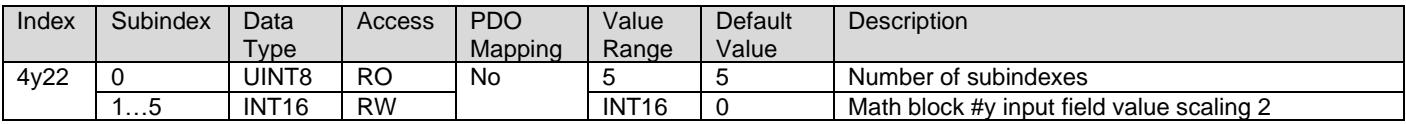

### 4.4.67. 4y40h Math #y Input Gain

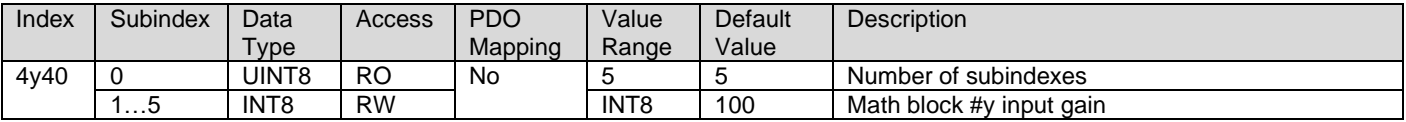

### 4.4.68. 4y50h Math #y Operator

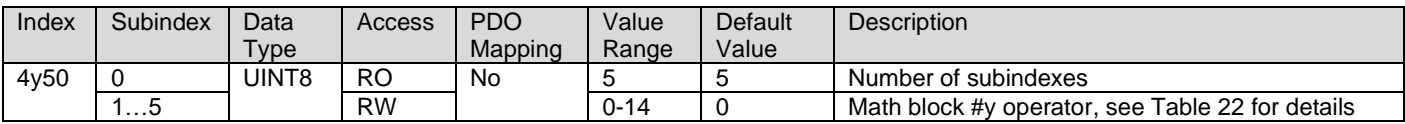

#### 4.4.69. 5010h Constant Field Value

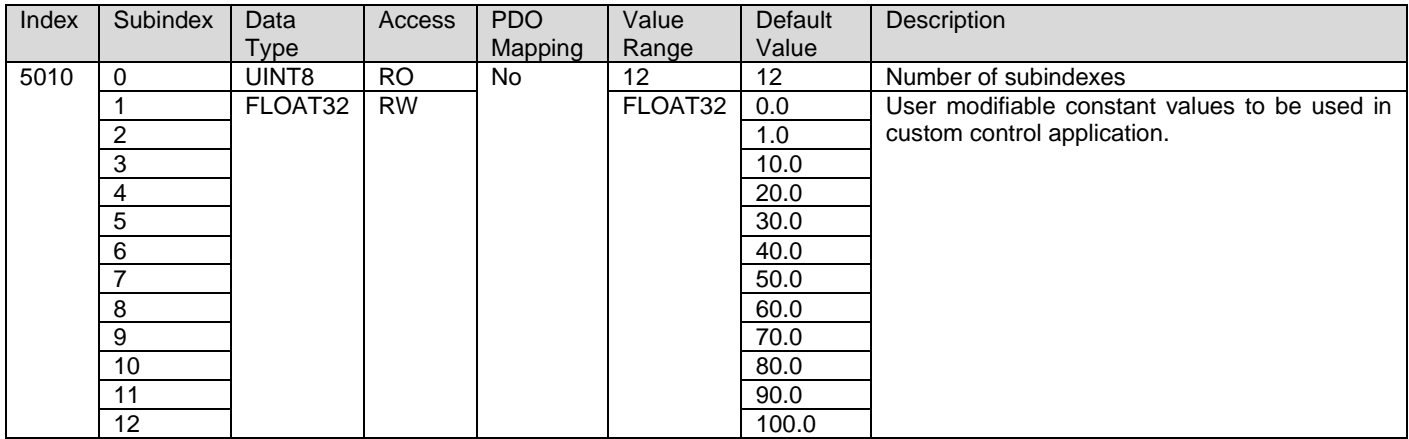

## 4.4.70. 5020h Power Supply FV

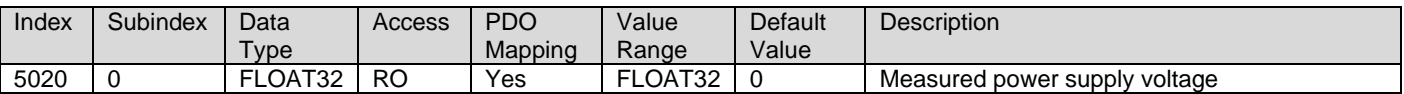

### 4.4.71. 5030h CPU Temperature FV

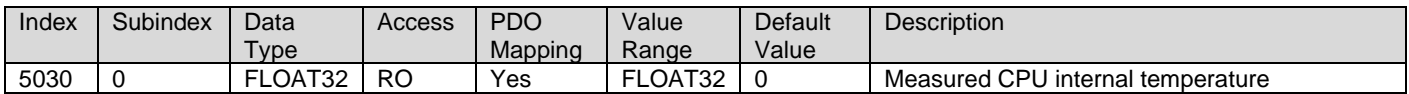

#### 4.4.72. 5040h FD Field Value

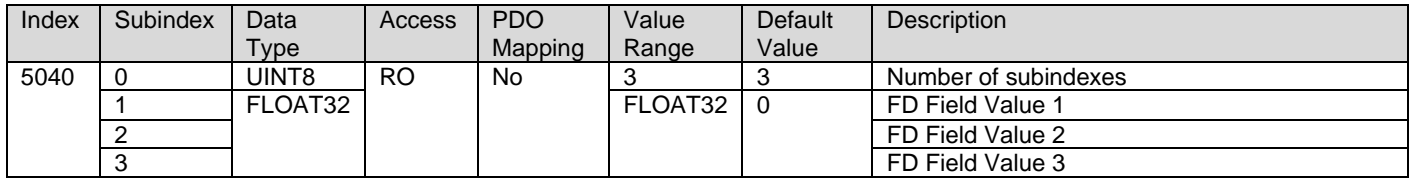

#### 4.4.73. 5041h FD Set Threshold

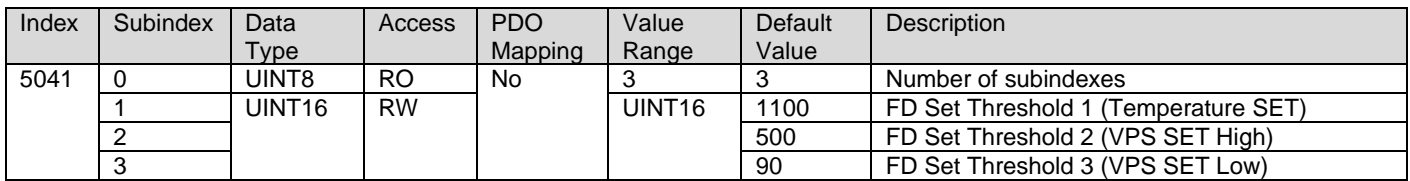

### 4.4.74. 5042h FD Clear Threshold

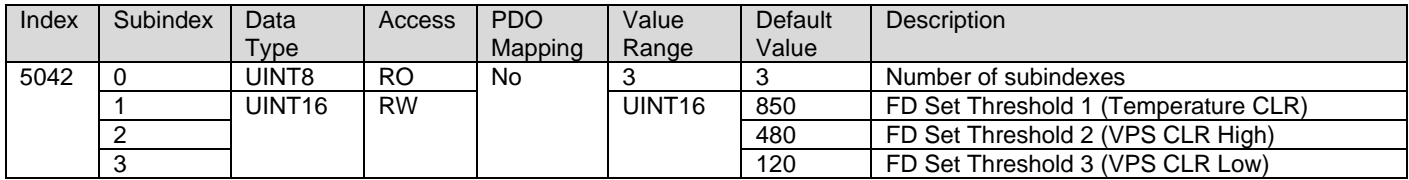

### 4.4.75. 5050h FD Enable 3 Faults

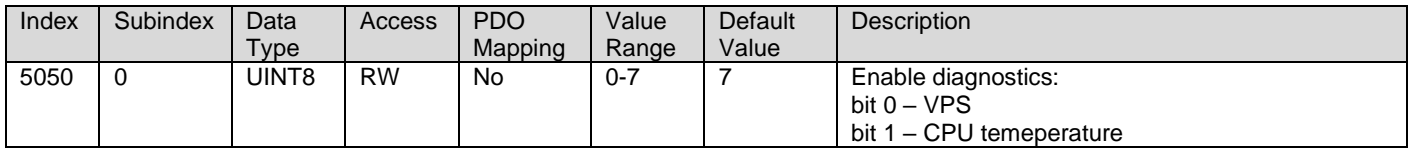

## 4.4.76. 5051h FD Error Response Delay

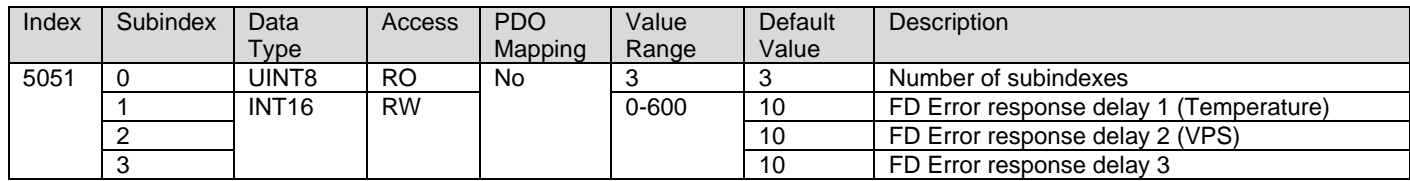

### 4.4.77. 5120h VREF Control Source

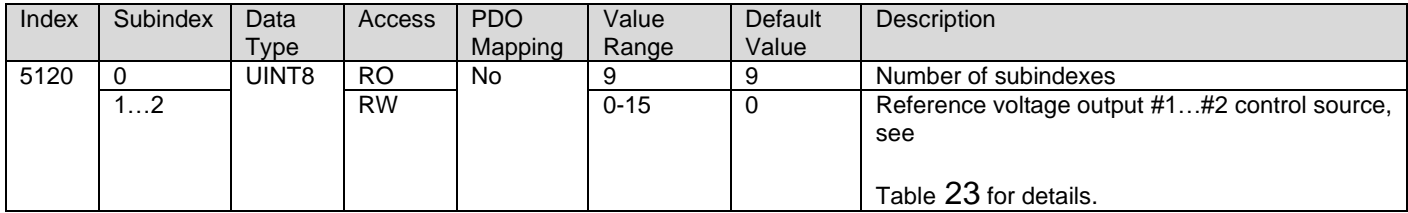

## 4.4.78. 5121h VREF Control Number

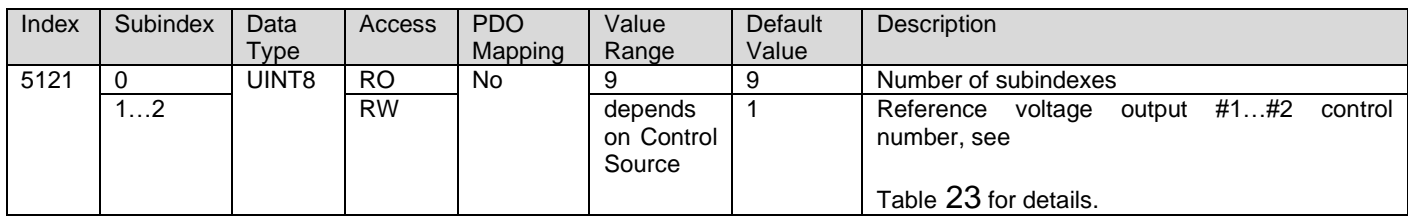

## 4.4.79. 5555h Start In Operational Mode

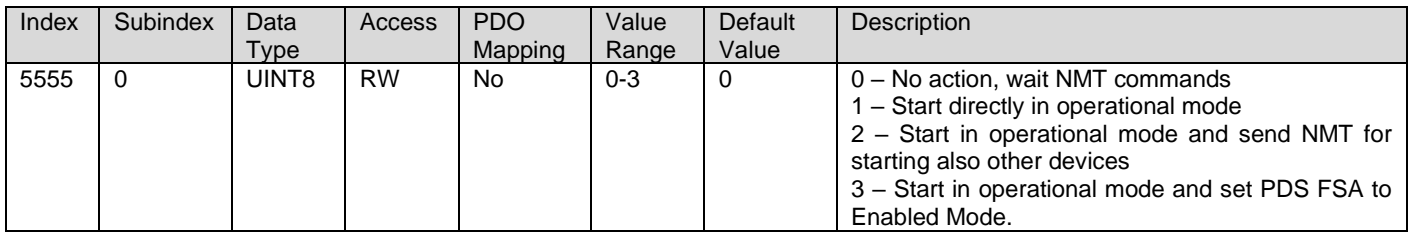

## 4.4.80. 5556h Start In Operational NMT Delay

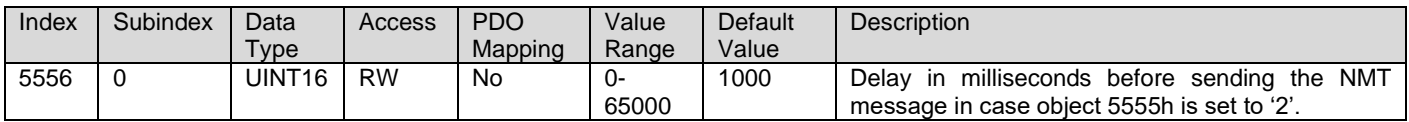

## **5. Firmware Reflashing Instructions**

# **WARNING!** The firmware reflashing can be carried out only using **Axiomatic Electronic Assistant Kit AX070502 or AX070506K** and **250k CAN baud rate**. **DO NOT START THE BOOTLOADER WITHOUT THE KIT!**

The Axiomatic Electronic Assistant compatible J1939 bootloader can be started by writing '1' to subindex 0 of the object 55AAh:

1. To do so, the object 55AAh can be accessed using CANopen® tools or by sending the following SDO write message using CAN Assistant – Scope (assuming default node id of 0x7F):

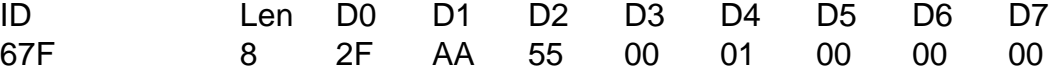

If everything is correct, the controller acknowledges the writing operation and activates software reset after the message is sent.

2. Run the Axiomatic Electronic Assistant (EA) software and connect to the CAN port. **The CAN baud rate needs to be changed to 250k because the bootloader and EA use J1939 messaging**. The user should see the following screen:

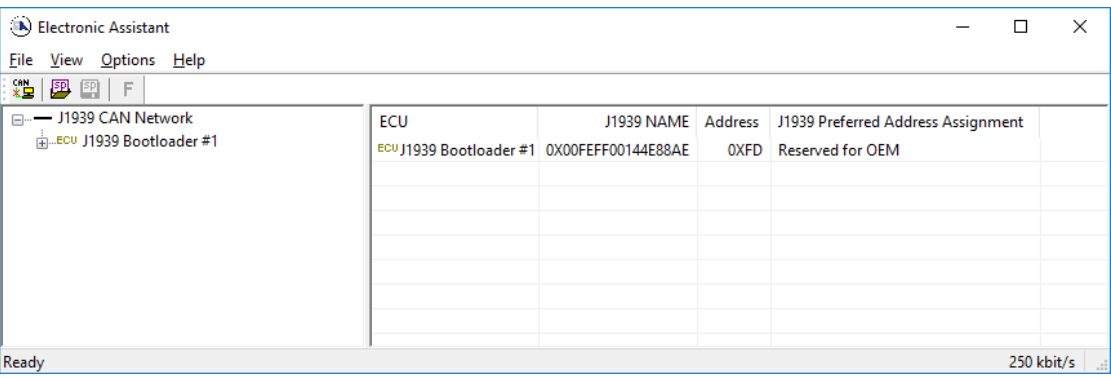

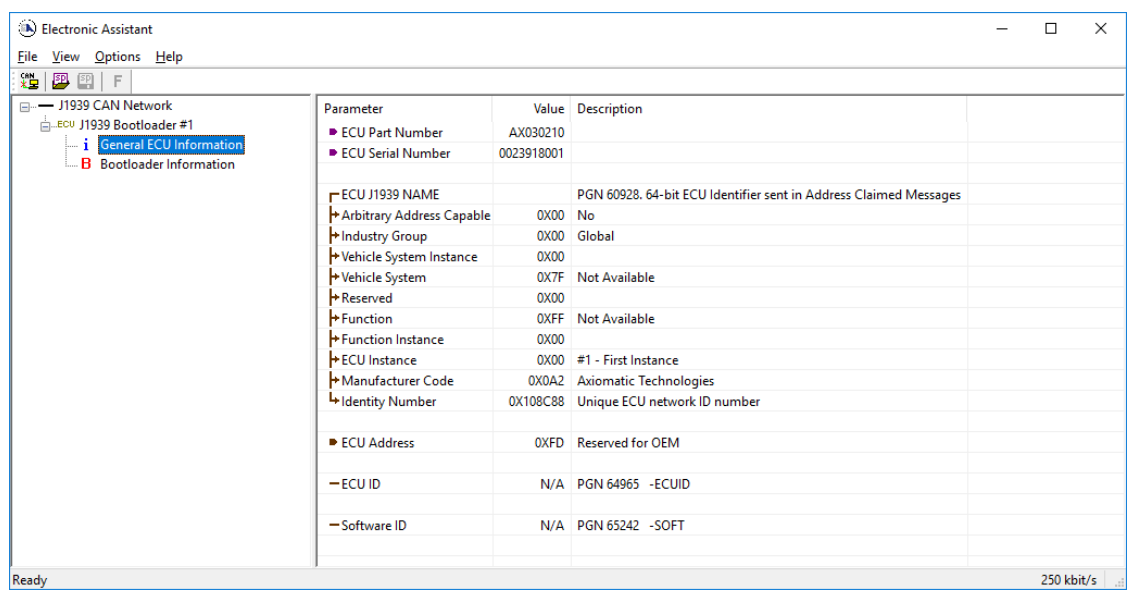

*Note that the bootloader is NOT Arbitrary Address Capable. This means that if you want to have multiple bootloaders running simultaneously (not recommended) you would have to manually change the address for each one before activating the next, or there will be address conflicts. And only one ECU would show up as the bootloader. Once the 'active' bootloader returns to regular functionality, the other ECU(s) would have to be power cycled to re-activate the bootloader feature.* 

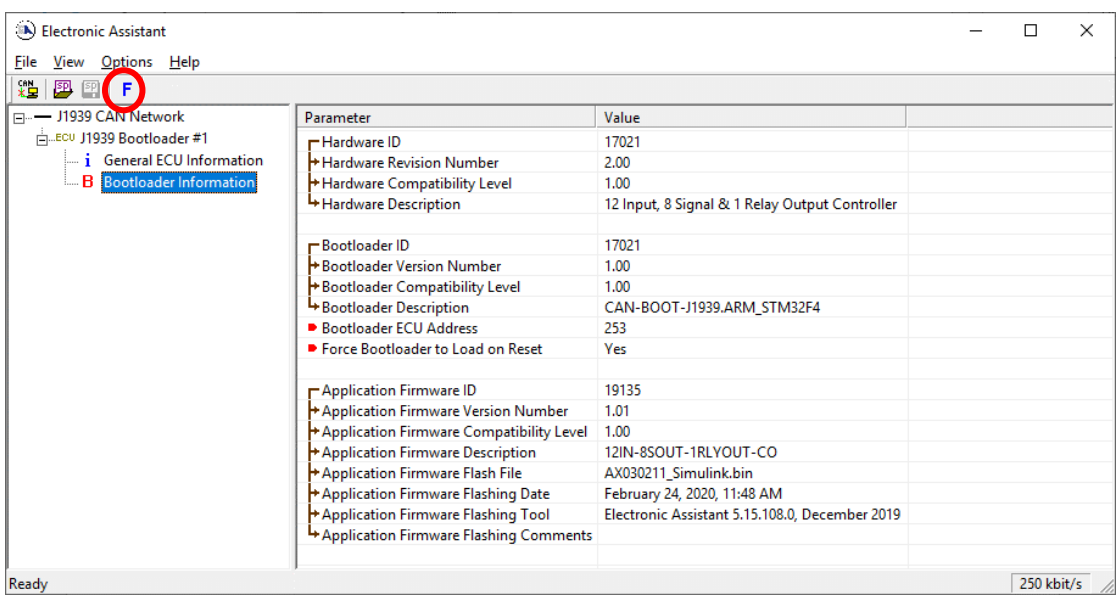

- 3. Select the **F**lashing button and navigate to where you had saved the **AF-19135-x.xx.bin** (or equivalent) file sent from Axiomatic. (Note: only binary (.bin) files can be flashed using the EA tool.)
- 4. Once the Flash Application Firmware window opens, you can enter comments such as "Firmware upgraded by [Name]" if you so desire. This is not required, and you can leave the field blank if you do not want to use it.

Note: You do not have to date/time-stamp the file, as this is done automatically by the EA tool when you upload the new firmware.

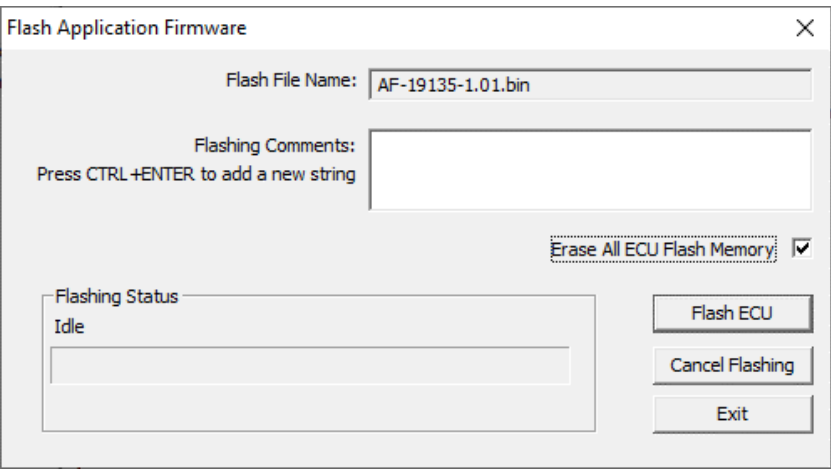

 NOTE: It is good practice to tick the "Erase All ECU Flash Memory" box. Please note, that selecting this option will **erase ALL data stored in non-volatile flash**. It will also erase any configuration of the setpoints that might have been done to the ECU and reset all setpoints to their factory defaults. In case the controller contains custom settings, those settings need to be saved to PC before reflashing.

A progress bar will show how much of the firmware has been sent as the upload progresses. The more traffic there is on the J1939 network, the longer the upload process will take.

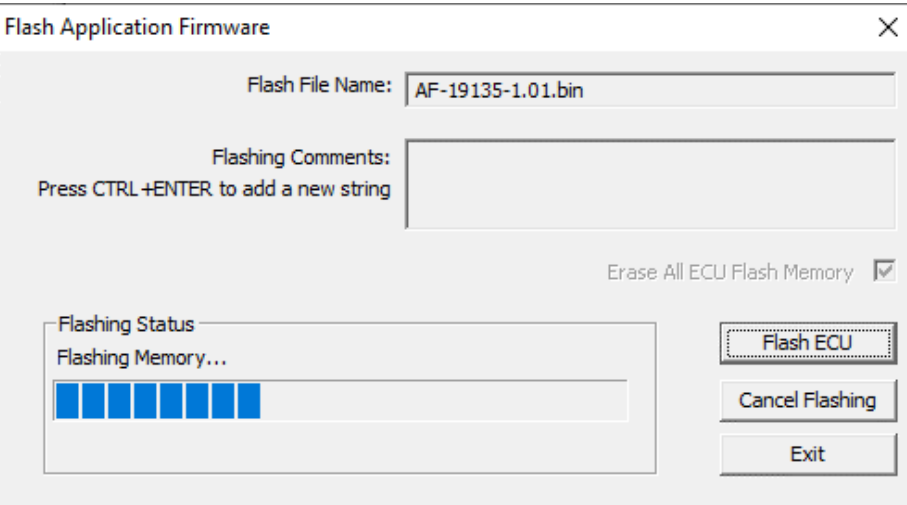

Once the firmware has finished uploading, a message will pop up indicating the successful operation. If you select to reset the ECU, the new version of the AX030211 application will start running, and the ECU will switch back to CANopen® communications. Otherwise, the next time the ECU is powercycled, the AX030211 application will run rather than the bootloader function.

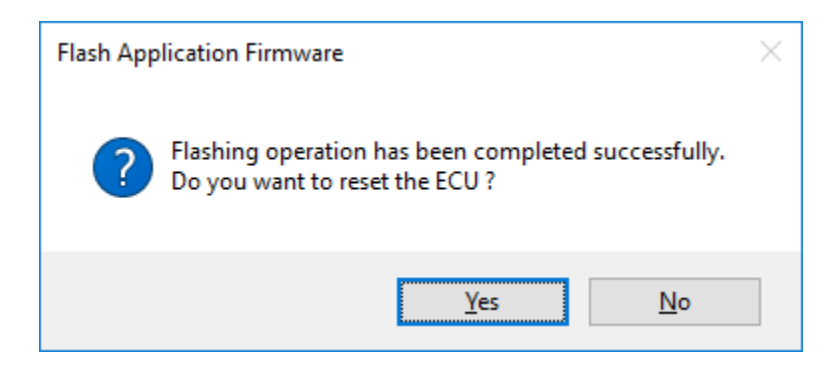

Note: If at any time during the upload the process is interrupted, the data is corrupted (bad checksum) or for any other reason the new firmware is not correct, i.e. bootloader detects that the file loaded was not designed to run on the hardware platform, the bad or corrupted application will not run. Rather, when the ECU is reset or power-cycled the **J1939 Bootloader** will continue to be the default application until valid firmware has been successfully uploaded into the unit.

## **APPENDIX A - TECHNICAL SPECIFICATION**

*Specifications are indicative and subject to change. Actual performance will vary depending on the application and operating conditions. Users should satisfy themselves that the product is suitable for use in the intended application. All our products carry a limited warranty against defects in material and workmanship. Please refer to our Warranty, Application Approvals/* 

*Limitations and Return Materials Process as described on [https://www.axiomatic.com/service/.](https://www.axiomatic.com/service/)*

#### **Input Power**

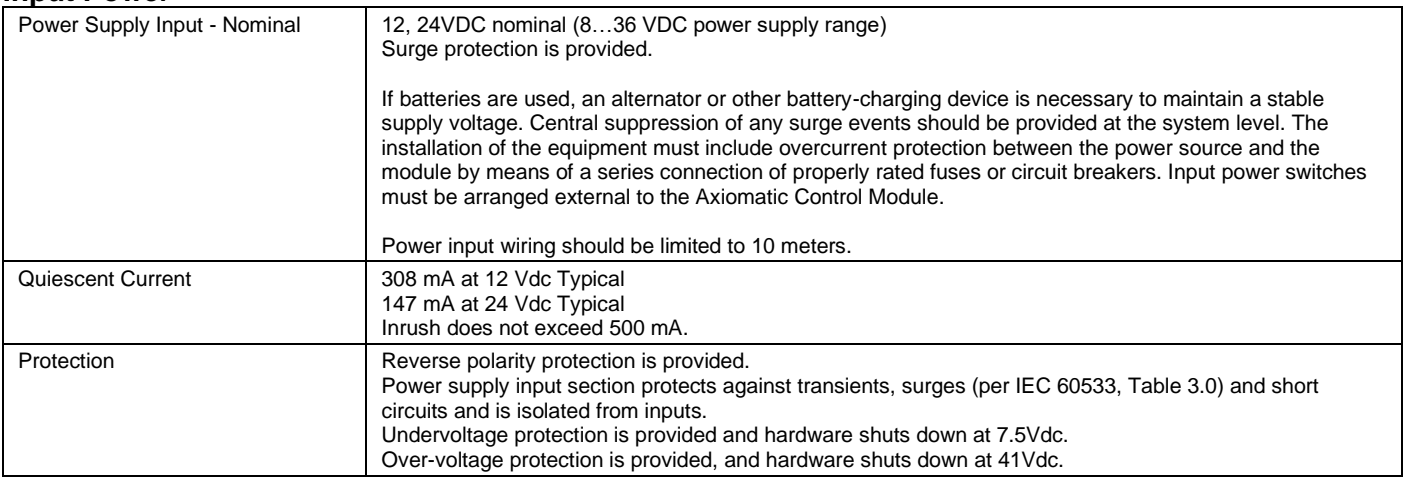

#### **Inputs**

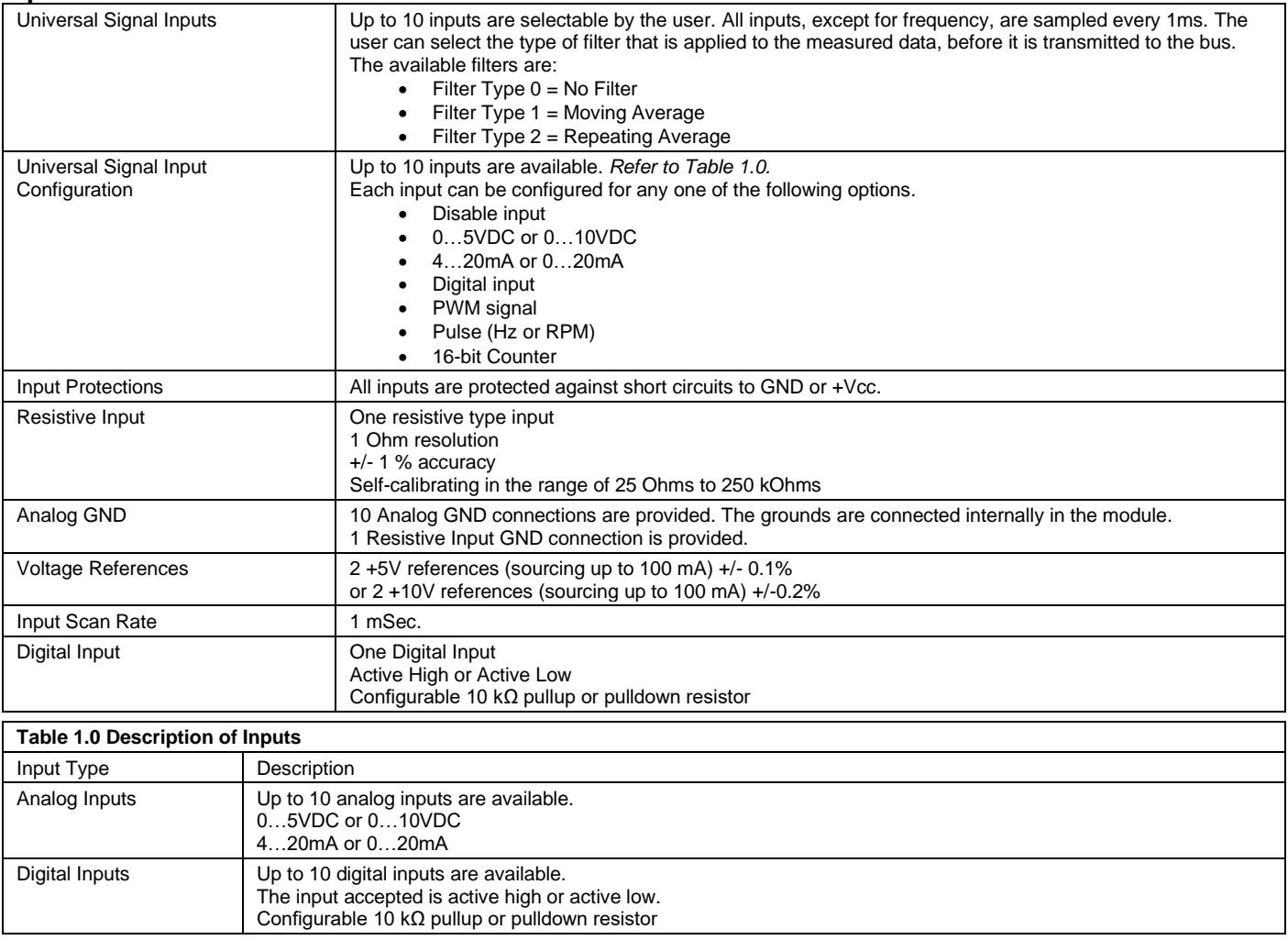

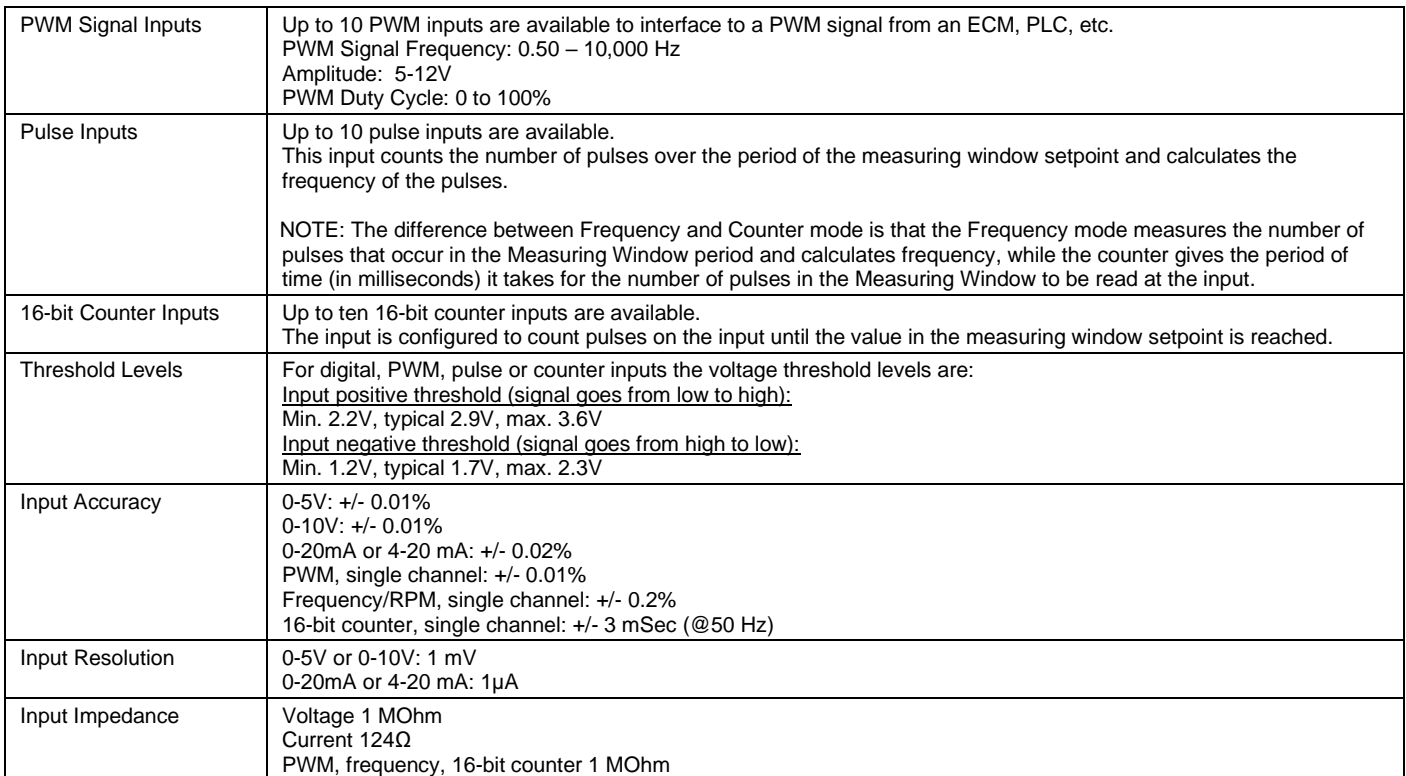

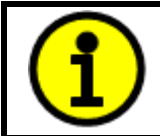

**NOTE:** The input channels 3, 6, 7 and 8 have limited accuracy when used for detecting edges (Frequency / PWM measurements). The measurement accuracy can be enhanced using software filtering, but in case the Frequency or PWM duty cycle measurements need to have high accuracy, please avoid using these four channels.

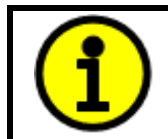

**NOTE:** The input channels 3 & 8 and 6 & 7 share the timer peripheral used for Frequency / PWM measurements. This limits the Frequency and PWM measurement configuration options available for these inputs. Both inputs of the pair need to be configured to use the same frequency detection range.

#### **Outputs**

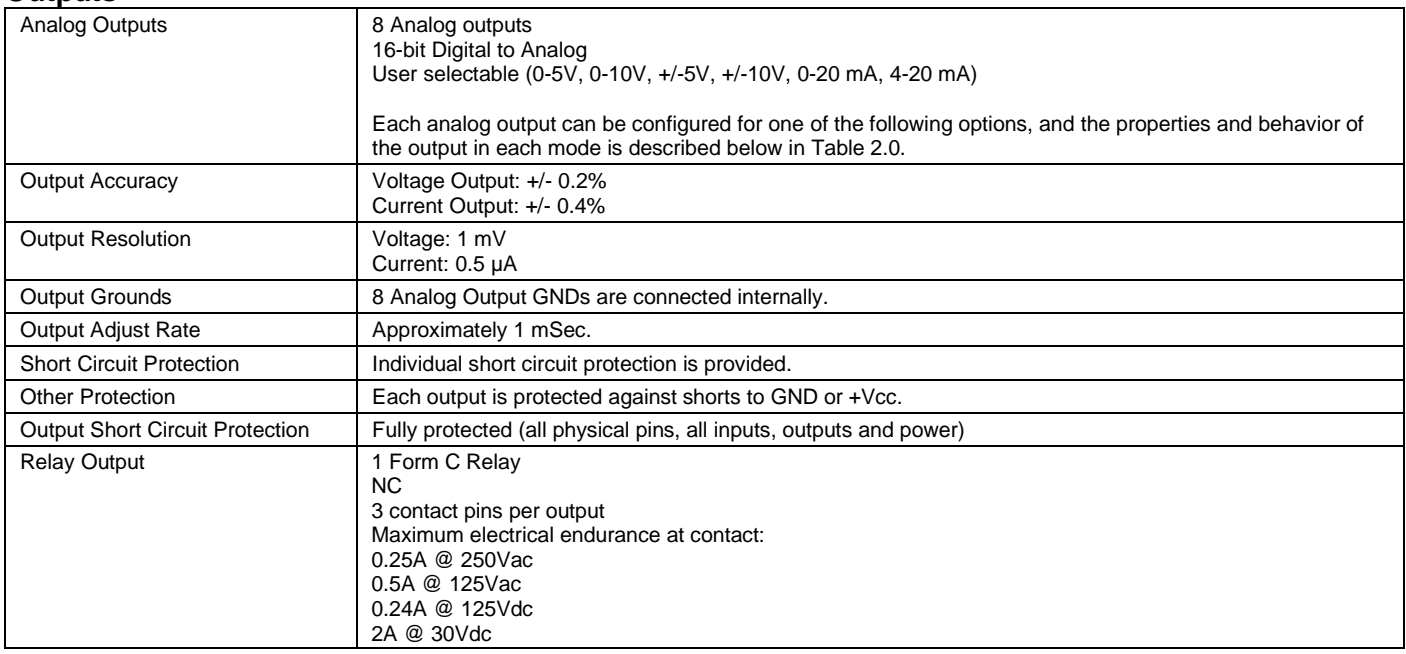

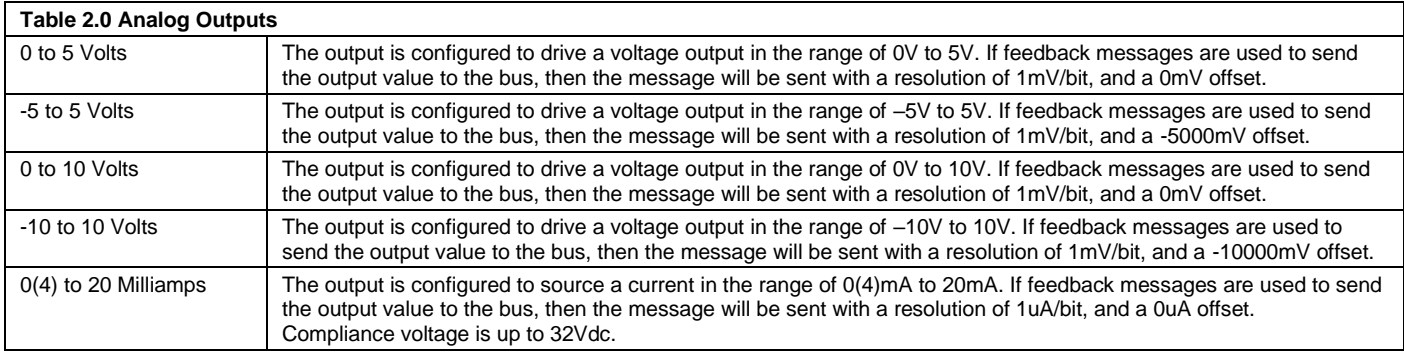

## **General Specifications**

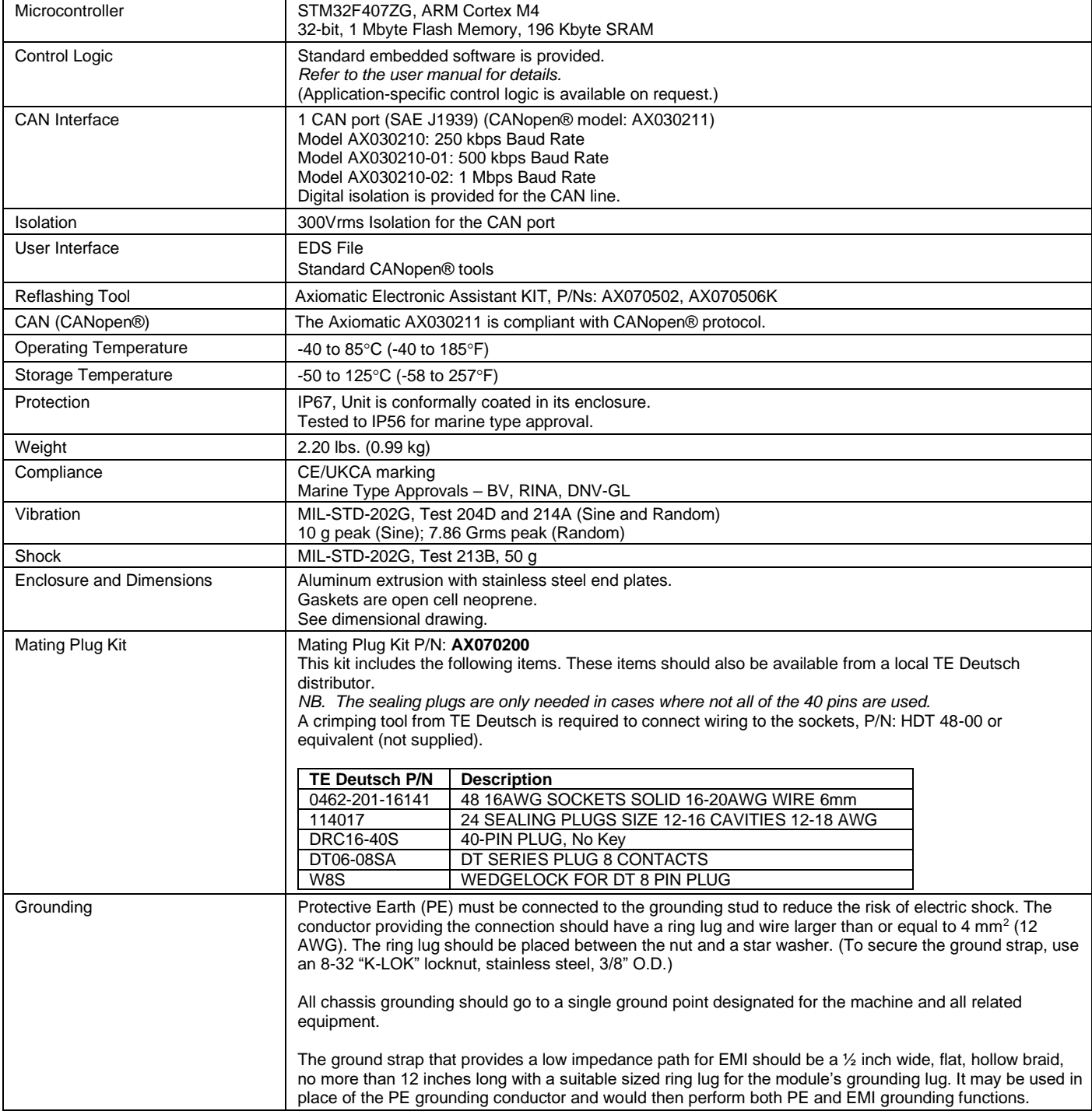

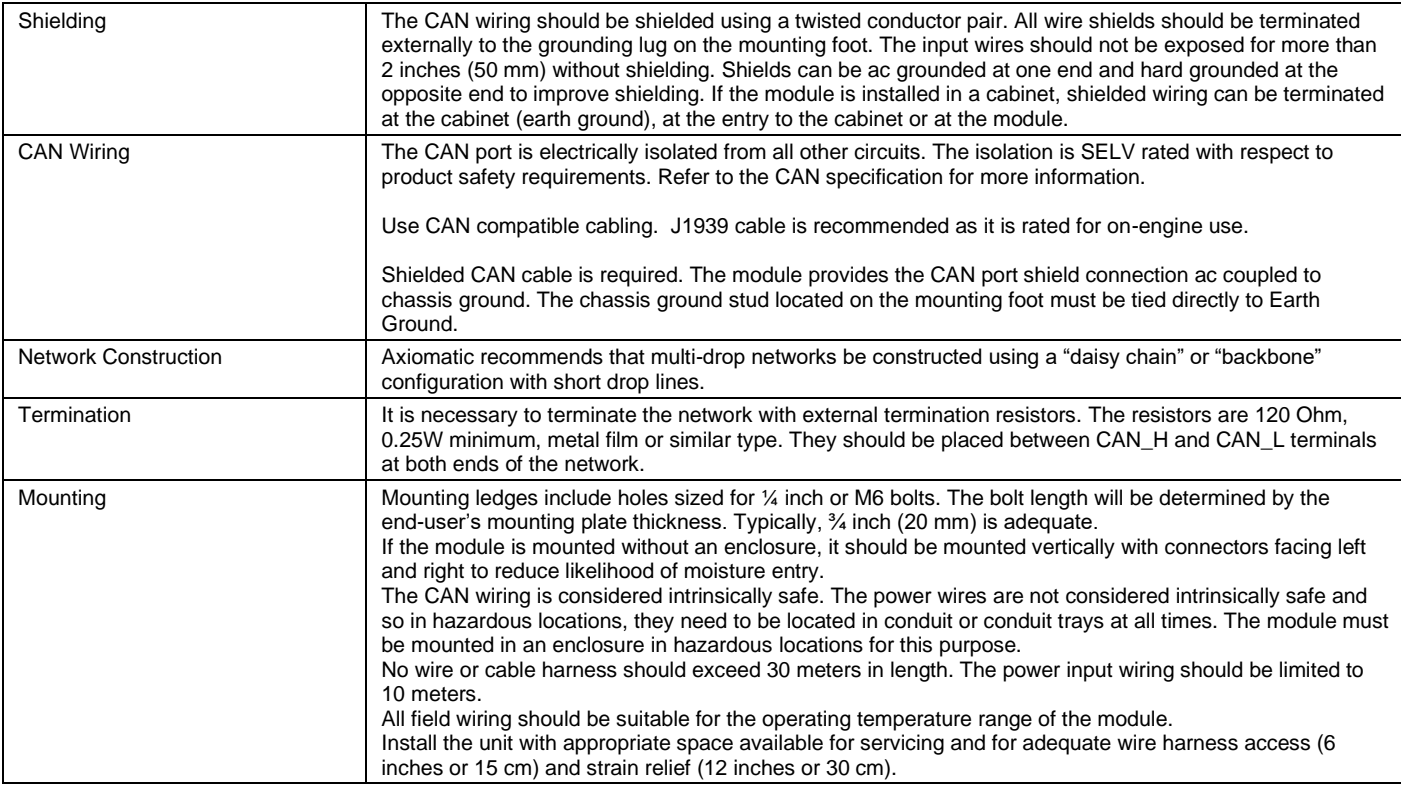

*CANopen® is a registered community trademark of CAN in Automation e.V.*

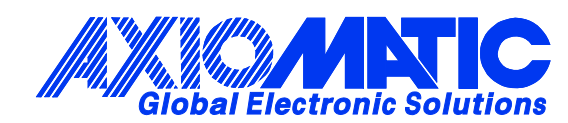

## **OUR PRODUCTS**

AC/DC Power Supplies

Actuator Controls/Interfaces

Automotive Ethernet Interfaces

Battery Chargers

CAN Controls, Routers, Repeaters

CAN/WiFi, CAN/Bluetooth, Routers

Current/Voltage/PWM Converters

DC/DC Power Converters

Engine Temperature Scanners

Ethernet/CAN Converters, Gateways, Switches

Fan Drive Controllers

Gateways, CAN/Modbus, RS-232

Gyroscopes, Inclinometers

Hydraulic Valve Controllers

Inclinometers, Triaxial

I/O Controls

LVDT Signal Converters

Machine Controls

Modbus, RS-422, RS-485 Controls

Motor Controls, Inverters

Power Supplies, DC/DC, AC/DC

PWM Signal Converters/Isolators

Resolver Signal Conditioners

Service Tools

Signal Conditioners, Converters

Strain Gauge CAN Controls

Surge Suppressors

#### **OUR COMPANY**

Axiomatic provides electronic machine control components to the off-highway, commercial vehicle, electric vehicle, power generator set, material handling, renewable energy and industrial OEM markets. *We innovate with engineered and off-the-shelf machine controls that add value for our customers.*

#### **QUALITY DESIGN AND MANUFACTURING**

We have an ISO9001:2015 registered design/manufacturing facility in Canada.

#### **WARRANTY, APPLICATION APPROVALS/LIMITATIONS**

Axiomatic Technologies Corporation reserves the right to make corrections, modifications, enhancements, improvements, and other changes to its products and services at any time and to discontinue any product or service without notice. Customers should obtain the latest relevant information before placing orders and should verify that such information is current and complete. Users should satisfy themselves that the product is suitable for use in the intended application. All our products carry a limited warranty against defects in material and workmanship. Please refer to our Warranty, Application Approvals/Limitations and Return Materials Process at [https://www.axiomatic.com/service/.](https://www.axiomatic.com/service/)

#### **COMPLIANCE**

Product compliance details can be found in the product literature and/or on axiomatic.com. Any inquiries should be sent to sales@axiomatic.com.

#### **SAFE USE**

All products should be serviced by Axiomatic. Do not open the product and perform the service yourself.

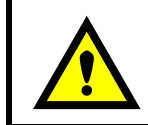

This product can expose you to chemicals which are known in the State of California, USA to cause cancer and reproductive harm. For more information go t[o www.P65Warnings.ca.gov.](http://www.p65warnings.ca.gov./)

#### **SERVICE**

All products to be returned to Axiomatic require a Return Materials Authorization Number (RMA#) from [sales@axiomatic.com.](mailto:sales@axiomatic.com) Please provide the following information when requesting an RMA number:

- Serial number, part number
- Runtime hours, description of problem
- Wiring set up diagram, application and other comments as needed

#### **DISPOSAL**

Axiomatic products are electronic waste. Please follow your local environmental waste and recycling laws, regulations and policies for safe disposal or recycling of electronic waste.

#### **CONTACTS**

#### **Axiomatic Technologies Corporation** 1445 Courtneypark Drive E.

Mississauga, ON CANADA L5T 2E3 TEL: +1 905 602 9270 FAX: +1 905 602 9279 [www.axiomatic.com](http://www.axiomatic.com/) [sales@axiomatic.com](mailto:sales@axiomatic.com)

**Axiomatic Technologies Oy** Höytämöntie 6 33880 Lempäälä FINLAND TEL: +358 103 375 750 [www.axiomatic.c](http://www.axiomatic.com/)om [salesfinland@axiomatic.com](mailto:salesfinland@axiomatic.com)